#### **PROGRAMA PARA BALANCEO DE DIETAS EN ESPECIES ACUICOLAS DEL SUROCCIDENTE COLOMBIANO**

**HERMAN JAVIER LOPEZ ERASO** 

**UNIVERSIDAD DE NARIÑO FACULTAD DE INGENIERIA PROGRAMA DE INGENIERIA DE SISTEMAS SAN JUAN DE PASTO 2006**

#### **PROGRAMA PARA BALANCEO DE DIETAS EN ESPECIES ACUICOLAS DEL SUROCCIDENTE COLOMBIANO**

### **HERMAN JAVIER LOPEZ ERASO**

**Trabajo de grado presentado para optar al título de Ingeniero de Sistemas** 

> **Director FRANKLIN EDUARDO JIMENEZ Ingeniero de Sistemas**

**Codirector MARCO ANTONIO IMUEZ FIGUEROA Zootecnista** 

**UNIVERSIDAD DE NARIÑO FACULTAD DE INGENIERIA PROGRAMA DE INGENIERIA DE SISTEMAS SAN JUAN DE PASTO 2006** 

"Las ideas y conclusiones aportadas por este trabajo de grado son responsabilidad exclusiva del autor"

Artículo 1° del Acuerdo No. 324 de Octubre 11 de 19 66, emanado del Honorable Consejo Directivo de la Universidad de Nariño.

#### **DEDICO A:**

Mis hijos Leonardo y Laura, mi esposa Ángela, mis padres Herman y Olga, mis hermanos Luis Carlos, Adriana, Mario y Milena, mis verdaderos amigos, porque gracias a ellos mi vida no esta vacía.

#### **HERMAN JAVIER LOPEZ ERASO**

"Para alcanzar el infinito solo se requiere estar vivo y necesitarlo." El Autor

#### **AGRADECIMIENTOS**

El autor expresa sinceros agradecimientos a las siguientes personas e instituciones:

FRANKLIN EDUARDO JIMENEZ GIRALDO. Ingeniero de Sistemas, Universidad de Nariño.

MARCO ANTONIO IMUEZ FIGUEROA. Zootecnista, Esp. Profesor Investigador, Universidad de Nariño.

JORGE NELSON LOPEZ MACIAS. MVZ Universidad de Caldas. Esp. MSc. PhD. Profesor titular Universidad de Nariño

LUIS VICENTE CHAMORRO. Ingeniero de Sistemas, Esp. Profesor investigador, Universidad de Nariño.

OSCAR REVELO SANCHEZ. Ingeniero de Sistemas, Esp. Profesor Investigador, Universidad de Nariño.

NELSON ANTONIO JARAMILLO ENRIQUEZ. Ingeniero de Sistemas, Esp. Profesor Investigador, Universidad de Nariño

EDUARDO DELIO GOMEZ LOPEZ. Ingeniero de Sistemas, Profesor investigador, Universidad de Nariño.

RICARDO FERNANDO BURBANO DELGADO. Ingeniero Industrial, MBA Universidad Industrial de Santander, Bucaramanga, Colombia.

Programa de Ingeniería de Sistemas, Facultad de Ingeniería, Universidad de Nariño, Pasto, Colombia

Programa de Ingeniería en Producción Acuícola, Departamento de Recursos Hidrobiológicos, Universidad de Nariño, Pasto, Colombia

Leonardo, Laura, Ángela, Herman, Olga, Luis Carlos, Adriana, Mario Andrés, Milena, mis amigos y todo aquel que directa o indirectamente contribuyó desinteresadamente y proporcionó apoyo para culminar este esfuerzo.

#### **GLOSARIO**

**Dieta Balanceada:** Conjunto de fuentes nutricionales que forman parte de una mezcla con el contenido de nutrientes necesario para cubrir los requerimientos para mantenimiento, desarrollo y reproducción de una especie animal.

**Especie Íctica:** Hace referencia a todas las especies de peces nativas o foráneas que habitan una determinada región. En un caso particular se utiliza el término para referirse a especies de peces susceptibles de explotación.

**Fuente nutricional:** Alimento que dentro de su composición química proporciona o contiene un nutriente específico ya sea proteína, energía, minerales, vitaminas entre otros en mayor proporción que los demás.

**Iteración:** Cada una de las veces que se repite un procedimiento de cálculo, necesario para hallar el punto óptimo en un modelo de programación lineal

**Modelo:** Esquematización de los elementos mas representativos de un sistema real.

**Nutriente:** Sustancia presente en diferentes alimentos que hace parte de la composición química de los seres vivos para quienes suple sus carencias.

**Optimización:** Concepto referente al uso efectivo de recursos limitados bajo condiciones restrictivas para lograr el mayor beneficio con el mínimo costo.

**Programación lineal:** Técnica matemática de solución a problemas que implican funciones lineales, en donde todas las variables están elevadas a la potencia de 1.

**Requerimiento nutricional:** Cantidad de nutriente o nutrientes que una especie animal necesita para lograr su subsistencia.

**Simplex:** Método matemático para optimización que utiliza una modificación del Método de Gauss – Jordán para solución de sistemas de ecuaciones lineales.

**Técnica M:** Modificación del Método Simplex que utiliza variables denominadas artificiales adicionales al sistema inicial, las cuales se penalizan utilizando un coeficiente muy alto asociado a ellas, para proporcionar el equilibrio necesario en el sistema de inecuaciones que representan las restricciones de un modelo lineal.

### **RESUMEN**

Las técnicas de optimización que la Ingeniería de Sistemas aplica en el balance de dietas proporcionan resultados numéricos completamente válidos pero no dan la aproximación conceptual consecuente con el contexto desde el cual se derivan.

El desarrollo del software AQI – Diet se encamina a encontrar una solución bajo un enfoque sistémico, no sólo buscando cumplir con el objetivo principal del balanceo de una dieta sino también coherente con aspectos relativos al conocimiento y experiencia del usuario aprovechando su pensamiento deductivo de manera que se emitan resultados cualitativos y cuantitativos.

Para ello, se crea una interfaz orientada a la web que permita la interacción entre una comunidad de usuarios, que aportan su conocimiento y nuevos descubrimientos en el campo de la nutrición y alimentación de especies ícticas al tiempo que se benefician del uso irrestricto de la herramienta.

### **ABSTRACT**

All the optimization techniques that Systems Engineering applies in the ration balance give us completely valid numerical results, but they don't give a conceptual approximation consequently with the context that they came from.

The AQI – Diet software development aims to find a systemic solution to the problem, not only looking for cover the main object of the ration balance, also coherent with the user knowledge and experience that proportionate the capability to express qualitative and quantitative related comments.

To reach this object a web oriented interface has created to allow the users community the interaction with knowledge contributions and new discovers about nutritional and food of ictical species field, and at the same time to obtain self advantage because the use of an unrestricted tool.

# **NOTA DE ACEPTACION**

JURADO 1. Ing. LUIS VICENTE **CHAMORRO** 

JURADO 2. Ing. OSCAR REVELO **SANCHEZ** 

<u> 1980 - Johann John Stone, mars eta biztanleria (</u>

# **TABLA DE CONTENIDO**

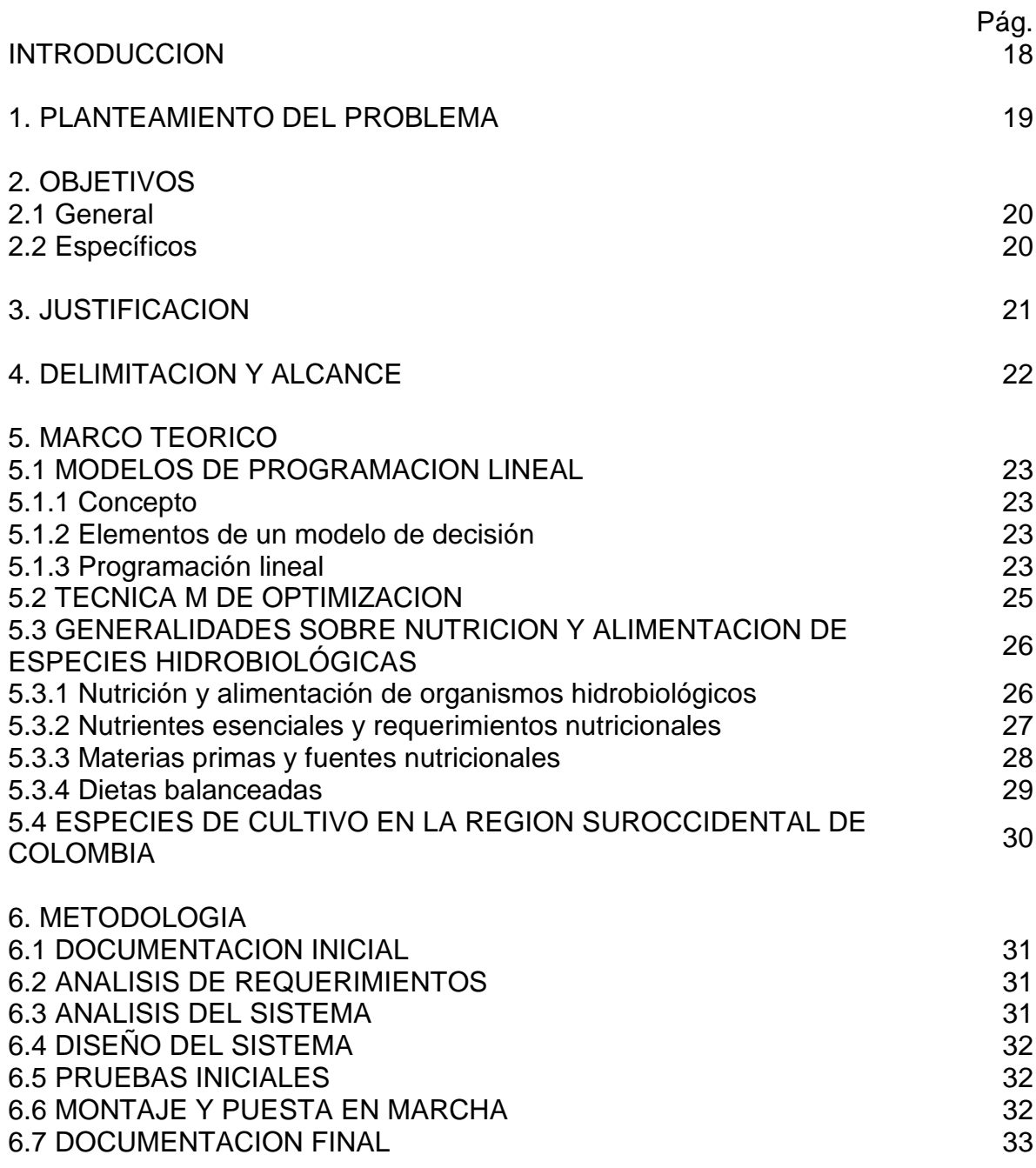

7. RESULTADOS

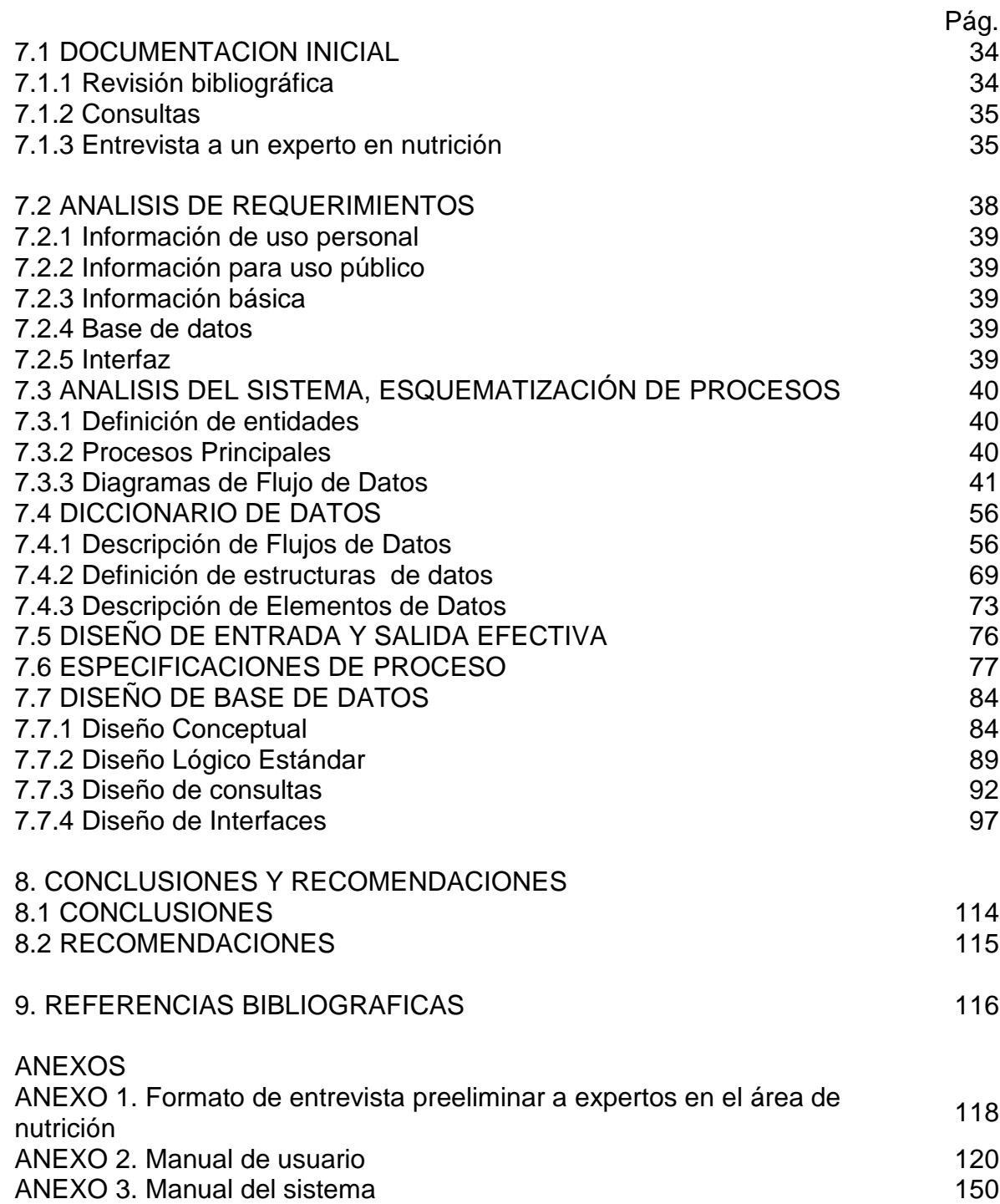

# **LISTA DE TABLAS**

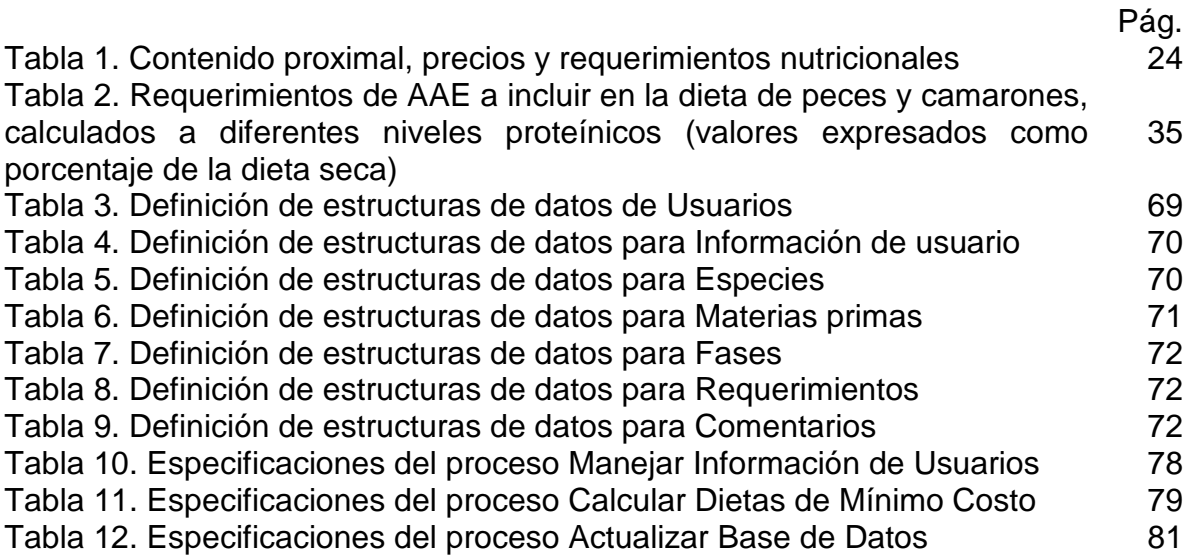

# **LISTA DE CUADROS**

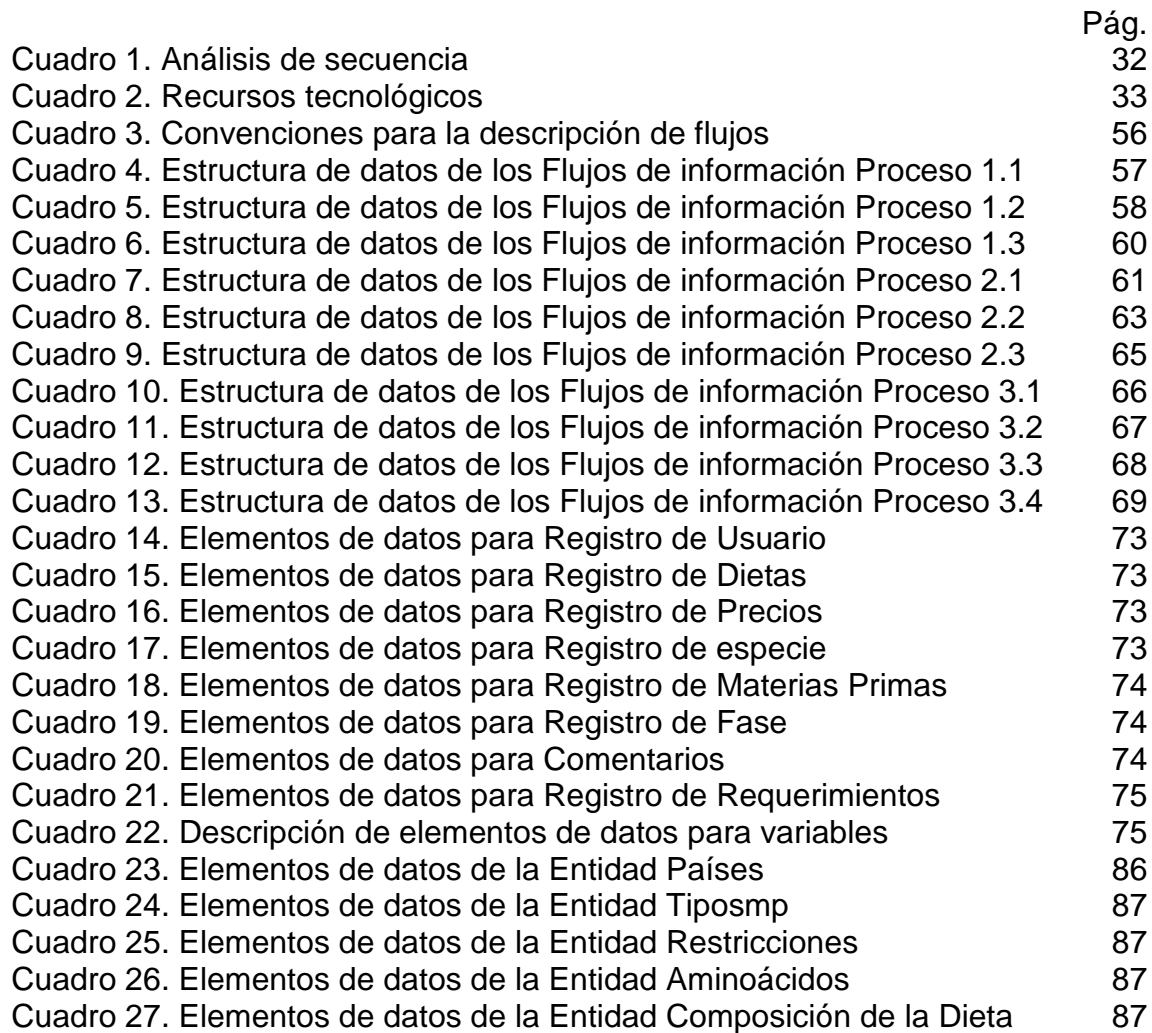

# **LISTA DE FIGURAS**

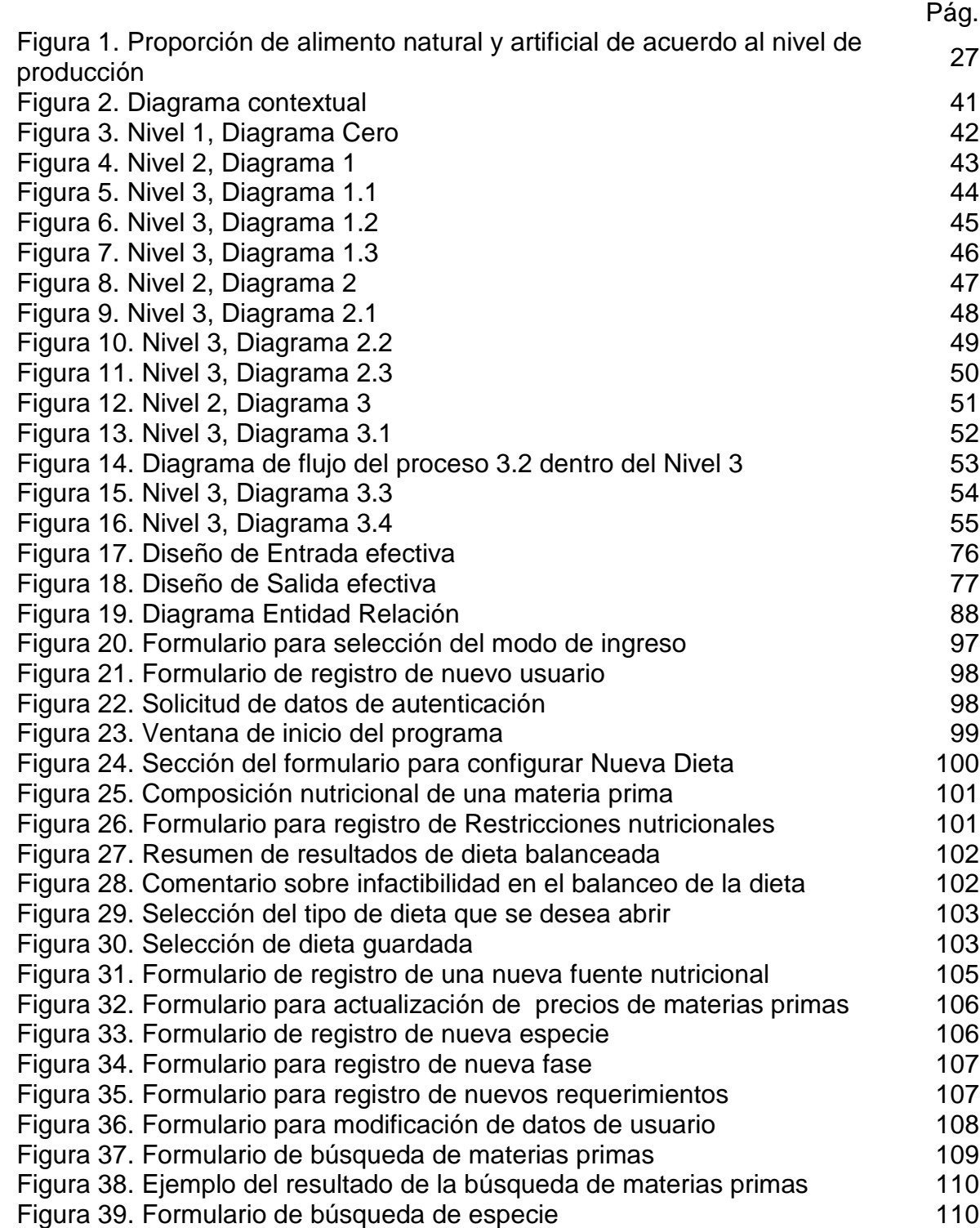

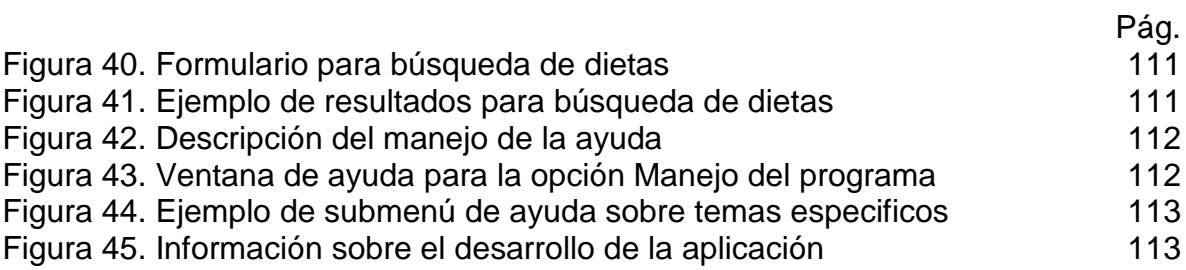

# **LISTA DE ANEXOS**

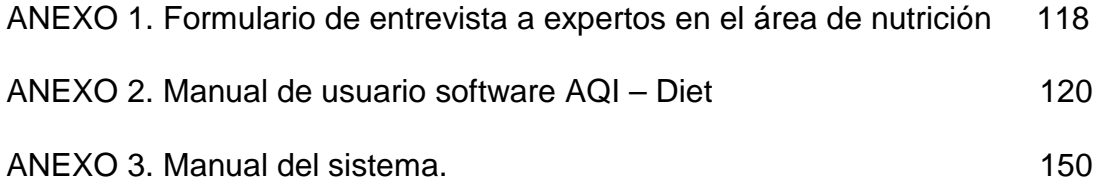

#### **INTRODUCCION**

El creciente desarrollo tecnológico en pro de la transformación eficiente de recursos para la generación de bienes de consumo que no solo satisfagan los requerimientos específicos de una comunidad sino que se ajuste a modelos y políticas económicas en constante cambio, crea la necesidad de mejorar mecanismos de solución de problemas inherentes al proceso productivo, actividad en la que la Ingeniería de Sistemas, a través del enfoque integrador, el diseño de técnicas de optimización y el uso de herramientas computacionales, debe asumir el reto de facilitar las condiciones de trabajo actuales para las entidades involucradas en dicho proceso.

Por mucho tiempo se ha entendido que la necesidad de tecnificar la producción animal se basa en la búsqueda de soluciones a problemas frecuentes mediante la investigación en áreas como la nutrición, el mejoramiento genético, la fisiología digestiva y reproductiva entre otras, cuyo objetivo es evaluar las alternativas que generen el máximo beneficio en volúmenes productivos y rentabilidad con el menor costo posible.

Sin embargo, no se han producido avances significativos en áreas como la sistematización de empresas pecuarias, la optimización de procesos de producción e industrialización y la administración eficiente de recursos, debido básicamente a que esta actividad se ha limitado a la adaptación de paquetes tecnológicos foráneos, cuya comprensión se reduce a unos pocos, limitando de esta manera las potencialidades reales de aplicación de los mismos.

Lo anteriormente planteado permite deducir la causa de vacíos importantes en áreas relacionadas con desarrollo incremental de tecnologías flexibles, adaptables y escalables que respondan a la dinámica del entorno inmediato. Los aspectos económico y administrativo son quizá los más afectados por estas falencias. Para dar una idea, se puede partir de que en el análisis de los costos de producción en granjas tecnificadas, alrededor del 70% de los costos directos, lo constituye la alimentación animal que se realiza invirtiendo capital en concentrados comerciales.

La presente investigación aborda una parte del problema, mediante el desarrollo de una solución aplicable y comprensible para usuarios de nuestra región que permita satisfacer en forma económica y accequible una necesidad fundamental de las empresas acuícolas cuyo objetivo primario es el beneficio económico derivado de esta actividad. El documento presente permite rendir un informe descriptivo de referencia sobre cada aspecto tomado en concideración para encontrar la mencionada solución.

### **1. PLANTEAMIENTO DEL PROBLEMA**

La aplicación de modelos de optimización por programación lineal y la automatización de procesos de cálculo mediante el desarrollo de aplicaciones computacionales en la solución del problema de reducir los costos por alimentación en un sistema productivo implica, entre otras actividades, la necesidad de cubrir los requerimientos nutricionales óptimos de la especie que se explota haciendo uso de los recursos disponibles en el entorno de trabajo, ya que el mayor beneficio económico de una explotación se alcanza cuando se llenan los requerimientos de animales genéticamente bien dotados, que permiten obtener excelentes parámetros productivos en cuanto a peso y talla alcanzables en un tiempo estimado.

Aunque los resultados obtenidos utilizando modelos de optimización son positivos, estos programas difícilmente son aplicables a especies hidrobiológicas, ya que han sido diseñados para especies homeotérmicas.

Otro aspecto a considerar es la dificultad de interpretar los resultados obtenidos con software foráneo, ya que las fuentes nutricionales no se conocen con la misma descripción o bien no sufren el mismo procesamiento, lo cual repercute en su composición final y las restricciones en su uso.

El desarrollo de un programa para balanceo de dietas orientado a la web, facilita el intercambio de información entre diferentes usuarios que manejan un lenguaje común, poniendo a su disposición los aportes individuales que los mismos realizan, provenientes de la investigación sobre especies susceptibles de explotación, nuevas fuentes nutricionales y sus posibles aspectos restrictivos, entre otros.

# **2. OBJETIVOS**

#### **2.1 GENERAL**

Desarrollar una herramienta computacional, orientada a la web, que permita determinar las cantidades específicas de fuentes nutricionales de uso frecuente en el sur occidente colombiano en la elaboración de dietas balanceadas de mínimo costo para especies acuícolas utilizando modelos de programación lineal.

### **2.2 ESPECIFICOS**

- Implementar el algoritmo de optimización denominado técnica M de programación lineal para la automatización de procesos de cálculo en la obtención de dietas balanceadas de mínimo costo.
- Diseñar e implementar una base de datos que contenga información sobre especies hidrobiológicas de cultivo comercial, requerimientos por especie y fase productiva, costos y aportes de fuentes nutricionales para elaboración de dietas.
- Generar una interfaz orientada a la web que permita al usuario retroalimentar al sistema actualizando la información disponible sobre fuentes nutricionales y además proporcione una guía en la comprensión de los resultados obtenidos por el proceso de optimización.

#### **3. JUSTIFICACION**

A pesar de que la efectividad de las técnicas de balanceo de dietas desarrolladas por diferentes autores está perfectamente demostrada, llevarlas a la práctica plantea limitaciones por la insipiente información disponible sobre aspectos inherentes a los recursos de los cuales hacen uso los diferentes métodos.

Para iniciar el balanceo, se deben conocer cuales son los aportes nutricionales de las materias primas a utilizar, los requerimientos de la especie y fase para las cuales se calculará la composición de la mezcla y las restricciones nutricionales en el uso de algunas fuentes nutricionales. En este sentido, se encuentran diferentes medios de información sobre fuentes nutricionales cuyos metodos de obtención difieren en cuanto a procesamiento y almacenamiento, ello repercute en su composición química y por ende en su disponibilidad o aplicabilidad para la conformación de una mezcla.

Por otra parte, aún en el entorno mundial, no se tiene plena claridad sobre los requerimientos nutricionales de cada especie puesto que existen factores como el tipo de explotación (extensiva, semiintensiva, intensiva), el comportamiento del animal frente a estimulos externos como los cambios de temperatura, niveles de oxígeno, entre otros. De manera que es posible encontrar información completamente diferente acerca de los requerimientos nutricionales de una misma especie y fase publicada por diferentes autores o centros de investigación.

Las razones antes mencionadas sugieren la necesidad de encontrar puntos en común acerca del conocimiento que, sobre los aspectos mencionados, se maneja en nuestra región, de manera que se conforme una comunidad de usuarios en continua comunicación sobre nuevos descubrimientos en requerimientos, disponibilidad y precios de materias primas que permitan utilizar la tecnología para solucionar las necesidades de cálculo de mezclas de materias primas en la conformación de dietas balanceadas de mínimo costo para sus explotaciones.

## **4. DELIMITACION Y ALCANCE**

El software permitirá generación de dietas balanceadas que cubran los requerimientos nutricionales en cada una de las fases de desarrollo de especies acuícolas que se explotan comúnmente en el Departamento de Nariño, basadas en el contenido nutricional de materias primas y subproductos de actividades agropecuarias disponibles en granjas donde la piscicultura representa el objetivo primario o secundario de producción.

Esta herramienta podrá ser utilizada para beneficio de productores en explotaciones tecnificadas intensivas y semiintensivas cuyo interés principal sea el beneficio económico de la comercialización del producto y que igualmente requieran cierto grado de inversión de capital en aspectos como la sistematización.

# **5. MARCO TEÓRICO**

## **5.1 MODELOS DE PROGRAMACIÓN LINEAL**

**5.1.1 Concepto.** Los modelos de programación lineal tuvieron su origen en la necesidad de optimizar el uso de recursos durante la Segunda Guerra mundial y comprenden un conjunto de técnicas matemáticas que permiten hallar la solución a problemas que implican tomar decisiones respecto a ciertos elementos y sus relaciones al interior de un sistema sujeto a estudio.

**5.1.2 Elementos de un modelo de decisión.** Según Taha<sup>1</sup>, los elementos básicos de un modelo de decisión son:

- **Variables de decisión.** Son las opciones que presenta el problema para tomar una decisión.
- **Función objetivo.** Es la meta que se quiere alcanzar para hallar solución al problema de decisión. La función objetivo puede ser de:
	- **Maximización** cuando se pretende alcanzar máximas ganancias con el uso de recursos disponibles.
	- **Minimización** cuando se pretenden menores pérdidas en aspectos productivos, tiempo o dinero.
- **Restricciones.** Son las limitaciones que el problema plantea en cuanto a disponibilidad de recursos o requerimientos mínimos por alcanzar.
- **Restricción de no negatividad.** Consiste en que ninguna de las variables de decisión puede alcanzar valores negativos, debido a que se esta trabajando con problemas reales a través de modelos de los mismos.

Este mismo autor afirma que tanto la función objetivo como las restricciones se presentan en función de las variables de decisión.

**5.1.3 Programación lineal.** La programación lineal (PL), es una herramienta de modelado de problemas cuya función objetivo y restricciones están dadas en forma de ecuaciones o inecuaciones matemáticas lineales, es decir, ninguna de las variables de decisión se encuentra elevada a un exponente distinto a uno<sup>2</sup>.

 $^1$  TAHA, Hamdy. Investigación de Operaciones. 5ed. México: Alfaomega, 1995. p. 25.

 $<sup>2</sup>$  Ibid, p. 32.</sup>

Taha<sup>3</sup> también menciona como otra característica importante de un modelo de PL es que se trabaja con parámetros determinísticos, es decir que sus valores se conocen con plena certeza.

Así mismo, un modelo de programación lineal tiene flexibilidad en cuanto al número de variables de decisión, para su solución existen varios métodos entre los cuales están:

- El método gráfico que se utiliza cuando el modelo tiene dos variables de decisión
- El método simplex con sus variantes cuando el modelo implica dos o más variables de decisión.

Como ejemplo de esto se puede plantear a una empresa productora de concentrados dispone de dos materias primas (Harina de gluten de maíz y Harina de pescado) para la elaboración de dietas para tilapia en etapa de engorde. La disponibilidad de nutrientes en las materias primas y requerimientos de la especie se resumen en la Tabla 1.

#### **Tabla 1. Contenido proximal, precios y requerimientos nutricionales.**

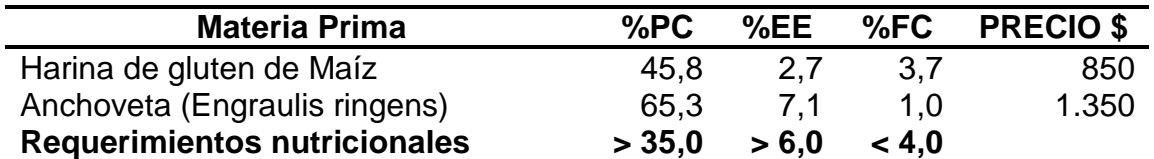

(>) Significa que el requerimiento mínimo es el valor que aparece adjunto.

(<) Significa que el requerimiento es máximo.

TAHA, Hamdy. Investigación de Operaciones. 5ed. México: Alfaomega, 1995. p. 87.

Para encontrar solución a este problema se debe elaborar el modelo de PL del problema planteado. Para ello es necesario identificar todos los elementos que conforman el problema. De esta manera es posible resumir el modelo matemático así:

**Variables:** X1: Cantidad de Gluten de Maíz.

X<sub>2</sub>: Cantidad de Harina de pescado.

**Función Objetivo** Min Z =  $850^*X_1$  +  $1350^*X_2$ 

#### **Restricciones:**

 $\overline{a}$ 

(1)  $X_1 + X_2 = 1$  Que significa que se va a generar 1 kg de

<sup>&</sup>lt;sup>3</sup> TAHA, Op. Cit., p. 49.

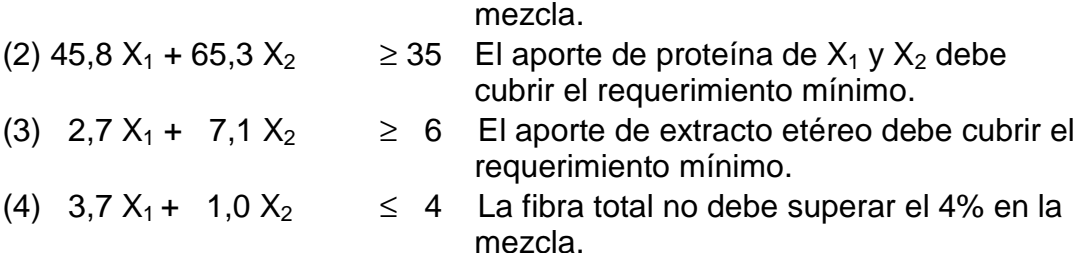

#### **No negatividad:**  $X_1$ ,  $X_2 \ge 0$

#### **5.2 TÉCNICA M DE OPTIMIZACIÓN**

Es una de las variantes del método simplex que utiliza una técnica de penalización mediante la asociación de un coeficiente, denominado "M", que representa un valor elevado a ciertas variables dentro de la función objetivo<sup>4</sup>.

El autor en mención establece el algoritmo de solución con los siguientes pasos generales:

- a) Transformar el modelo a una forma estándar, en donde las inecuaciones se convierten en ecuaciones agregando variables de holgura, exceso y artificiales. Ello conduce a encontrar un sistema de ecuaciones simultáneas cuyas variables exceden el número de ecuaciones proporcionando infinito número de soluciones.
- b) Encontrar soluciones básicas iniciales igualando a cero determinadas variables, de tal manera que el número de variables sea igual al número de ecuaciones, y resolviendo el sistema N x N para hallar una solución única.

Para el modelo del ejemplo anterior la forma estándar se obtiene de la siguiente manera:

- Agregar a la restricción una variable H<sub>i</sub> (holgura) si la restricción es tipo  $\leq$ .
- Quitar de la restricción una variable  $E_i$  (exceso) si la restricción es tipo  $\geq$ .
- Agregar variables artificiales  $R_i$  a todas las restricciones donde no haya holgura.

La forma estándar del modelo, sería:

| 1. $X_1 + X_2 + R_1$     |              |              | $= 1$  |
|--------------------------|--------------|--------------|--------|
| 2. $45.8 X_1 + 65.3 X_2$ | $-E_1 + R_2$ |              | $= 35$ |
| 3. 2,7 $X_1$ + 7,1 $X_2$ |              | $-E_2 + R_3$ | $= 6$  |
| 4. $3.7 X_1 + 1.0 X_2$   |              | $+ H_1$      | $= 4$  |

<sup>4</sup> TAHA, Op. Cit. p. 92.

**No negatividad:**  $X_1$ ,  $X_2$ ,  $H_1$ ,  $E_1$ ,  $E_2$ ,  $R_1$ ,  $R_2$ ,  $R_3$  > = 0

En la función objetivo se penalizan las variables artificiales que se han agregado a las restricciones, asociándoles un coeficiente M que tiene un valor muy elevado:

Función Objetivo: Min Z = 850\*X<sub>1</sub> + 1350\*X<sub>2</sub> + M\*R<sub>1</sub> + M\*R<sub>2</sub> + M\*R<sub>3</sub>

De donde, en términos de las variables Xi, se tendría:

 $Z = (49,5M-850)^{*}X_1 + (73,4M-1300)^{*}X_2 - M^{*}E_1 - M^{*}E_2 + 42^{*}M$ 

Luego de obtener la forma estándar del modelo se plantea una solución básica inicial y se tabulan los coeficientes asociados a cada variable en cada restricción, de manera que se inicie el proceso de optimización mediante el procedimiento de Gauss – Jordan<sup>5</sup>, que para el ejemplo, los datos se encuentran en la Tabla 2, que también se puede resolver por métodos computacionales.

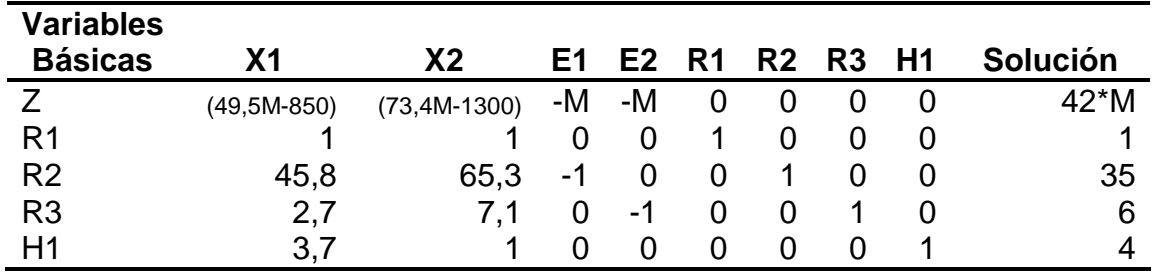

### **Tabla 2. Primera iteración del modelo por técnica M.**

## **5.3 GENERALIDADES SOBRE NUTRICIÓN Y ALIMENTACIÓN DE ESPECIES HIDROBIOLÓGICAS**

**5.3.1 Nutrición y alimentación de organismos hidrobiológicos.** Como es sabido, el desarrollo fisiológico de todo ser vivo está condicionado por una serie de factores entre los que se cuenta la nutrición y alimentación.

Las especies hidrobilógicas no están por fuera de esta consideración y dado que la acuicultura moderna como ciencia encargada del descubrimiento de métodos y técnicas de cultivo de especies acuáticas para la generación de fuentes alimenticias con alto contenido protéico para consumo humano, se interesa en el aprovechamiento de las características genéticas y fisiológicas del animal que permitan encontrar viabilidad económica en la explotación de estas especies bajo

 $<sup>5</sup>$  TAHA, Op. Cit. p. 38.</sup>

condiciones controladas en sistemas productivos semiintensivos e intensivos altamente tecnificados.

El cultivo de especies con fines de explotación requiere que se hagan altas inversiones de capital acordes con el rendimiento esperado. La alimentación debe incrementar su calidad nutricional no solo para proporcionar los elementos necesarios para el desarrollo adecuado de lotes homogéneos de individuos, sino también para alcanzar índices o parámetros productivos en un tiempo económicamente razonable. Por tanto, en cultivos tecnificados, los niveles de alimento natural deben ser sustituidos gradualmente por alimento suplementario que cubra las demandas adicionales que el alimento natural no suple. Esto se puede apreciar en la Figura 1.

**Figura 1. Proporción de alimento natural y artificial de acuerdo al nivel de producción** 

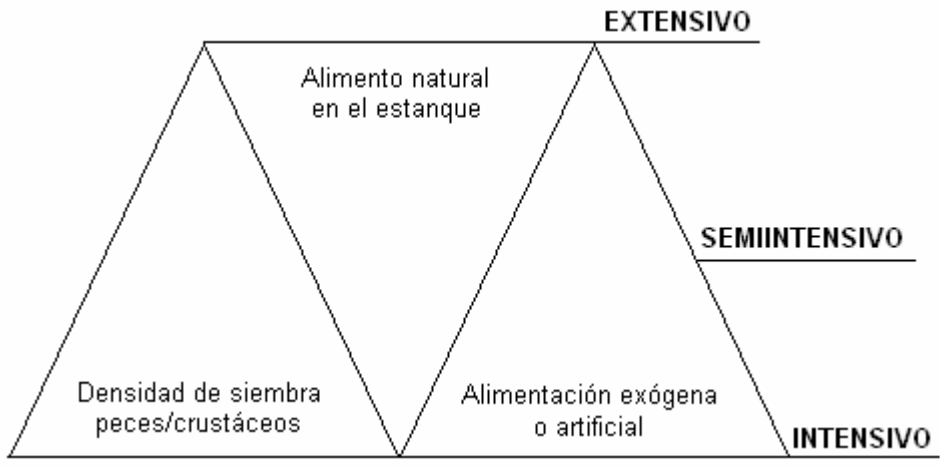

TACON, Albert. Nutrición y alimentación de peces y camarones cultivados: Manual de capacitación. Roma: FAO, 1989. Primera parte. Dispoinible en Internet, URL: http://www.fao.org/docrep/ field/003/AB492S/ AB492S01.htm#ch2.

**5.3.2 Nutrientes esenciales y requerimientos nutricionales.** De acuerdo con el Manual de Capacitación de la FAO<sup>6</sup>, exceptuando el agua y la energía, en las especies hidrobiológicas los nutrientes que el animal requiere se pueden agrupar en cinco grupos; proteínas, lípidos, carbohidratos, minerales y vitaminas. De estos, las proteínas son el principal constituyente de cualquier célula viviente, siendo el segundo grupo químico más abundante en el organismo, ya que en promedio, el cadáver de un pez contiene 75% de agua, 16% de proteína, 6% de lípidos y 3% de cenizas.

<sup>6</sup> TACON, A. Nutrición y alimentación de Peces y Camarones cultivados. Manual de capacitación. 1989. Disponible en: www.fao.org/docrep/field/003/AB492S/ AB492S00.htm#TOC

La nutrición y alimentación estudia la manera eficiente de proporcionar estos nutrientes los cuales son asimilados por consumo de alimento en la dieta diaria. El requerimiento de nutrientes se basa en la necesidad del animal de asegurar la supervivencia y de alcanzar un desarrollo que permita su repoblamiento y persistencia en la naturaleza.

En términos de explotación, se requiere además que el alimento facilite la mayor manifestación de las capacidades genéticas para el mejoramiento de la especie lo cual implica alcanzar niveles productivos cada vez más altos en cantidad y calidad.

Como se ha manifestado, en condiciones normales el animal cubre sus requerimientos nutricionales consumiendo alimento natural, pero en cultivos tecnificados, donde se manejan altas densidades de siembra por unidad de área, estos requerimientos se incrementan debido a que las especies que se cultivan provienen de una selección genética, lo que hace necesario el estudio de mecanismos que suplan las falencias que se presentan cuando se alimenta al animal en condiciones naturales.

En éste momento, es cuando se encaminan esfuerzos al descubrimiento de nuevas materias primas que sirvan como fuentes nutricionales que mezcladas suministren las cantidades necesarias de nutrientes para cubrir los requerimientos del animal. A estos estudios se suma entonces la aplicación de métodos matemáticos que permitan calcular la cantidad de cada materia prima a combinar para obtener una composición por unidad que en conjunto esté en equilibrio con las necesidades planteadas, a dichas mezclas se les denomina dietas balanceadas.

**5.3.3 Materias primas y fuentes nutricionales.** La naturaleza provee los mecanismos de supervivencia para todas las especies. Las plantas y otros animales micro o macroscópicos, sirven de alimento a las diferentes especies acuáticas dependiendo de los hábitos alimenticios del animal. Para algunos es mejor la asimilación de nutrientes presentes en las plantas y para otros es mejor la asimilación de nutrientes de otros animales.

Según Quispe, E. J., estas plantas o animales están compuestos por todos los nutrientes esenciales pero en diferentes proporciones, por tanto, no existen dos plantas o animales con igual composición nutricional.

Al conjunto de plantas y animales utilizados en nutrición se les denomina materias primas y de su composición química depende que se utilicen o no en una dieta balanceada. La mayoría de materias primas proviene del procesamiento industrial realizado en actividades como la agricultura y ganadería, es por esto que de una misma planta o animal pueden existir diferentes presentaciones dependiendo del método de obtención. Por ejemplo el maíz en grano, sin ningún tratamiento, no

posee la misma proporción de nutrientes que la harina de gluten de maíz, producto de un procesamiento industrial.

Entonces, la composición química de cada materia prima es distinta y esto permite agruparlas bajo el criterio del nutriente que se encuentra en mayor proporción como fuentes nutricionales de proteína, energía, minerales y vitaminas.

Por otra parte, existen algunas características y limitantes en el uso de ciertas materias primas para la nutrición, ya que tampoco existen dos especies capaces de asimilar la totalidad de nutrientes presentes en una materia prima y en la misma proporción. Algunas de estas son:

- Palatabilidad, que es la característica del alimento artificial de tener una textura semejante al alimento que el animal consume naturalmente.
- Gustosidad, que es la característica que debe tener el alimento de estimular al animal para que lo consuma.
- Digestibilidad, que es un limitante en la proporción en que se asimila y aprovecha realmente el alimento consumido. Por ejemplo la harina de sangre a pesar de contener un buen porcentaje de proteína posee baja digestibilidad, lo cual permite al animal asimilar pequeñas proporciones del alimento consumido.
- Factores antinutricionales, que son limitantes de orden químico que se presentan al combinar ciertas materias primas. Por ejemplo, cuando se utilizan ciertas proporciones de una fuente nutricional que a la postre afectan la absorción de algunos nutrientes, generalmente vitaminas o minerales.

**5.3.4 Dietas balanceadas.** Como se ha manifestado, la obtención de dietas balanceadas viene de la relación de equilibrio que debe existir entre las necesidades nutricionales del animal y la suma de las proporciones de nutrientes que se encuentran en las materias primas.

Las especies hidrobiológicas en general difieren de las especies terrestres en que son organismos poiquilotérmicos, es decir, que su temperatura corporal se regula a partir del ambiente en que se desarrollan, mientras que las terrestres son homeotérmicas o sea, su temperatura se regula a partir del fraccionamiento de la energía proveniente de los alimentos. Esto implica que los requerimientos nutricionales para unas y otras son distintos en proporción; para las especies acuáticas se requiere una mayor proporción de proteína, mientras que para las especies terrestres se requiere cubrir las necesidades energéticas, obviamente sin descuidar el suministro de los demás elementos.

Bajo esta consideración, el balanceo de dietas se realiza tomando como base el nutriente más importante necesario en la ración a suministrar. Sin embargo, para realizar los cálculos necesarios para obtener una dieta el método matemático aplicado es el mismo.

Existen diversos métodos para el balanceo de dietas entre los que se encuentran:

- **El método ensayo y error.**
- Ecuaciones simultáneas.
- Cuadro de Pearson.
- Técnica M de Programación lineal.

De los anteriores, no obstante se pueden realizar cálculos conjuntos entre proporción de materias primas y costo por unidad de dieta final, el único que realmente resuelve ambas situaciones desde el punto de vista de mínimo costo es el método de programación lineal, aplicando la Técnica M.

#### **5.4 ESPECIES DE CULTIVO EN LA REGIÓN SUROCCIDENTAL DE COLOMBIA**

De acuerdo con la Secretaria de Agricultura y Pesca del Valle del Cauca, las especies piscícolas mas cultivadas hasta el año 2003 eran la Tilapia roja (Oreochromis Sp), Carpa, Cachama, Trucha arcoiris (Oncorhynchus mykiss), Bocachico (Prochylodus magdalenae) y Tucunaré. Con una producción de 16,2 toneladas.

Actualmente se encuentran en investigación nuevas especies susceptibles de cultivo, con la tendencia a que estas especies sean nativas y no foráneas.

Según el boletín del INPA, entre las principales especies en investigación para diversificar la acuicultura continental tenemos; Mapurito (Callophysus macopterus), Yaque (Leiarius marmoratus), Coporo (Prochilodus mariae), Yamú (Brycon siebenthalae), Bagre (Pseudoplatystoma fasciatum), Blanquillo (Sorubim lima), Dorada (Brycon moorei sinuensis), Langosta de agua dulce (Cherax quadricarinatus), Capaz (Pimelodus grosskopffi), Pejesapo (Pseudopimelodus bufonis), Salmón coho (Oncorhynchus kisutch).

Igualmente, algunas especies de peces ornamentales aptas para iniciar su cultivo que fueron exportables y que tienen adecuada adaptación y tecnología reproductiva son:

Discos (Simphisodon aequifasciata), escalares (pterophylum scalare), tetra negro (Gimnocorymbus ternezi), cardenal (Paracheirodon axelrodi), plecostomo (Hipostomus plecostomos), ramirezi (Papiliocromis ramirezi), juanviejo (geophagus sp), monedas (Metinis sp), y loricaria (Loricaria sp).

## **6. METODOLOGIA**

#### **6.1 DOCUMENTACION INICIAL**

La documentación inicial que sirve para la construcción del primer prototipo se basa en tres fuentes principales:

- œ. **Revisión bibliográfica.** Temas relacionados con nutrición de especies hidrobiológicas, métodos de cálculo de dietas balanceadas, composición nutricional de materias primas, requerimientos nutricionales, limitantes y restricciones en el uso de materias primas.
- $\blacksquare$ **Consultas.** A laboratorios especializados en análisis de composición nutricional de materias primas, proveedores de materias primas, productores pecuarios.
- $\blacksquare$ **Entrevista a un experto.** A un experto en el área de nutrición. De acuerdo con el formato de entrevista presentado en el Anexo 1.

### **6.2 ANALISIS DE REQUERIMIENTOS**

Se utiliza el Método Incremental de Desarrollo de Prototipos en el que se evaluaron los requerimientos de usuario planteando un prototipo inicial sobre el cual se realizan pruebas de manejo por parte de usuarios experimentales con diferentes niveles de conocimiento en alimentación de especies acuícolas y el uso de sistemas computacionales.

#### **6.3 ANALISIS DEL SISTEMA**

Se utiliza la metodología Top Down para análisis estructurado propuesta por KENDALL Y KENDALL, iniciando desde el contexto del problema hasta la descripción de elementos de datos y diseño de interfaces.

Esta metodología permite utilizar Diagramas de Flujo de Datos para representar los procesos que se llevan a cabo al interior del sistema, el Diagrama de estructura de datos que permite determinar la manera como se organiza la información en una base de datos y finalmente el Diccionario de Datos que permite describir las características de la información que se va a almacenar.

### **6.4 DISEÑO DEL SISTEMA**

Esta actividad comprende el Diseño e implementación de Base de datos utilizando el modelo relacional de base de datos a través del gestor MySQL y el Diseño y codificación de interfaz de usuario utilizando el gestor de paginas dinámicas PHP.

#### **6.5 PRUEBAS INICIALES**

Una vez desarrollado el primer prototipo, se realizan pruebas consistentes en el manejo del software para buscar comentarios del usuario acerca de la presentación de información, facilidad de manejo y comprensión, correctivos necesarios, entre otros.

#### **6.6 MONTAJE Y PUESTA EN MARCHA**

Una vez implementados los correctivos planteados por los usuarios experimentales, se procede a la publicación del software a través del cual es posible recibir comentarios que permitan la mejora constante del programa.

El Cuadro 1 muestra el Análisis de Secuencia de Actividades desarrolladas de acuerdo con la metodología propuesta.

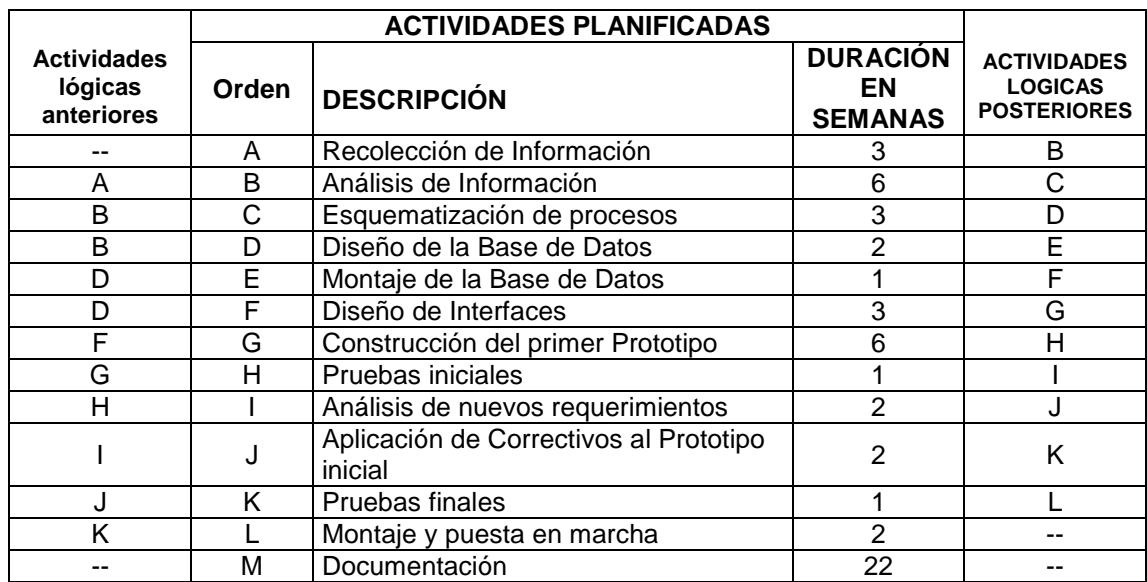

### **Cuadro 1. Análisis de secuencia**

El Cuadro 2 muestra los recursos tecnológicos utilizados para el desarrollo del proyecto.

### **Cuadro 2. Recursos tecnológicos**

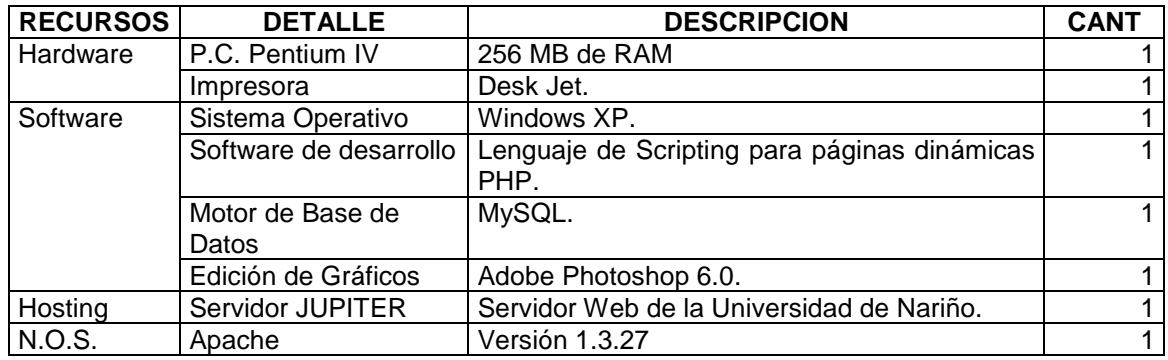

#### **6.7 DOCUMENTACION FINAL**

La documentación de referencia del Programa para Balanceo de Dietas de mínimo costo se presenta en este informe en el numeral correspondiente a resultados del proyecto de desarrollo.

## **7. RESULTADOS**

#### **7.1 DOCUMENTACION INICIAL**

**7.1.1 Revisión bibliográfica**. En cuanto a los resultados obtenidos por revisión bibliográfica, se puede apreciar que la investigación en aspectos nutricionales para especies ícticas en Colombia es muy escasa y se presenta gran variabilidad en la determinación de requerimientos nutricionales de las especies, por su parte, existe muy poca información sobre contenido nutricional completo de materias primas disponibles en nuestra región, ambos aspectos coinciden en el costo que este tipo de investigaciones implica, así como en el relativamente nuevo interés en este tipo de estudios.

La determinación de requerimientos nutricionales implica la elaboración y suministro de dietas puras, que en su mayoría utilizan componentes sintéticos costosos, por otra parte, no todos los laboratorios con capacidad de análisis nutricional están dotados de una unidad para determinación de aminoácidos.

Esta consideración dificulta la recopilación de datos reales con los cuales alimentar la base de datos. Por esto se tuvo que recurrir a los estándares que se manejan en distintos países, en donde se utilizan materias primas semejantes y con similar procesamiento.

A pesar de que los datos conseguidos resultan adecuados para el manejo de requerimientos nutricionales y contenidos nutricionales de un buen numero de materias primas, muy poca información se ha publicado sobre precios o proveedores directos de las mismas, factor esencial para la búsqueda del mínimo costo en las dietas.

Un ejemplo de los datos estándar que se encuentran se presenta en la Tabla 3, la cual contiene los valores promedio de requerimientos óptimos de aminoácidos esenciales para distintas especies de peces y crustáceos, de acuerdo con el porcentaje de proteína de la dieta final. Cabe anotar que como el balanceo de dietas no se realiza sobre estos valores, por sus implicaciones en costos por gramo de proteína, entre otros, los mismos son considerados para la emisión de comentarios finales sobre la dieta.

| <b>AAE</b>       | Nivel proteínico en la dieta (%) |      |      |      |      |      |      |
|------------------|----------------------------------|------|------|------|------|------|------|
|                  | 25                               | 30   | 35   | 40   | 45   | 50   | 55   |
| <b>PECES</b>     |                                  |      |      |      |      |      |      |
| Arginina         | 1.07                             | 1.29 | 1.51 | 1.72 | 1.94 | 2.15 | 2.37 |
| Histidina        | 0.45                             | 0.55 | 0.64 | 0.73 | 0.82 | 0.91 | 1.00 |
| Isoleucina       | 0.70                             | 0.84 | 0.98 | 1.12 | 1.26 | 1.40 | 1.54 |
| Leucina          | 1.28                             | 1.53 | 1.79 | 2.04 | 2.30 | 2.55 | 2.81 |
| Lisina           | 1.49                             | 1.77 | 2.07 | 2.37 | 2.66 | 2.96 | 3.25 |
| Metionina        | 0.48                             | 0.58 | 0.67 | 0.77 | 0.87 | 0.96 | 1.06 |
| Cistina          | 0.17                             | 0.21 | 0.24 | 0.28 | 0.31 | 0.35 | 0.38 |
| Fenilalanina     | 0.73                             | 0.87 | 1.02 | 1.16 | 1.31 | 1.45 | 1.60 |
| Tirosina         | 0.58                             | 0.69 | 0.81 | 0.92 | 1.04 | 1.15 | 1.27 |
| Ireonina         | 0.80                             | 0.97 | 1.13 | 1.29 | 1.45 | 1.61 | 1.77 |
| Triptofano       | 0.15                             | 0.18 | 0.21 | 0.24 | 0.27 | 0.30 | 0.33 |
| Valina           | 0.83                             | 1.00 | 1.16 | 1.33 | 1.50 | 1.66 | 1.83 |
| <b>CAMARONES</b> |                                  |      |      |      |      |      |      |
| Arginina         | 1.36                             | 1.63 | 1.90 | 2.17 | 2.44 | 2.71 | 2.98 |
| Histidina        | 0.38                             | 0.46 | 0.54 | 0.62 | 0.69 | 0.77 | 0.85 |
| Isoleucina       | 0.59                             | 0.71 | 0.83 | 0.95 | 1.07 | 1.19 | 1.31 |
| Leucina          | 1.22                             | 1.47 | 1.71 | 1.96 | 2.20 | 2.45 | 2.69 |
| Lisina           | 1.29                             | 1.54 | 1.80 | 2.06 | 2.31 | 2.57 | 2.83 |
| Metionina        | 0.47                             | 0.57 | 0.66 | 0.76 | 0.85 | 0.95 | 1.04 |
| Cistina          | 0.24                             | 0.28 | 0.33 | 0.38 | 0.42 | 0.47 | 0.52 |
| Fenilalanina     | 0.67                             | 0.81 | 0.94 | 1.08 | 1.21 | 1.35 | 1.48 |
| Tirosina         | 0.68                             | 0.82 | 0.96 | 1.09 | 1.23 | 1.37 | 1.50 |
| Treonina         | 0.84                             | 1.01 | 1.18 | 1.34 | 1.51 | 1.68 | 1.85 |
| Triptofano       | 0.24                             | 0.28 | 0.33 | 0.38 | 0.42 | 0.47 | 0.52 |
| Valina           | 0.74                             | 0.89 | 1.04 | 1.19 | 1.34 | 1.49 | 1.64 |

**Tabla 3.** Requerimientos de AAE a incluir en la dieta de peces y camarones, calculados a diferentes niveles proteínicos (valores expresados como porcentaje de la dieta seca)

Fuente: Nutrición y alimentación de peces y camarones cultivados; Manual de capacitación, En www.fao.org.

**7.1.2 Consultas.** A laboratorios especializados en análisis de composición nutricional de materias primas, proveedores de materias primas, productores pecuarios.

**7.1.3 Resultados entrevista a un experto en nutrición.** De acuerdo con la metodología planteada para obtener información previa que permita plantear los lineamientos necesarios para el desarrollo del programa, se planificó una entrevista cuyos resultados se presentan a continuación, divididos en aspectos técnicos que debe tener en cuenta y resolver el software y aspectos operativos que debe proponer el mismo para su manejo.

#### $\mathbf{m}_i$ **Aspectos Técnicos**

Actualmente existe una línea de investigación sobre materias primas no convencionales, lo cual plantea posibilidades de utilización de dichas fuentes para el balanceo y elaboración de dietas con recursos propios, dependiendo en la menor forma posible de los concentrados comerciales.

Hay mayor confiabilidad en dietas artesanales debido a que las dietas basadas en concentrados comerciales presentan falencias como el inexistente control por parte del ICA, no cuentan con registro de garantía o aseguran mínimos fisiológicos, situación que se puede verificar observando las etiquetas del producto.

En muchas ocasiones por manejar análisis bromatológicos, no se cumplen ni siquiera los mínimos, o se utilizan fuentes de baja calidad digestiva como Harina de Sangre, Harina de Plumas; la vitamina C debe estar como ácido ascórbico y no como sulfato o fosfato. El procesamiento industrial produce desnaturalización de nutrientes, por ejemplo, el ácido ascórbico se destruye a 100°C.

Se pueden utilizar materias primas que se generan en la finca misma o fincas cercanas, siempre y cuando se disponga de ellas permanentemente y no en forma estacional. Además debe primar el bajo costo de las mismas.

En cuanto a factores ambientales, el agua es un laboratorio dinámico que cambia las 24 horas del día, se debe tener en cuenta la temperatura y el nivel de O2, ya que se trabaja con organismos poiquilotérmicos. Se debe cruzar la temperatura y el nivel de O2 ya que el metabolismo depende de estos dos factores.

Dependiendo del hábitat natural de una especie existe una escala térmica estrecha en donde hay una temperatura mínima efectiva y máxima efectiva. Si el balanceo tiende a acercarse a la máxima efectiva el metabolismo mejora, si se superan estos rangos, el metabolismo se deprime. También existe la temperatura óptima efectiva, que es la temperatura por defecto sobre la cual se basará la dieta.

La densidad de siembra no afecta la composición de la dieta, simplemente afecta la frecuencia y la tasa de alimentación.

En tipos de explotaciones semiintensivas y extensivas la alimentación balanceada es apenas un suplemento y por tanto se da con menor frecuencia. Se tienen en cuenta los concentrados únicamente para explotaciones intensivas y superintensivas.

Los factores a tener en cuenta para el balanceo son la especie, fase o etapa fisiológica. Las fases mas comunes son alevín, dedino, ceba y reproductores.

En lo que respecta a requerimientos nutricionales, a medida que hay mayor densidad de explotación diferentes especies tienden a exigir las mismas calidades nutricionales en la dieta, por ejemplo carpa frente a trucha. Por tanto, los requerimientos nutricionales son muy similares en ciertas condiciones.

Los crustáceos no sintetizan colesterol, por tanto hay que adicionarlo en un 3% de la dieta. El colesterol es precursor de vitaminas y hormonas sexuales, igualmente de vitamina  $D_3$ . Por su parte, los peces no sintetizan vitamina C, por ello es necesario agregarla en forma de ácido ascórbico.

Un nutriente que no se tiene en cuenta en dietas para crustáceos son los ácidos grasos, Omega 3 y Omega 6, que se deben tener en cuenta en un 3% de la dieta. La obtención del primero solo proviene de aceites de peces marinos que implica costos, el segundo puede obtenerse de materias primas vegetales de bajo costo. Estos aceites hacen parte de las membranas vitales, no energética sino constitutiva.

La relación energía proteína para peces de aguas frías y cálidas es 9 Kcal/g de proteína, y 11 Kcal/g de proteína lo óptimo es 10. Esta consideración se realiza sobre la disponibilidad de Energía Digestible y no sobre Energía Metabolizable, aunque se pueden presentar valores en ambos términos.

En crustáceos el tipo de pellet debe ser muy estable, ya que son animales que se alimentan en las profundidades tomando cierta cantidad de aglutinado y luego repiten el proceso de ingesta.

Los niveles de proteína necesarios dependen de la especie y están entre el 36% y 44% de la dieta.

Los carbohidratos son un nutriente restrictivo, si se consumen altos niveles se pueden producir daños en el hígado. En alimento pelletizado normal el valor debe ser de 8% de la dieta, en extrudizado hasta el 22%.

Los porcentajes de lípidos que comúnmente se manejan debe ser menor del 8% en alimento peletizado, ya que se pierde el lípido y forma un caldo de cultivo para bacterias y hongos.

El contenido de fibra adecuado para la mayoría de especies debe ser menor del 6% y mayor a 2%.

En cuanto a niveles de humedad se maneja un rango entre el 8 y 10%. A mayor humedad presenta problemas de almacenamiento, si es menor el animal disminuye el consumo.
Se deja un 3% de la dieta para balanceo de minerales con premezcla; esto asegura completamente los requerimientos.

Cualquier variación en la dieta por disponibilidad de materias primas requiere hacer periodos de acostumbramiento de al menos 2 semanas hasta 1 mes. En cambios de dietas se busca disminuir consumo y también hay alteración de flora bacteriana.

#### $\bullet$ **Aspectos operativos**

El balanceo de una dieta, se realiza sobre los niveles de proteína requeridos, puesto que en las especies hidrobiológicas éste es el nutriente crítico. No se balancea sobre requerimientos de aminoácidos, pero se debe tener en cuenta que las necesidades de aminoácidos esenciales como lisina, metionina, triptófano y arginina deben quedar cubiertas.

Los demás nutrientes sobre los cuales se completa el balanceo son la fibra cruda, los lípidos o extracto etéreo y el extracto libre de nitrógeno.

Nutrientes como los ácidos grasos Omega 3 y Omega 6, ácido ascórbico, vitaminas y minerales se suplementan con el 3% de premezclas y demás aditivos.

Las materias primas de la región solo presentan análisis de contenido bromatológico, por tanto, hay que encontrar información sobre contenido de aminoácidos esenciales.

Algunas materias primas de uso frecuente son suero de leche, torta de soya, harina de pescado, sorgo. Si es posible incluir proveedores de las materias primas.

El programa debe presentar las diferentes opciones de manejo con la ayuda de asistentes.

### **7.2 ANALISIS DE REQUERIMIENTOS**

Los resultados de la documentación preliminar permiten encontrar necesidades de información que pueden ser satisfechas y otras que sobrepasan el objetivo del presente proyecto, por tanto, los requerimientos de información para el usuario y el sistema se definen a continuación:

Se trabajaran datos de composición, requerimientos y precios de diferentes materias primas disponibles y especies de común explotación como análisis bromatológico, requerimientos promedio o estándar y se complementarán con bibliografía cuando esto sea posible.

Muchas materias primas carecen de datos básicos por ejemplo de energía digestible o metabolizable, lo cual dificulta el balanceo y será considerado dentro de la emisión de comentarios sobre las dietas. En este sentido se requiere emitir al usuario afirmaciones positivas, de advertencia o de error.

En segundo lugar, aprovechando las posibilidades que ofrece el software orientado a la web, se debe permitir al usuario hacer la actualización de la base de datos existente, permitiendo la inserción de datos, guardar información personalizada, y modificando ciertas partes de dicha información. Se evitará permitir a los usuarios la eliminación de datos hasta tanto no se corrobore dicho requerimiento, puesto que la información será puesta al público de dos maneras:

#### **7.2.1 Información de uso personal**

- **Q** Datos personales del usuario al momento de registrarse.
- Cuando el usuario dispone de precios para ciertas materias primas, pero no su composición nutricional.
- Cuando el usuario ha realizado el balance de una dieta y desea guardarla para su uso, restringiendo el acceso a la misma por parte de los demás usuarios.
- Cuando el usuario realiza modificaciones a dietas balanceadas por el mismo o predeterminadas.

**7.2.2 Información para uso público.** Cuando un usuario ingresa la composición nutricional de una materia prima, una nueva especie o fase, esta información queda disponible para todos los usuarios.

Cuando un usuario balancea una dieta que desea conservar como predeterminada para ser compartida por otros usuarios.

**7.2.3 Información básica.** Es la información mínima con la que cuenta el software, sobre la cual se emiten comentarios especificos en caso de carencias particulares.

**7.2.4 Base de datos.** Se implementa una base de datos para capturar información sobre usuarios, materias primas, composición nutricional y precios, especies, requerimientos nutricionales, restricciones nutricionales, dietas predefinidas y comentarios técnicos. Para ello se utiliza el sistema manejador de bases de datos MySQL.

**7.2.5 Interfaz.** Se implementa la aplicación en un entorno amigable para el usuario, información organizada, guía en los procedimientos, resultados, detalles comprensibles, orientación a la red que permita actualización de bases de datos en forma conjunta con los usuarios. Para ello se utiliza el lenguaje de desarrollo de páginas web dinámicas PHP en conjunto con el servidor Apache.

# **7.3 ANALISIS DEL SISTEMA – ESQUEMATIZACIÓN DE PROCESOS**

# **7.3.1 Definición de entidades**

- $\mathbf{m}$ **Usuario.** Son las personas que forman parte del gremio acuicultor y se benefician del uso del programa, manejan información personal sobre dietas balanceadas. En conjunto contribuyen a la actualización de los datos disponibles sobre novedades en especies de cultivo, materias primas, constitución nutricional y precios.
- $\blacksquare$ **Servidor.** Es el sistema computacional que pone a disposición del usuario el software en constante actualización, presenta la información y guía necesaria para el manejo de la aplicación y proporciona los comentarios técnicos específicos para cada resultado obtenido.
- $\mathbf{m}$ **Administrador.** Es la persona capacitada para realizar procesos de atualización definitiva de la base de datos con información que proveen los usuarios.

### **7.3.2 Procesos Principales**

- **Proceso 1. Manejar información sobre usuarios del sistema.** Este  $\mathbf{m}$ proceso implica la gestión de información de los usuarios en los siguientes aspectos:
	- Usuarios que ingresan al sistema y alimentan la base de datos con nuevos descubrimientos en especies de cultivo, sus requerimientos, materias primas, disponibilidad y composición nutricional.
	- Registro de nuevos usuarios o autenticación de ingreso usuarios ya registrados.
	- Dietas balanceadas, para uso general (predeterminadas) o para uso personal (generadas por el usuario).
- $\bullet$ **Proceso 2. Calcular dietas de mínimo costo.** Este proceso implica las siguientes actividades:
	- Configuración de la dieta a balancear, partiendo de información sobre especie y fase para la cual se deben cubrir los requerimientos nutricionales, selección de materias primas disponibles.
- Optimización del modelo generado por la configuración de la dieta, utilizando la Técnica M.
- Emisión de comentarios relacionados con deficiencias o excesos en los resultados obtenidos por la optimización.
- Gestión de la información generada por el software, abrir, guardar, buscar dietas balanceadas.
- œ. **Proceso 3. Actualizar base de datos.** Esto implica registrar todo tipo de novedades, en cuanto a:
	- Especies, fases productivas, requerimientos nutricionales por especie y por fase.
	- Materias primas, composición o aporte nutricional, restricciones alimenticias, disponibilidad y precios.

**7.3.3 Diagramas de Flujo de Datos.** Los diagramas que se presentan en las Figuras 2 a 16 representan las entidades que forman parte del sistema, el flujo de información, los procesos que se desarrollan, las entradas y salidas de información, elementos que constituyen el análisis del sistema desarrollado mediante la metodología "TOP DOWN" para análisis estructurado.

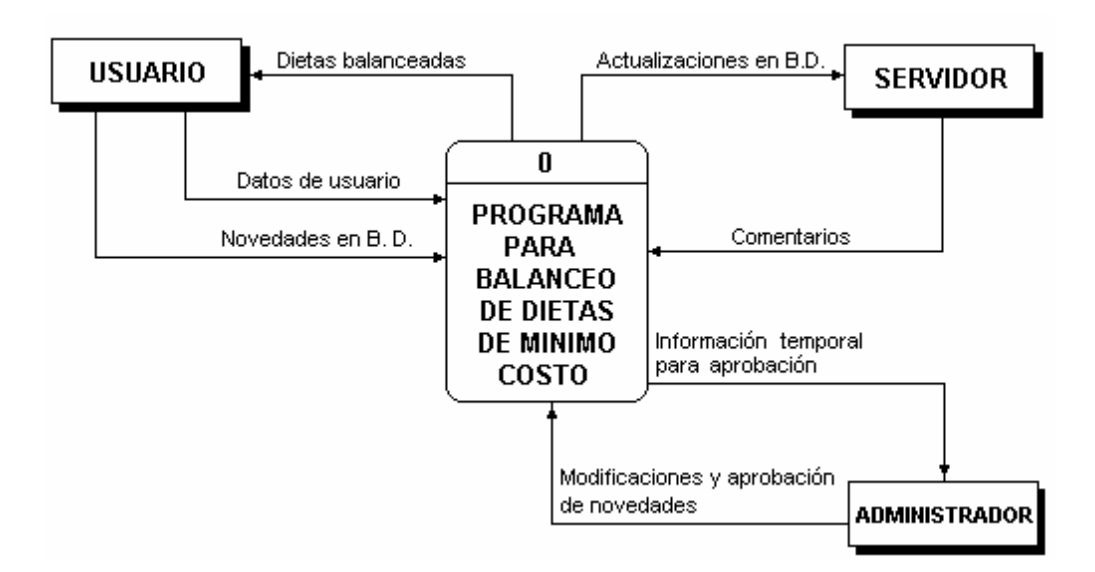

**Figura 2. Diagrama contextual** 

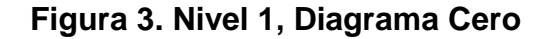

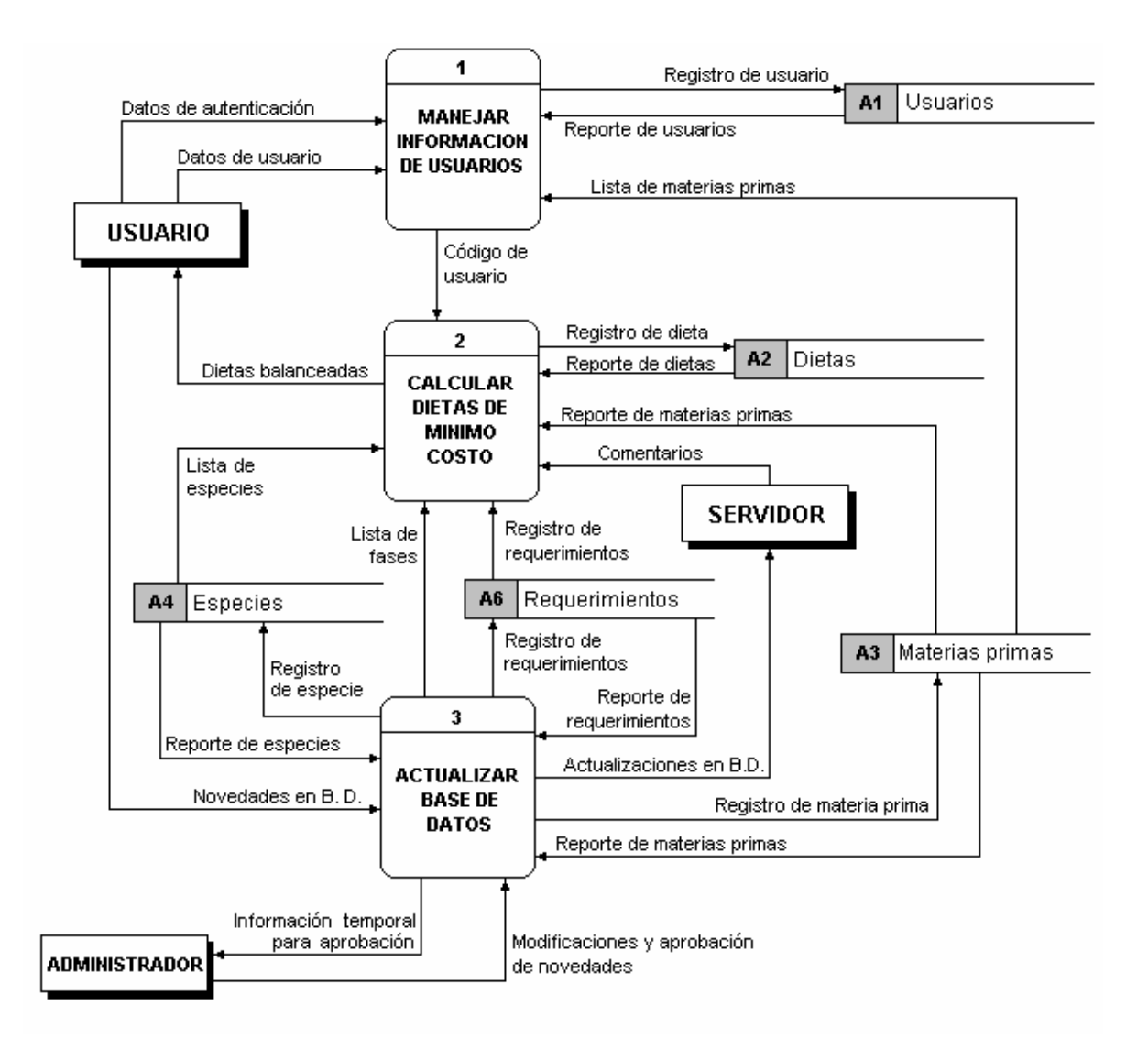

Figura 4. Nivel 2, Diagrama 1

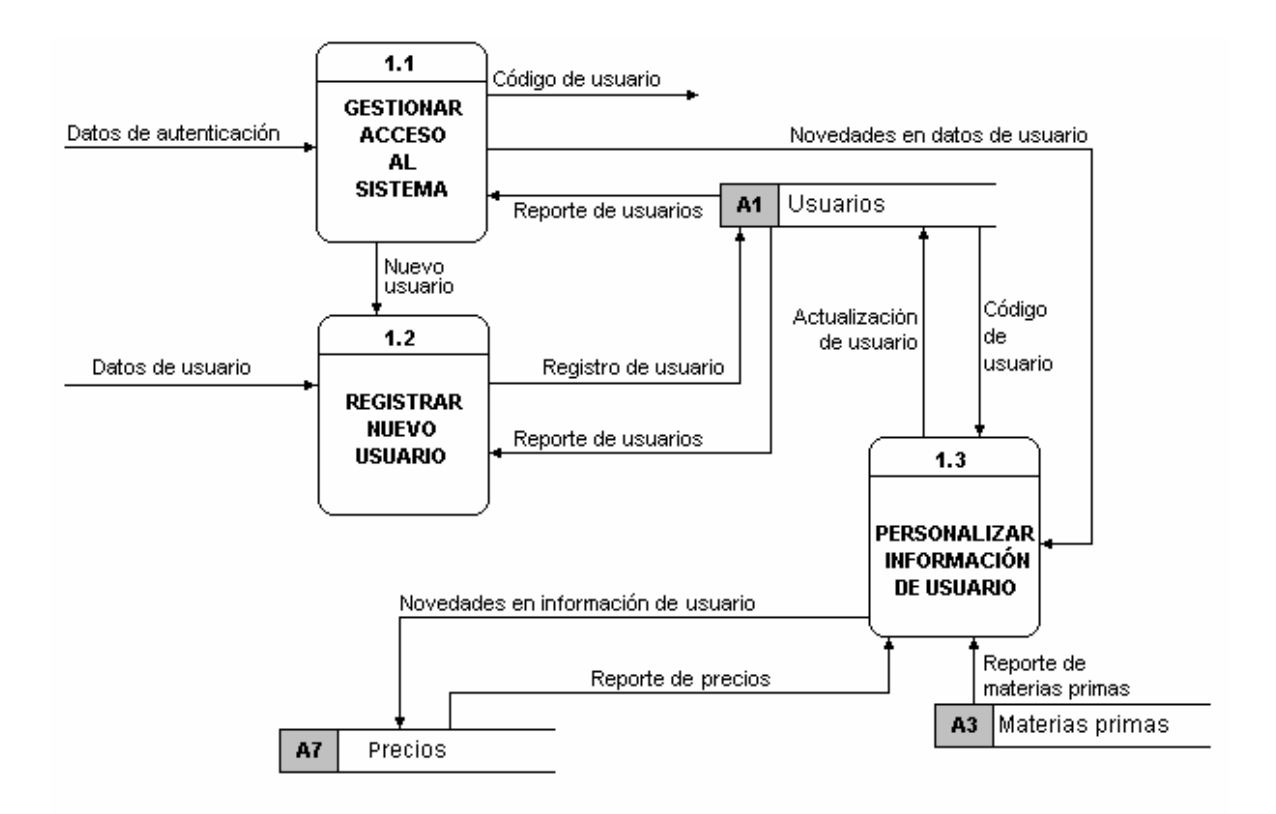

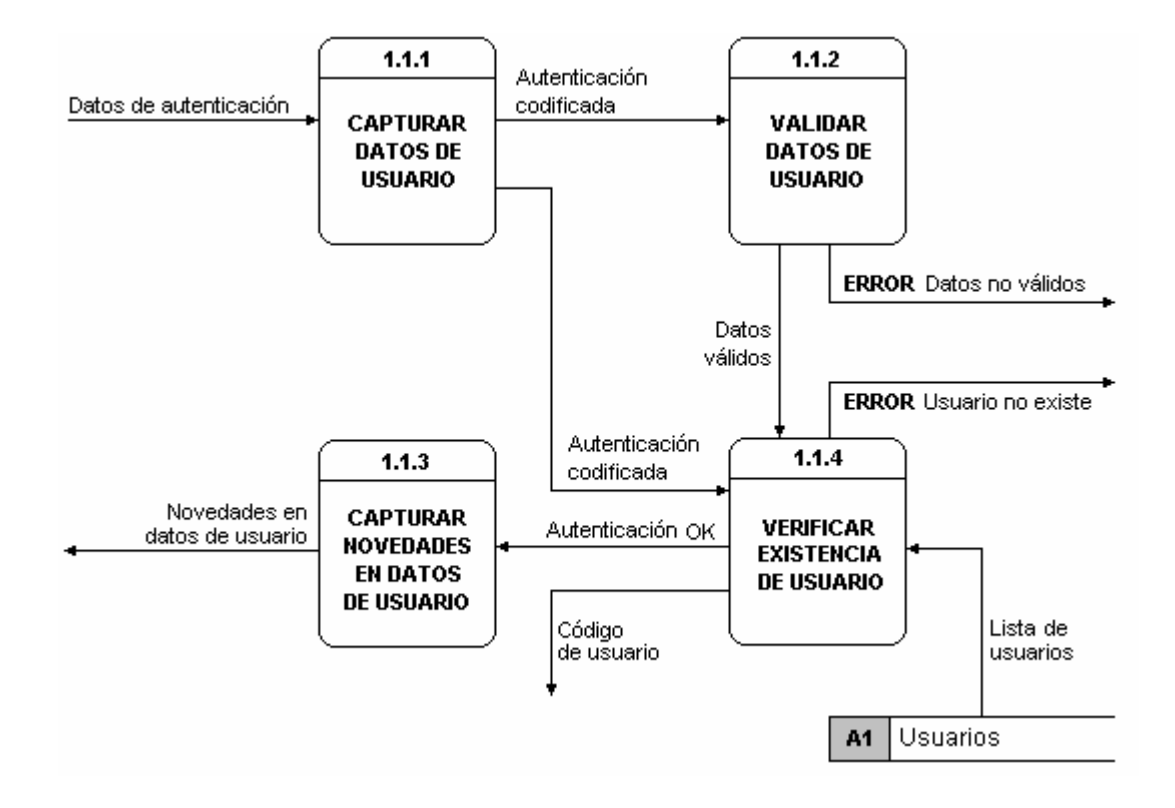

# Figura 6. Nivel 3, Diagrama 1.2

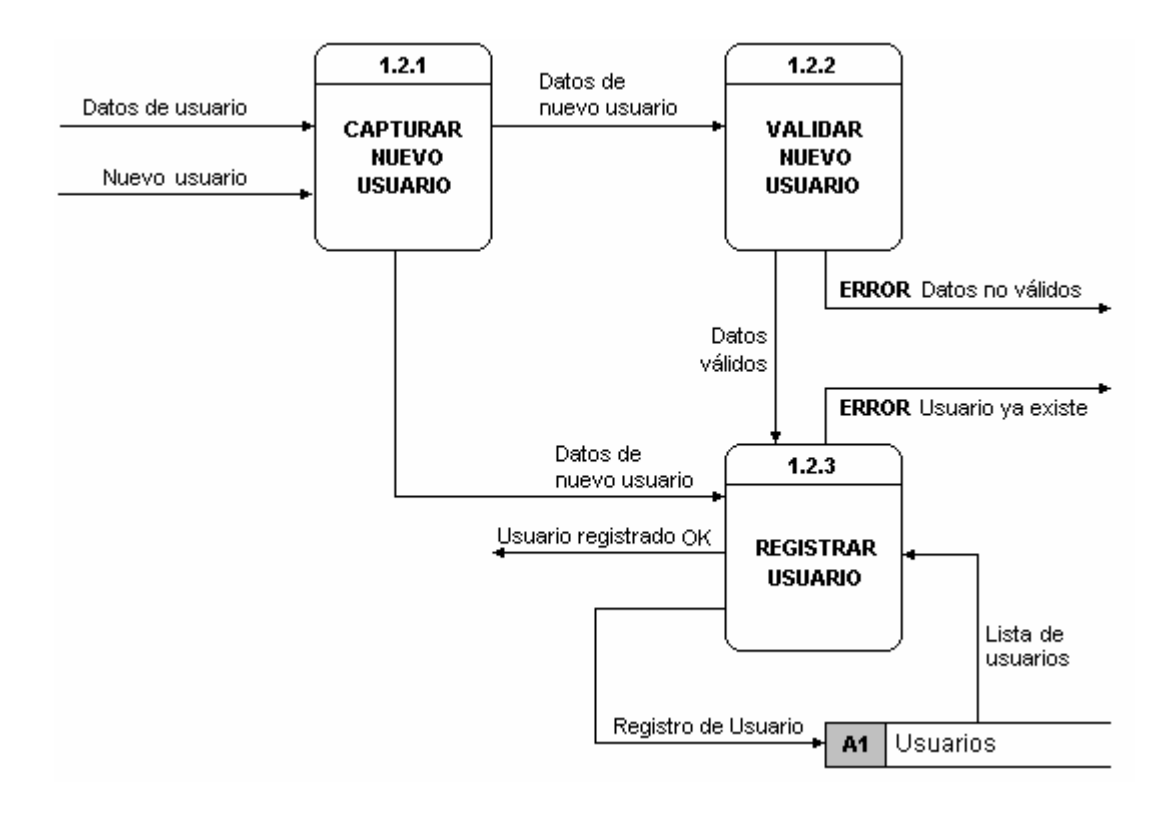

# Figura 7. Nivel 3, Diagrama 1.3

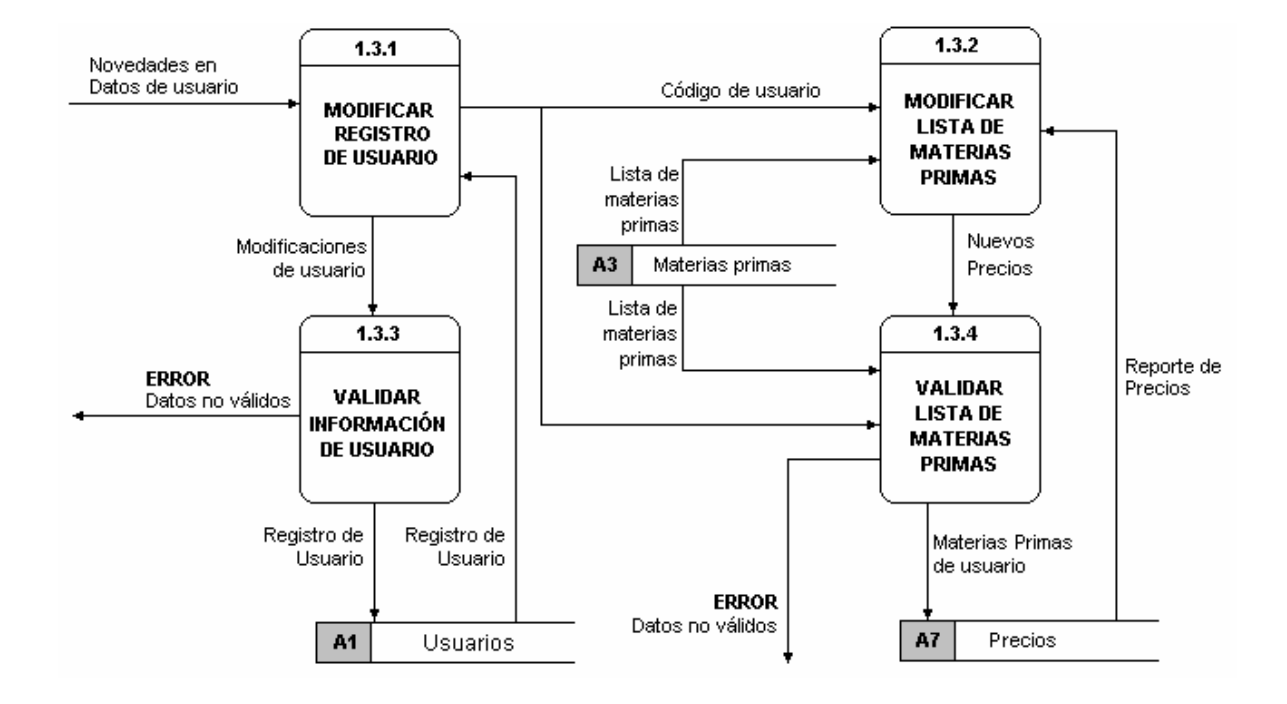

# Figura 8. Nivel 2, Diagrama 2

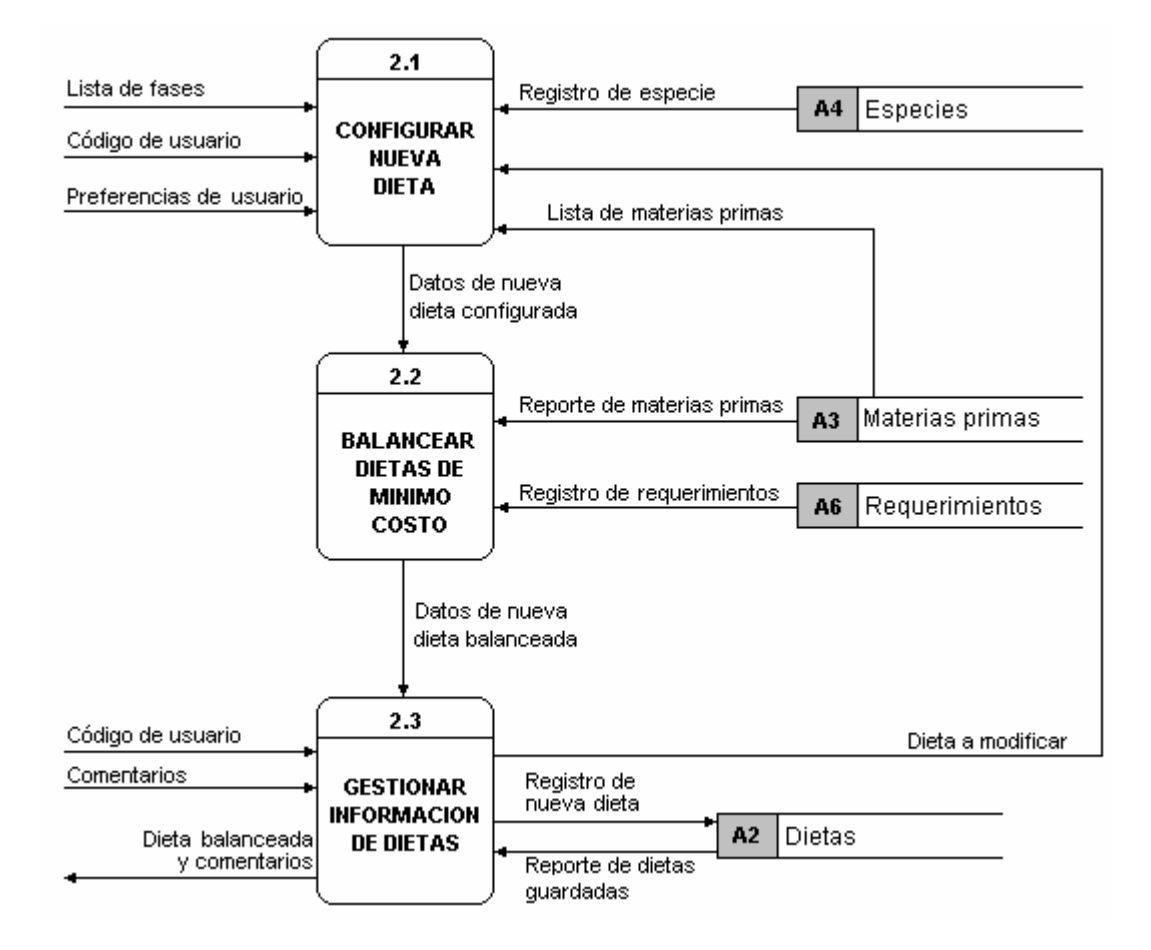

## Figura 9. Nivel 3, Diagrama 2.1

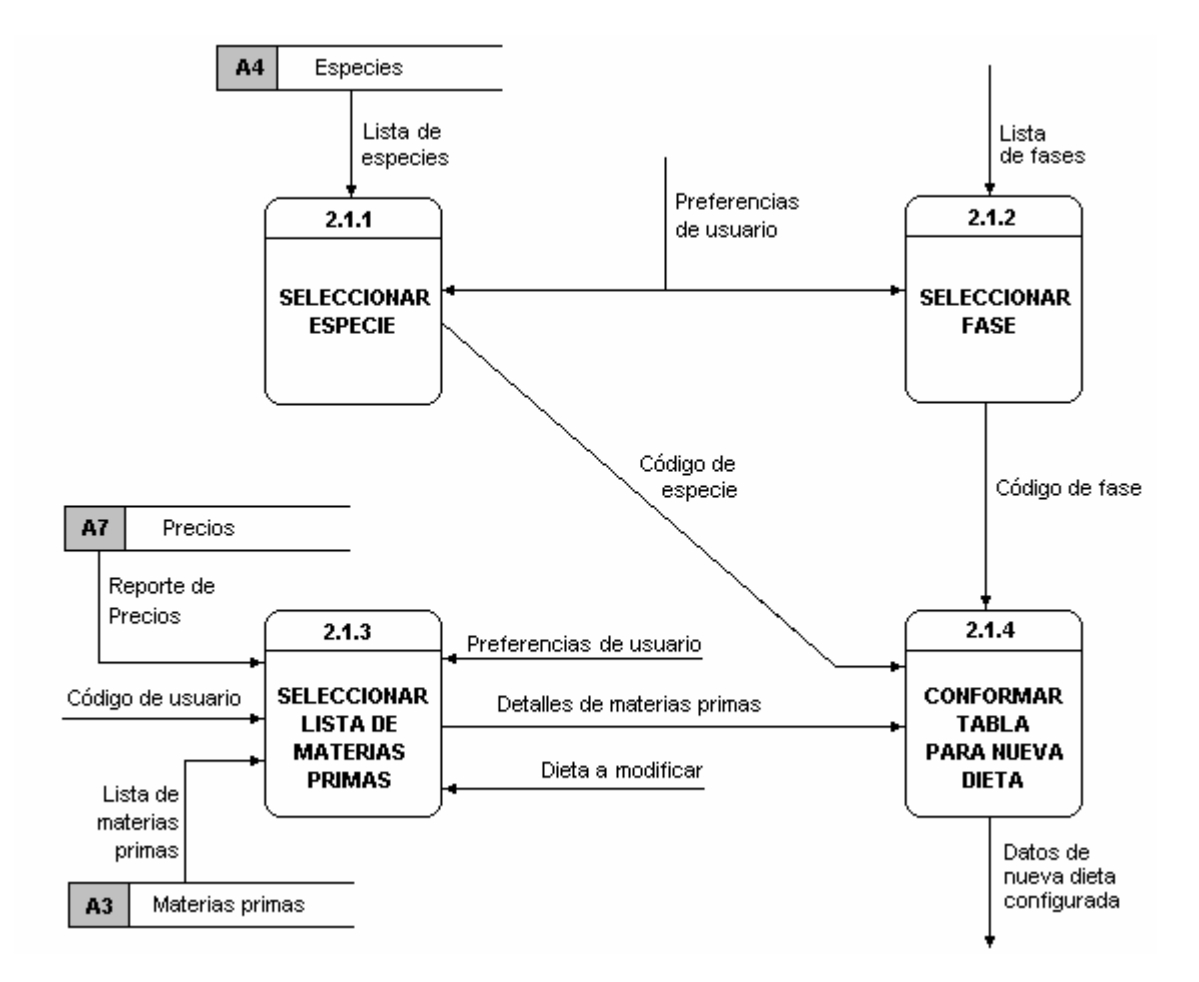

# Figura 10. Nivel 3, Diagrama 2.2

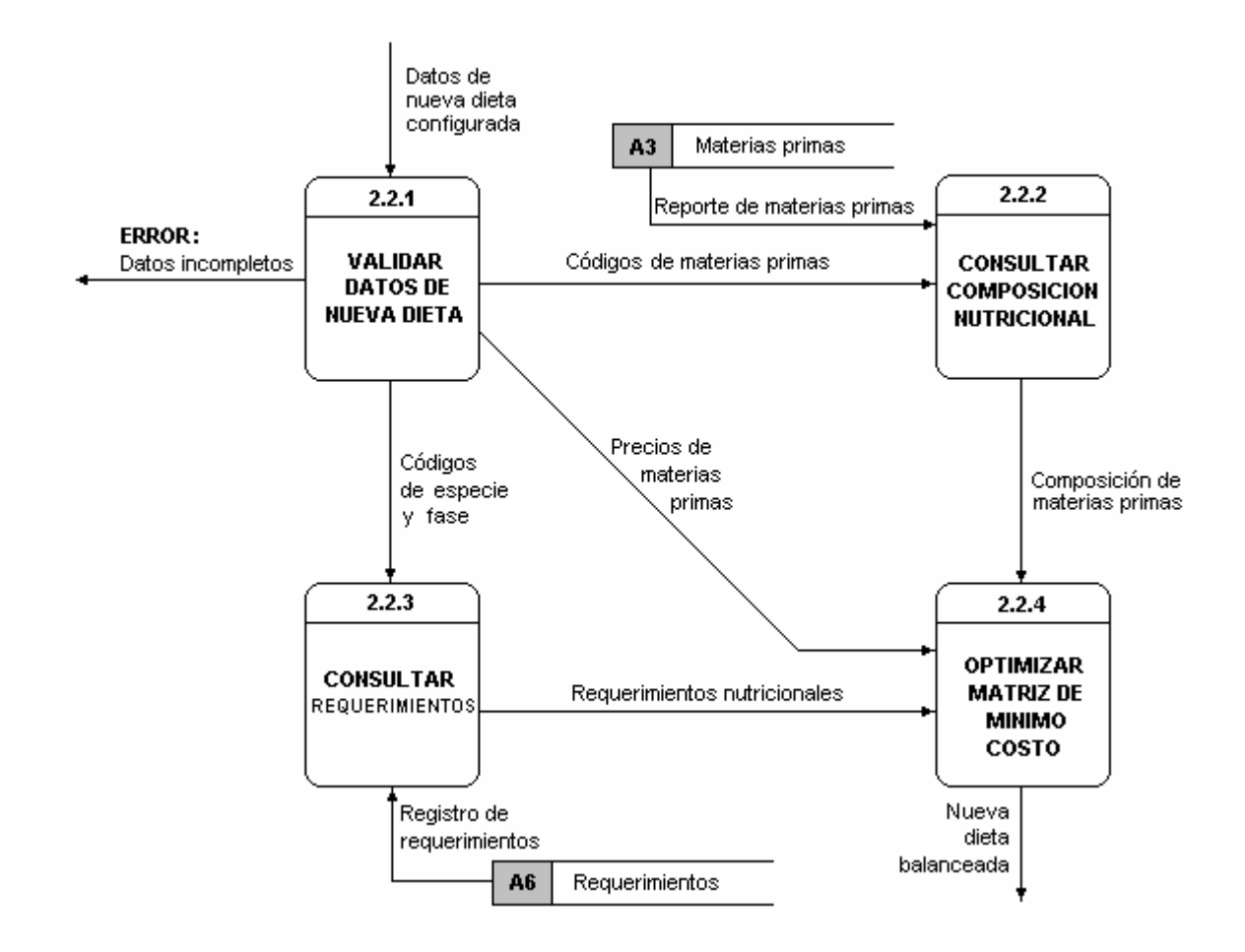

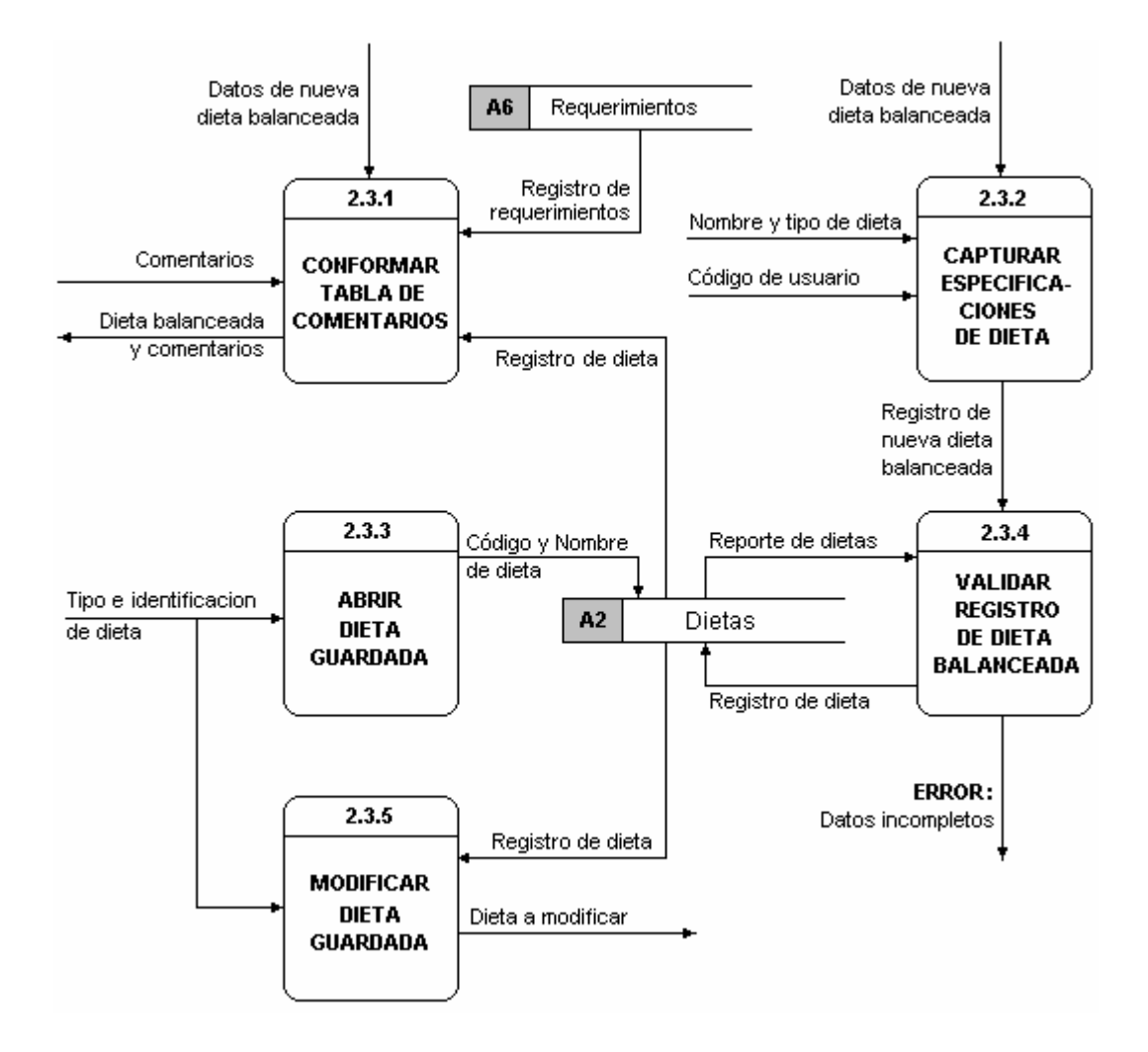

### Figura 12. Nivel 2, Diagrama 3

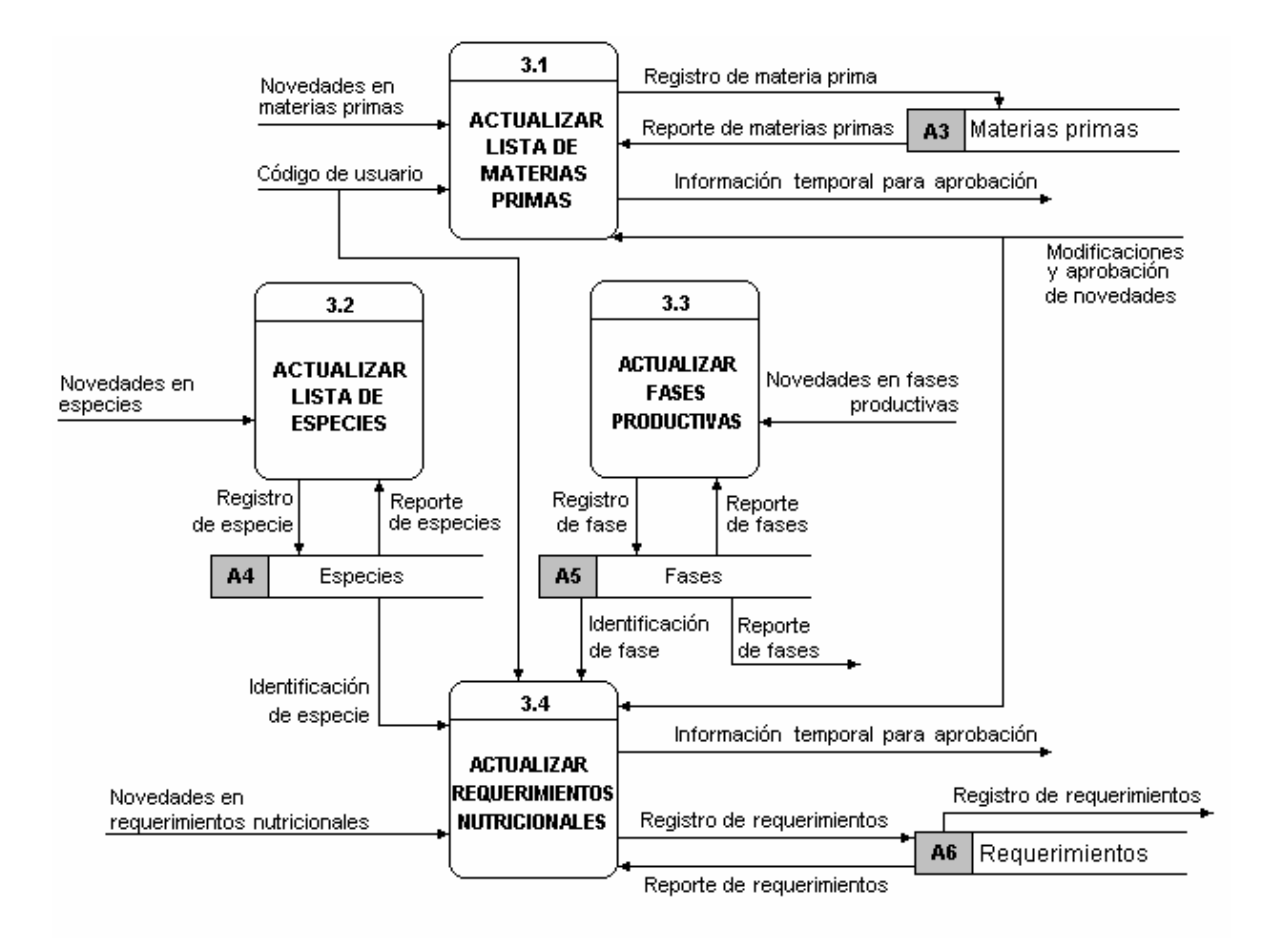

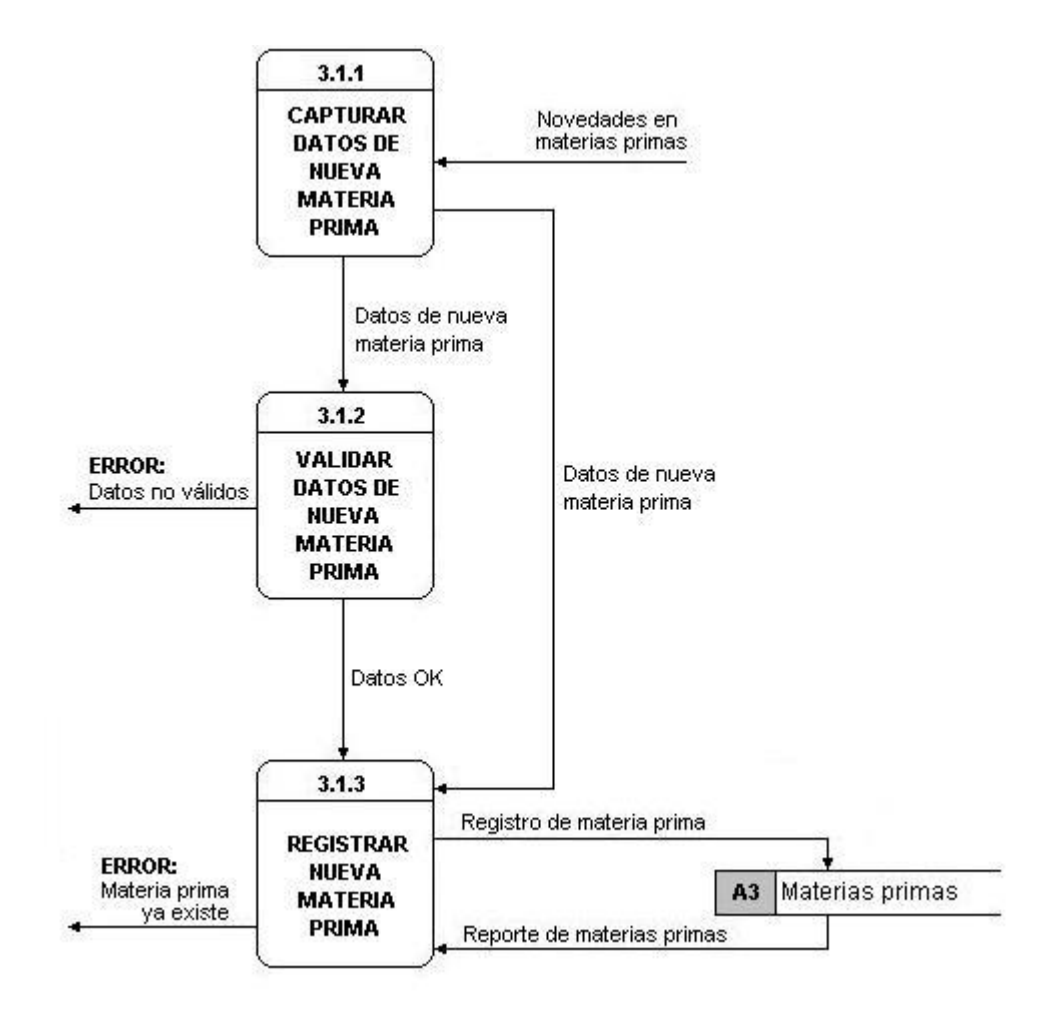

**Figura 14. Diagrama de flujo del proceso 3.2 dentro del Nivel 3.** 

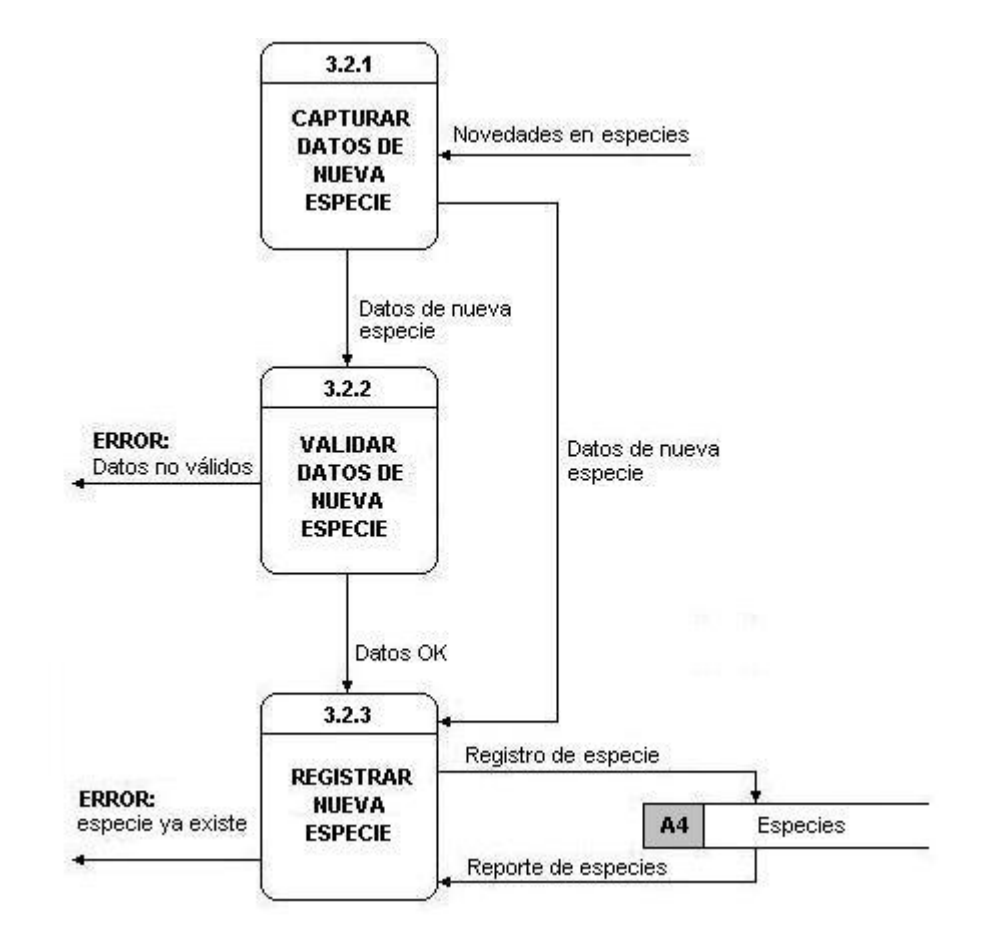

# Figura 15. Nivel 3, Diagrama 3.3

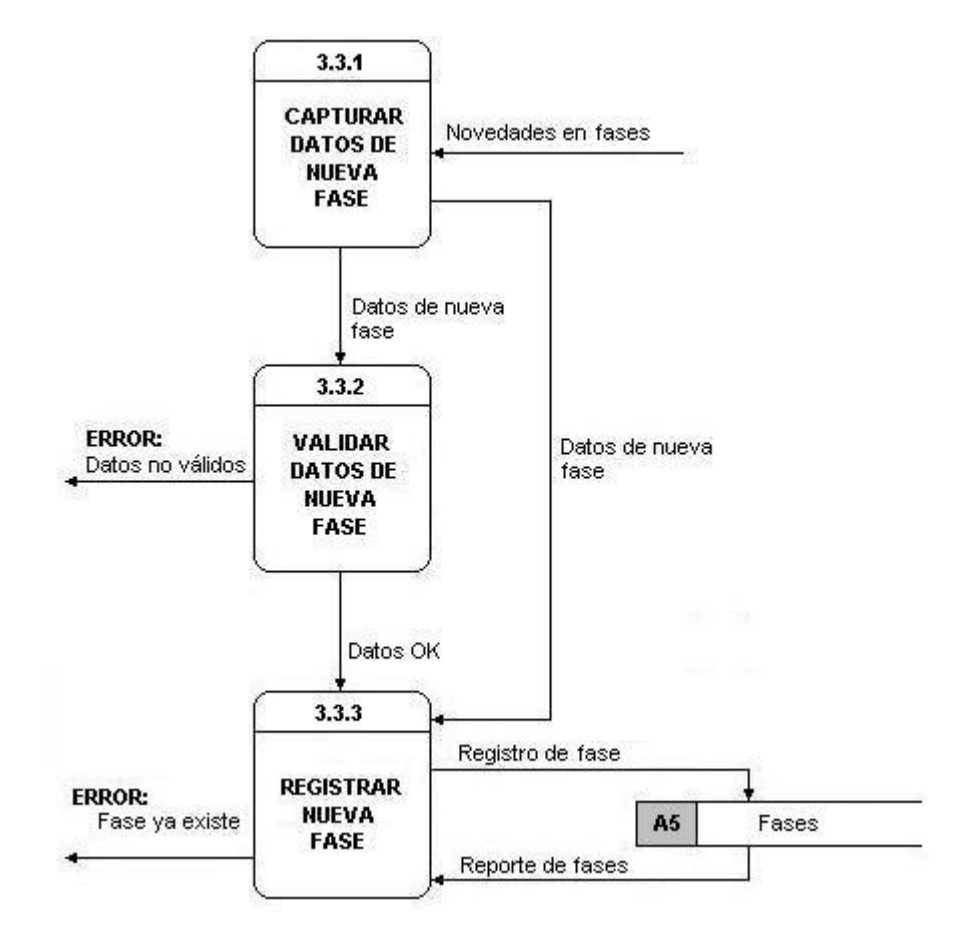

# Figura 16. Nivel 3, Diagrama 3.4

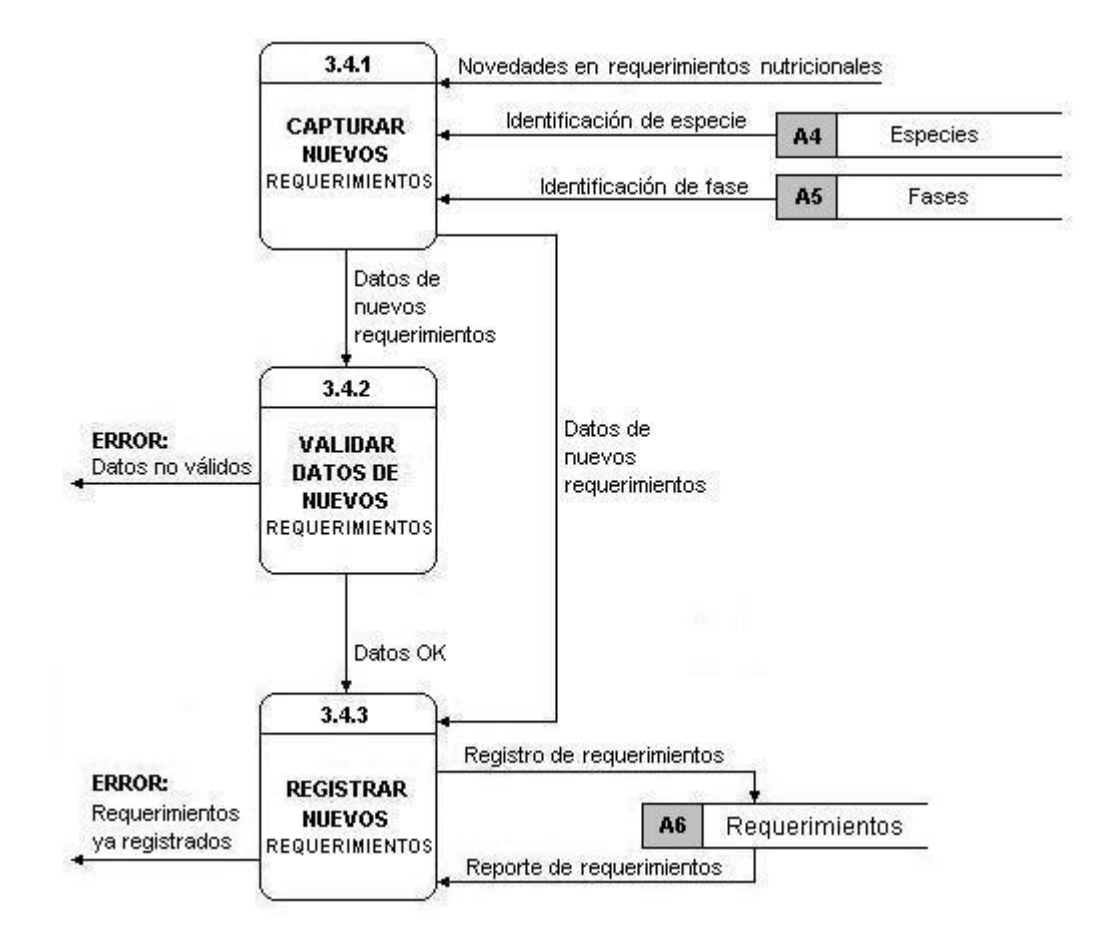

# **7.4 DICCIONARIO DE DATOS**

**7.4.1 Descripción de Flujos de Datos.** A continuación se describen los flujos de información con base en el orden en que se presentan los diagramas en el nivel 3, luego se presenta un cuadro por cada proceso con las características adicionales y la descripción de la estructura de datos de cada flujo.

En los cuadros que describen las características de cada flujo, se utilizan convenciones de acuerdo con lo sugerido por Kendall y Kendall<sup>7</sup> para representar el tipo de flujo, las cuales se muestran a continuación:

**Cuadro 3.** Convenciones para la descripción de flujos.

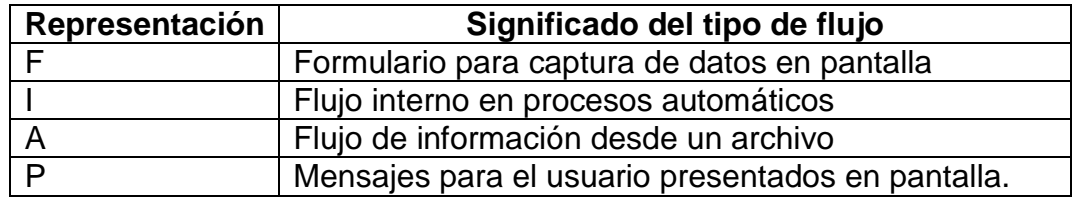

Es posible que varios flujos de información se repitan de un nivel a otro para mantener la coherencia en la explotación de cada proceso hacia los niveles superiores.

- $\blacksquare$ **Flujo de información Proceso 1**
- **Proceso 1.1**

 $\overline{a}$ 

- **Datos de usuario.** Es el conjunto de datos personales del usuario para accesibilidad al manejo del sistema, gestión de archivos e información personales, tales como precios de materias primas, dietas personales balanceadas y guardadas, ubicación y modificaciones.
- **Datos de autenticación.** De la estructura de datos de usuario, se extraen los datos de autenticación que sirven para verificar la existencia de usuario, permitir el acceso a su información personal y realizar modificaciones.
- **Novedades en datos de usuario.** Es la información que se requiere para autorizar al usuario a realizar cambios en los datos que suministró cuando hizo su ingreso por primera vez al sistema.
- **Datos válidos.** Es una variable booleana que permite indicar que los datos introducidos por el usuario para gestionar su acceso al sistema son válidos, es

<sup>7</sup> KENDALL, Kenett. Análisis de sistemas. **5ed. México: Alfaomega, 1995. p. 25.**

decir no se dejaron campos vacíos, esto permite realizar el proceso de verificación de la existencia del usuario. Si los datos no son válidos, se emitirá el respectivo mensaje de error y no se hará verificación de existencia del registro.

- **Lista de usuarios.** Listado del código, alias y clave encriptada de todos los usuarios que se encuentran registrados en la base de datos para verificación de la existencia de los mismos en el sistema.
- **Nuevo usuario.** Variable booleana que permite considerar los datos de usuario ingresados para el registro de nuevos usuarios, si es verdadera significa que no se gestionará el ingreso del usuario al sistema hasta que se hallan capturado y registrado todos los datos personales.
- **Autenticación OK.** Variable booleana que indica que el usuario puede ingresar al sistema una vez validados y reconocidos sus datos dentro del listado de registros dado por el sistema.
- **ERROR: Datos no válidos.** Es un mensaje codificado desde el servidor diciendo que hay un error en los datos capturados para el acceso al sistema.
- **ERROR: Usuario no existe.** Es un mensaje codificado explicando que el usuario no existe y por tanto no se puede permitir su acceso.

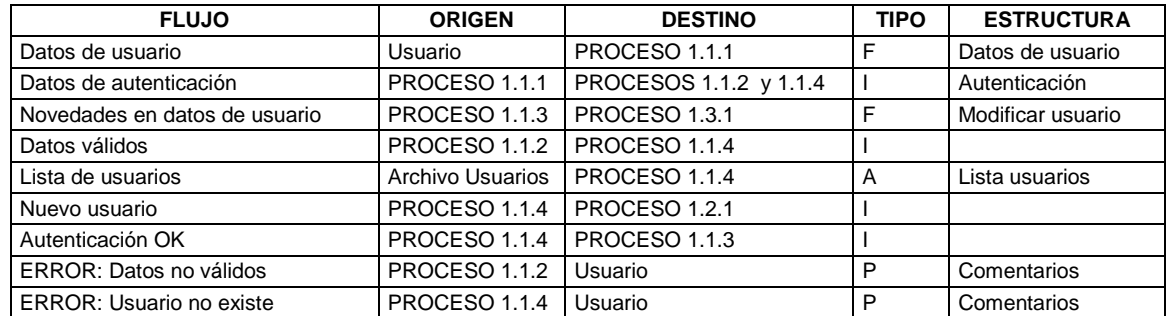

**Cuadro 4.** Estructura de datos de los Flujos de información Proceso 1.1

### **Proceso 1.2**

- **Datos de usuario.** Este flujo ya fue descrito en la sección Proceso 1.1
- **Nuevo usuario.** Este flujo ya fue descrito en la sección Proceso 1.1
- **Datos nuevo usuario.** Son los datos personales que se capturan para registrar un nuevo usuario cuando la variable nuevo usuario es verdadera.
- **Datos válidos.** En este caso es la variable booleana que permite indicar que los datos capturados en el registro de nuevo usuario son válidos y por tanto se procede a completar el registro de usuario.
- **Registro de usuario.** Cuando se solicita el ingreso al sistema por primera vez, se requiere que el usuario introduzca sus datos personales y a estos les adiciona un código único calculado automáticamente y se encripta la clave de acceso. Esto con el fin de conservar la información en la Base de Datos.
- **Lista de usuarios.** Este flujo ya fue descrito en la sección Proceso 1.1
- **Usuario registrado OK.** Es el mensaje codificado que se emite cuando el registro en base de datos de un nuevo usuario se ha realizado sin ningún contratiempo.
- **ERROR: Datos no válidos.** Es el mensaje codificado que se emite cuando los datos de registro de nuevo usuario están incompletos o no son válidos.
- **ERROR: Usuario ya existe.** Es el mensaje codificado que se emite cuando se intenta registrar como nuevo a un usuario ya existente.

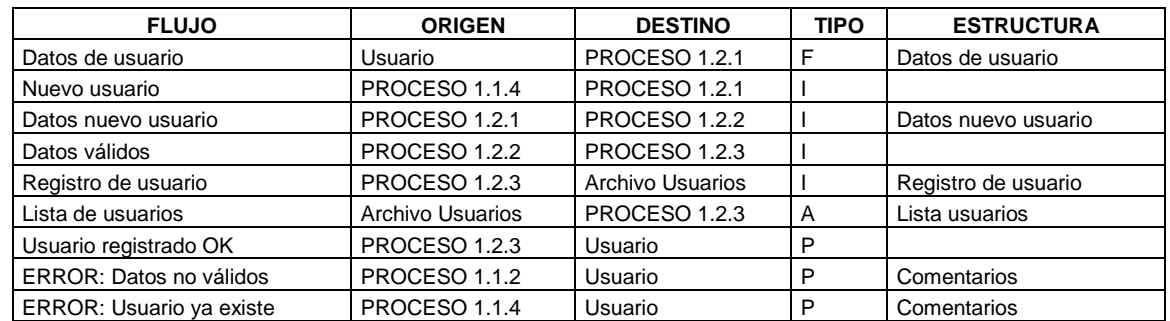

**Cuadro 5.** Estructura de datos de los Flujos de información Proceso 1.2

### **Proceso 1.3**

- **Código de usuario.** Dato que se calcula cuando se realiza el ingreso de un nuevo usuario al sistema, en este caso sirve para permitir la búsqueda de información personalizada del usuario.
- **Novedades en datos de usuario.** Este flujo ya fue descrito en la sección Proceso 1.1
- **Actualizaciones de usuario.** Es el conjunto de datos que el usuario modifica en el registro de datos personales proporcionado por primera vez.
- **Nueva información de usuario.** Conjunto de información correspondiente a materias primas, precios que el usuario maneja en forma particular, por ejemplo, cuando el programa presenta un precio en el mercado de una materia prima, el usuario puede tener a su disposición la misma materia prima pero a un precio más económico, por tanto requiere personalizar este tipo de información.
- **Modificaciones en datos de usuario.** Es una variable booleana que permite ingresar al proceso de modificación de los datos personales del usuario.
- **Lista de materias primas.** Es el listado de código y nombre de las materias primas que se manejan en el sistema, de las cuales el usuario deberá hacer una selección para especificar cuales están a su disposición y sus precios o bien para seleccionarlas dentro del conjunto de materias primas con las cuales se balanceará una nueva dieta.
- **Nuevos precios.** Son los valores actualizados de las materias primas que cada usuario manejará como información personal dentro del sistema, estos datos se capturan, validan y registran como información única del usuario.
- **Reporte de usuarios.** Listado completo de usuarios con todas sus características, para validar el acceso al sistema, modificación de datos de usuario o determinar el ingreso de un nuevo usuario.
- **Reporte de precios.** Listado completo de información personalizada de usuario sobre disponibilidad de materias primas y precios personales actualizados.
- **Materias primas de usuario.** Es la información debidamente validada que se va a guardar como un nuevo registro o modificación de la información personal del usuario. Por ejemplo, la actualización de precios, o la disponibilidad de una nueva materia prima seleccionada de la Lista de materias primas.
- **ERROR: Datos no válidos.** Es el mensaje codificado que indica que los datos no son válidos para precios específicos de materias primas.

Las características adicionales para cada uno de los flujos descritos se presentan en el Cuadro 6.

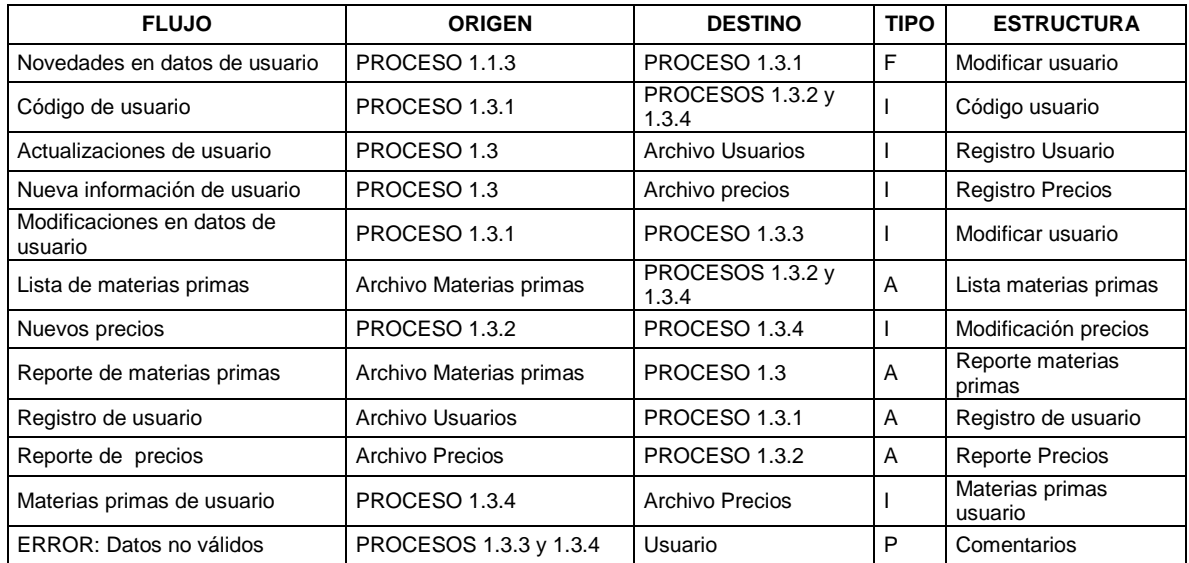

#### **Cuadro 6.** Estructura de datos de los Flujos de información Proceso 1.3

#### **Flujo de Información Proceso 2**  ٠

#### **Proceso 2.1**

- **Lista de especies.** Listado del código y descripción de las especies comúnmente cultivadas en la región, registradas en la base de datos y para las cuales es posible balancear dietas y establecer sus requerimientos nutricionales.
- **Lista de fases.** Listado de código y descripción de fases fisiológicas de los especimenes para verificación de su existencia, selección para registro de requerimientos o configuración de una nueva dieta y consulta de requerimientos nutricionales de una especie en particular.
- **Preferencias de usuario.** Es la información correspondiente a la selección especifica que el usuario hace de la especie, fase, y conjunto de materias primas con las cuales se pretende realizar el balanceo de una nueva dieta o hacer la modificación de una dieta existente.
- **Dieta a modificar.** Es la información relativa a identificación y composición correspondiente a una dieta que ya fue guardada y que se consulta para fines de actualización o modificación en su composición, la cual se transporta al proceso de configuración de nueva dieta a balancear.
- **Código de especie.** Es el dato extraído de la especie el usuario selecciona de la lista presentada, para efectos de consultar las características básicas que le rodean o para configurar una nueva dieta para esta especie.
- **Código de fase.** Es el dato extraído de la fase el usuario selecciona de la lista presentada, para efectos de consultar los requerimientos nutricionales en conjunto con la especie seleccionada cuando se configura una nueva dieta.
- **Reporte de precios.** Este flujo ya fue descrito en la sección Proceso 1.3
- **Lista de materias primas.** Este flujo ya fue descrito en la sección Proceso 1.3. El propósito específico en este caso es la selección del conjunto de materias primas con las cuales se configura una nueva dieta para su balanceo.
- **Código de usuario.** Este flujo ya fue descrito en la sección Proceso 1. En este caso se considera para la consulta de información personalizada del usuario sobre precios de materias primas, configurar y balancear una dieta, almacenar dietas balanceadas.
- **Detalles de materias primas.** Es la información relativa a cada materia prima que el usuario selecciona para configurar una nueva dieta que será balanceada. Estos detalles incluyen la composición nutricional, el código que identifica a cada materia prima y los precios generales o personalizados que maneja el usuario.
- **Datos de nueva dieta configurada.** Corresponde al código de la especie, código de la fase y materias primas seleccionadas para el balanceo de la nueva dieta.

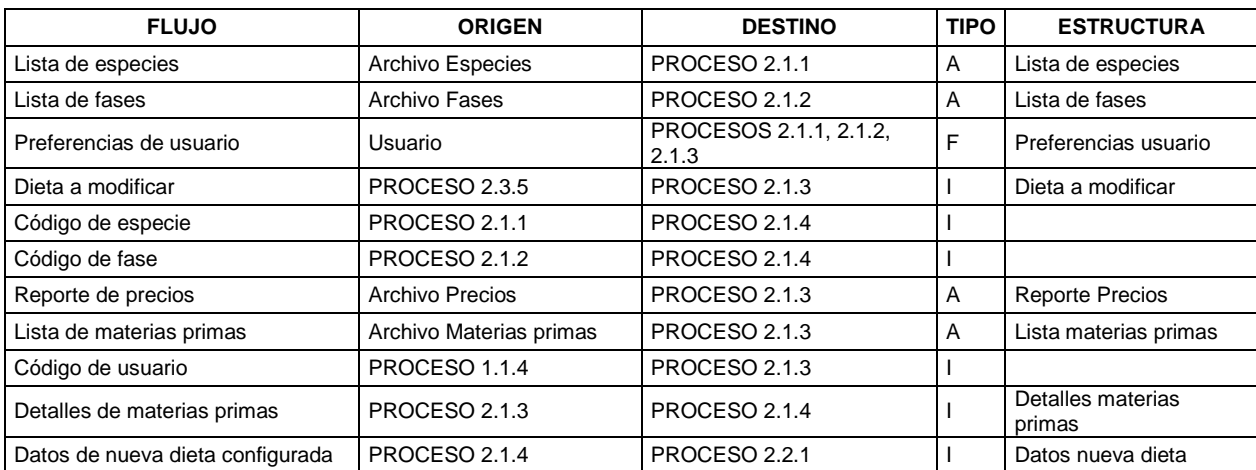

**Cuadro 7.** Estructura de datos de los Flujos de información Proceso 2.1

### **Proceso 2.2**

- **Datos de nueva dieta configurada.** Este flujo ya fue descrito en la sección Proceso 2.1
- **Composición de materias primas.** Es la información que se extrae del registro de cada materia prima seleccionada del reporte de las mismas y que formará parte de la matriz de optimización. De acuerdo con esta composición se clasifica a las materias primas en diferentes tipos.
- **Reporte de materias primas.** Listado completo de materias primas con sus características para que el usuario seleccione cuales tiene a disposición y en qué cantidad o bien para obtener su composición nutricional si se pretende balancear una nueva dieta. El propósito específico en este caso es la consulta de la composición nutricional de cada una de las materias primas que harán parte de la nueva dieta.
- **Nueva dieta balanceada.** Es la información que se genera luego de realizar los cálculos de optimización del modelo matemático configurado, estos datos serán conducidos al proceso de configuración de la tabla de comentarios donde se totalizan y contrastan con los requerimientos nutricionales para emitir los comentarios que se presentarán al usuario.
- **Registro de especie.** Conjunto de datos que se almacenan o consultan sobre una especie para realizar validaciones de registro evitando datos duplicados, consulta de requerimientos nutricionales en conjunto con la fase fisiológica para balanceo de una dieta y determinación del tipo de especie para emisión de comentarios.
- **Registro de requerimientos.** Son todos los valores mínimos y máximos de nutrientes esenciales por especie y fase que van a ser almacenados o son consultados para formar parte de las restricciones del modelo de optimización.
- **Códigos de especie y fase.** Es la información necesaria para consultar los requerimientos nutricionales específicos que servirán como restricciones en el modelo matemático de optimización. Estos datos forman parte de la estructura del registro de especies y registro de fases respectivamente.
- **Códigos de materias primas.** Es el valor que se extrae de la configuración de la dieta a balancear para realizar la búsqueda de la composición y precio una materia prima. Forma parte de la estructura del Registro de Materias primas.
- **Precios de materias primas.** Es el valor extraído del registro de precios para formar parte de la función objetivo en la matriz de optimización, se obtiene utilizando el código de la materia prima.
- **ERROR: Datos incompletos.** Es un mensaje codificado que en este caso indica que el usuario ha olvidado seleccionar uno de los parámetros mínimos necesarios para configurar una dieta a balancear, estos parámetros son la especie, la fase fisiológica y al menos tres materias primas.

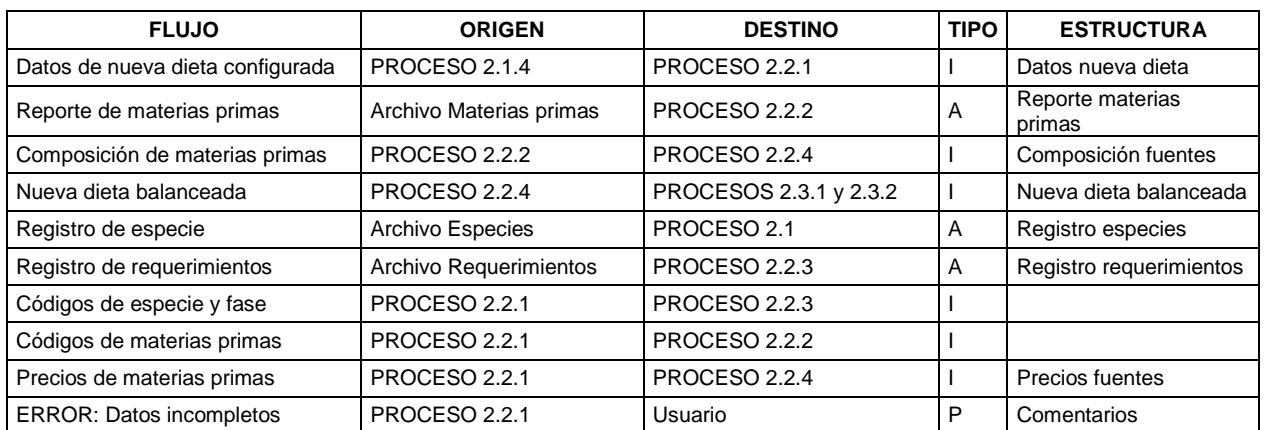

**Cuadro 8.** Estructura de datos de los Flujos de información Proceso 2.2

# **Proceso 2.3**

- **Nueva dieta balanceada.** Este flujo fue descrito en la sección Proceso 2.2
- **Comentarios.** Conjunto de mensajes codificados que se presentan al usuario relativos a procesos que se han ejecutado sin contratiempos, errores en el manejo del sistema, advertencias sobre posibles resultados no esperados, que se refieren a entradas o salidas del sistema. En este caso el flujo de comentarios es relativo al resultado obtenido para una dieta balanceada.
- **Dieta balanceada y comentarios.** Es toda la información que se presenta al usuario luego de realizar un balanceo exitoso, comprende la especie y fase para las cuales se hizo el balanceo, la fecha y precios actualizados que se tuvieron el cuenta para el calculo del costo, las materias primas y sus proporciones en la dieta, los detalles de aporte en nutrientes esenciales, aporte en aminoácidos y aporte de minerales y finalmente los comentarios relativos a la composición final de la dieta, que servirán de guía para la evaluación de la dieta por parte del usuario.
- **Registro de nueva dieta balanceada.** Son los datos de nueva dieta balanceada a los que se les ha agregado el nombre que la identifica, el código

de usuario, la fecha de creación, tipo de dieta y el código de identificación que el programa ha generado en forma automática para almacenar la dieta en la base de datos.

- **Reporte de dietas guardadas.** Listado de todas las dietas guardadas que permite verificar la existencia de las mismas para casos en donde se desea evitar duplicación de datos cuando se desea almacenar una nueva dieta, abrir y modificar una dieta o presentar los resultados al usuario para su aplicación.
- **Registro de requerimientos.** Flujo ya descrito en la sección Proceso 2.2
- **Tipo e identificación de dieta.** es la información que el usuario ha seleccionado de una lista para abrir una dieta ya sea para presentarla en pantalla o para realizar modificaciones.
- **Código y nombre de dieta.** Son los datos necesarios para efectuar la búsqueda de una dieta guardada en el Archivo de dietas.
- **Registro de dieta.** Es la información completa acerca de una dieta guardada y su composición en cuanto a proporciones de materias primas que se ha almacenado en la base de datos.
- **Nombre y tipo de dieta.** Son los datos que el Usuario debe suministrar para formar parte del registro de dieta a almacenar.
- **Reporte de dietas.** Listado completo de información sobre dietas guardadas que se consultan de acuerdo con el tipo de dieta como criterio de búsqueda.
- **Dieta a modificar.** Este flujo ya fue descrito en la sección Proceso 2.1
- **ERROR: Datos incompletos.** Es un mensaje codificado que en este caso indica al usuario que ha olvidado darle un nombre a la dieta que va a guardar.

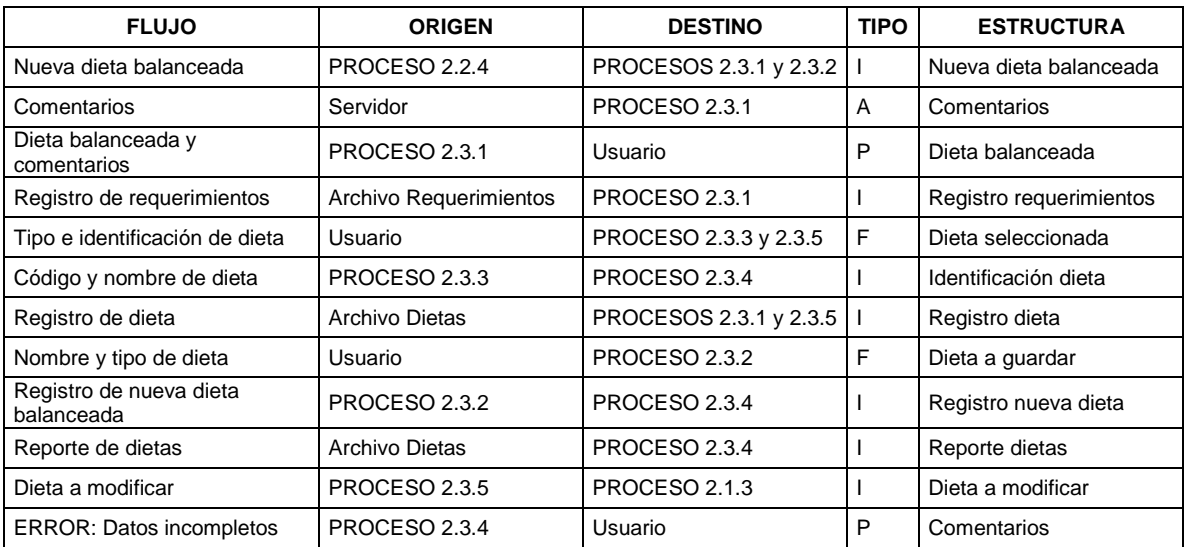

#### **Cuadro 9.** Estructura de datos de los Flujos de información Proceso 2.3

#### **Flujo de Información Proceso 3**   $\bullet$

- **Novedades en materias primas.** Es toda la información que el sistema captura para actualización de la base de datos de materias primas, nuevas materias primas, modificaciones en la composición de las mismas, etc.
- **Datos de nueva materia prima.** Es el conjunto de valores capturados como novedad en materias primas y que una vez validados, formarán parte del Registro de materias primas que será almacenado en el respectivo archivo.
- **Datos OK.** Es una variable booleana que indica que los datos capturados para actualizar la base de datos de materias primas son válidos.
- **Registro de materia prima.** Conjunto de información sobre una materia prima, capturada y validada a la cual se le adiciona un código calculado por el sistema cuando éste no ha sido provisto por el usuario, este flujo de información sirve tanto para el almacenamiento de nuevas materias primas, como para su modificación o consulta en caso de ser utilizada la materia prima para el balanceo de una dieta.
- **Reporte de materias primas.** Flujo ya fue descrito en la sección Proceso 2.2
- **ERROR: Datos no válidos.** Mensaje que se envía al Usuario informando que uno o varios datos capturados no son válidos, ya sea porque el tipo de datos no corresponde o porque se han dejado vacíos ciertos campos necesarios.
- **ERROR: Materia prima ya existe.** Mensaje codificado que se envía al Usuario indicando que la materia prima que desea registrar como nueva ya existe dentro de la base de datos.

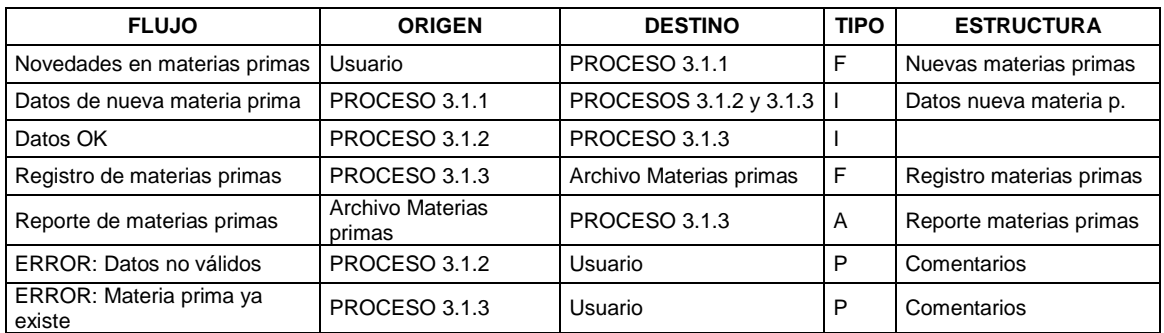

**Cuadro 10.** Estructura de datos de los Flujos de información Proceso 3.1

- **Novedades en especies.** Es toda la información que el sistema captura para actualización de la base de datos de especies, esta servirá para establecer nuevos requerimientos nutricionales y configuración de nuevas dietas.
- **Datos de nueva especie.** Conjunto de valores capturado como nueva especie, los cuales serán validados y formarán parte del Registro de especie que se almacenará en la base de datos.
- **Datos OK.** Variable booleana que indica que los datos capturados para la nueva especie son válidos.
- **Reporte de especies.** Es el listado completo de especies y sus características que se encuentran en el sistema para validar la existencia o entrada de nuevas especies cuando se actualiza la base de datos.
- **Registro de especies.** Este flujo ya fue descrito en la sección Proceso 2.2
- **ERROR: Datos no válidos.** Mensaje codificado que se envía al Usuario para indicar que ha cometido un error en la inserción de datos o bien ha dejado vacíos ciertos campos necesarios para completar el registro.

• **ERROR: Especie ya existe.** Mensaje codificado que se envía al Usuario cuando se intenta guardar como nueva una especie ya existente en la base de datos.

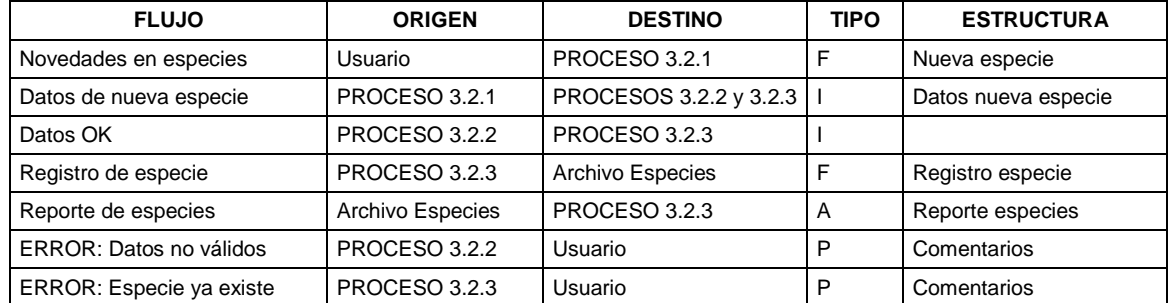

**Cuadro 11.** Estructura de datos de los Flujos de información Proceso 3.2

- **Novedades en fases.** Son todas las actualizaciones que se realizan en cuanto a fases fisiológicas que se capturan a través de un formulario en pantalla, para establecer nuevos requerimientos nutricionales en conjunto con los datos existentes sobre especies, o para configuración de nuevas dietas.
- **Registro de fase.** Es la información detallada de la fase fisiológica que se va a almacenar como criterio para la especificación de requerimientos nutricionales y la configuración de nuevas dietas.
- **Reporte de fases.** Es el listado de fases que se encuentran en la base de datos para validar la existencia al momento de actualizar dicha lista, de manera que no se presente duplicación de datos.
- **Datos de nueva fase.** Son los datos que se capturan como actualización de la lista de fases presente en el sistema. Estos datos serán validados para formar parte del registro de fases, en el cual se incluye el código que el programa asigna a la nueva fase a registrar.
- **Datos OK.** Indicación booleana que confirma la validez de los datos capturados.
- **ERROR: Datos no válidos.** Mensaje codificado que indica al Usuario que se ha encontrado un error en los datos capturados.
- **ERROR: Fase ya existe.** Mensaje codificado que indica al Usuario que está intentando guardar como nueva una fase ya existente.

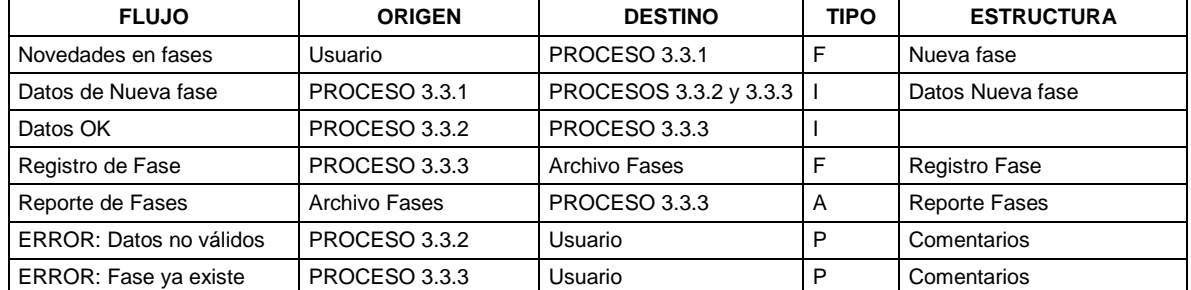

#### **Cuadro 12.** Estructura de datos de los Flujos de información Proceso 3.3

- **Novedades en requerimientos.** Es toda la información necesaria para modificar requerimientos existentes o capturar nuevos requerimientos en la medida en que se actualiza la base de datos de especies y fases.
- **Registro de requerimientos.** Este flujo ya fue descrito en la sección Proceso 2.2
- **Reporte de requerimientos.** Es el listado completo de requerimientos nutricionales establecidos para una especie y fase en particular, sirve para la consulta de requerimientos que servirán como restricciones al momento de optimizar una dieta o bien para validar que no se duplique información en la actualización de requerimientos.
- **Datos de nuevos requerimientos.** Son los valores mínimos y máximos necesarios en la composición nutricional de una dieta a suministrar para una especie y fase definidas, estos se capturan y validan para formar parte del Registro de requerimientos.
- **Identificación de especie.** Es el código de la especie necesario para conformar el registro de nuevos requerimientos o la modificación de los mismos.
- **Identificación de fase.** Es el código de la fase que en conjunto con el código de la especie hará parte del registro de nuevos requerimientos o la modificación de los mismos.
- **Datos OK.** Variable booleana que indica que los datos capturados para nuevos requerimientos nutricionales son válidos y pueden ser guardados en la base de datos.
- **ERROR: Datos no válidos.** Mensaje codificado que indica al usuario que se han presentado errores en la captura de datos de nuevos requerimientos.
- **ERROR: Requerimientos ya existen.** Mensaje codificado que indica que los nuevos requerimientos que se intentan almacenar ya existen en la base de datos y por tanto es posible hacer modificaciones a los mismos.

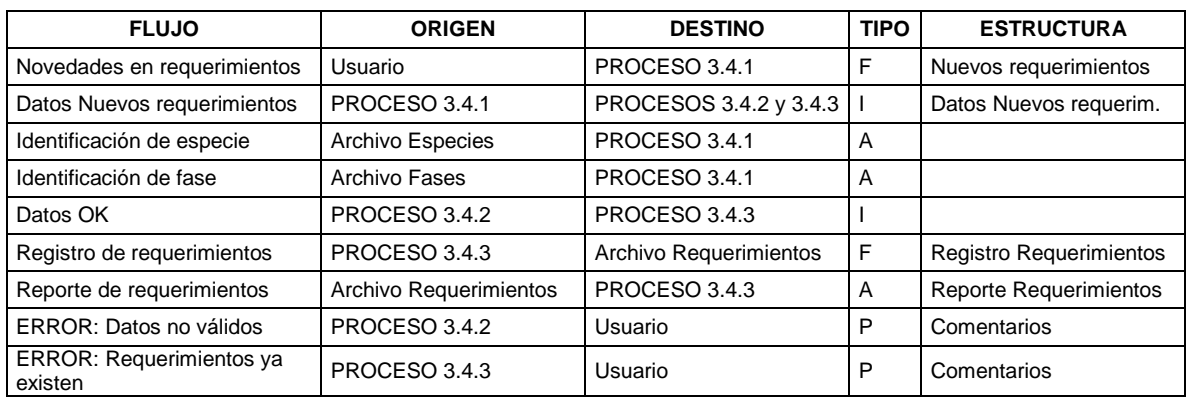

**Cuadro 13.** Estructura de datos de los Flujos de información Proceso 3.4

**7.4.2 Definición de estructuras de datos.** Las Tablas 3 a 9 presentan las estructuras de datos descritas para los flujos de información de acuerdo con los elementos principales del sistema.

**Tabla 3.** Definición de estructuras de datos de Usuarios

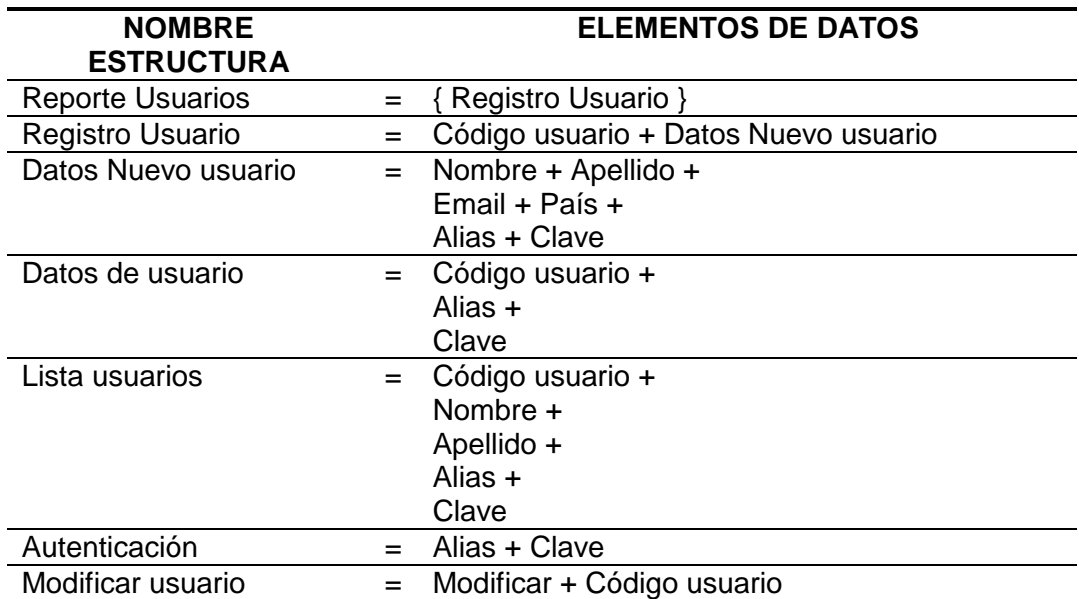

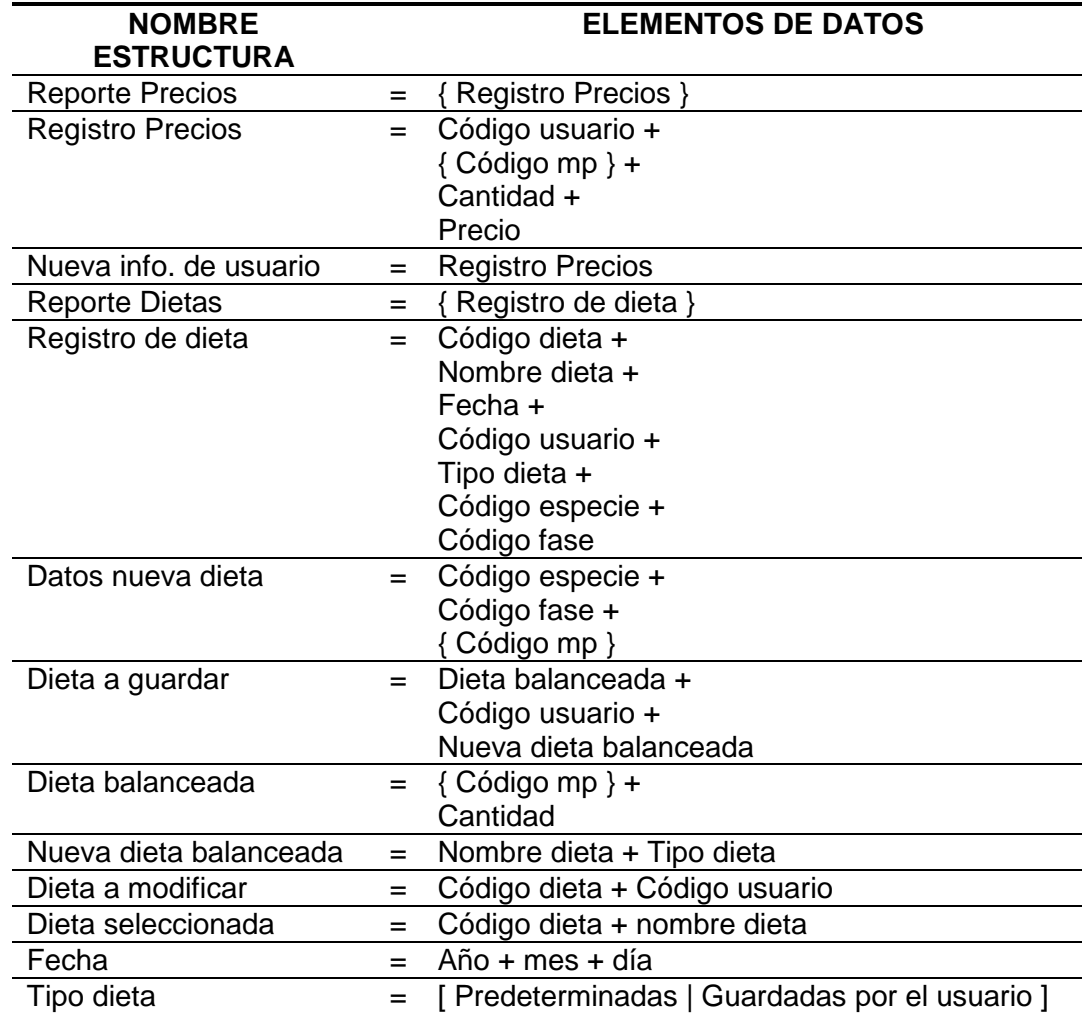

**Tabla 4.** Definición de estructuras de datos para Información de usuario

**Tabla 5.** Definición de estructuras de datos para Especies

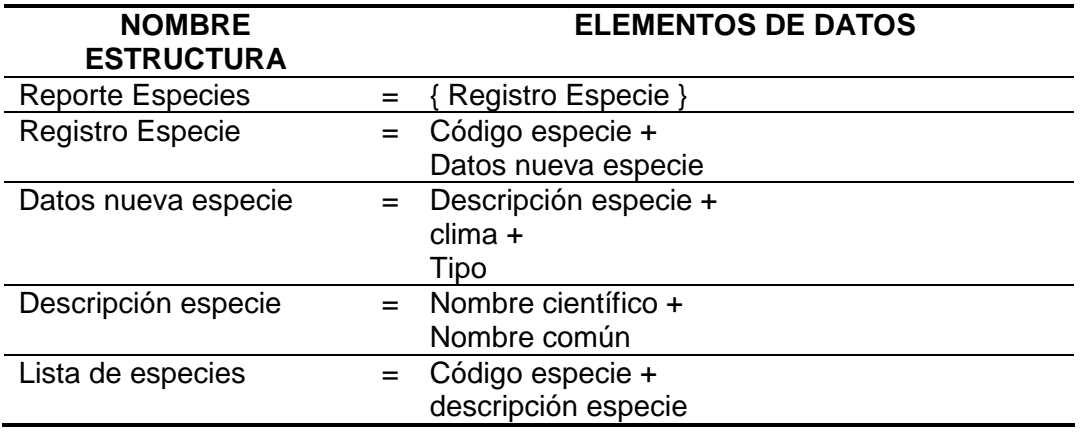

| <b>NOMBRE</b><br><b>ESTRUCTURA</b> |     | <b>ELEMENTOS DE DATOS</b>                       |
|------------------------------------|-----|-------------------------------------------------|
| Reporte Materias primas            | $=$ | { Registro Materia prima }                      |
| Registro Materia prima             | $=$ | Código mp + Datos Nueva Mp                      |
| Datos Nueva Mp                     | $=$ | Nombre mp +                                     |
|                                    |     | Descripción mp +                                |
|                                    |     | Clase +                                         |
|                                    |     | Tipo +                                          |
|                                    |     | Composición fuentes                             |
| Composición fuentes                | $=$ | Materia seca + Energia + Proteina + Lipidos +   |
|                                    |     | Fibra + Ceniza + Arginina + Histidina +         |
|                                    |     | Metionina + Isoleucina + Leucina + Lisina +     |
|                                    |     | Fenilalanina + Treonina + Triptofano + Valina + |
|                                    |     | Calcio + Fosforo + Potasio + Cloro + Magnesio   |
|                                    |     | $\div$<br>Sodio + Azufre                        |
| Clase                              |     | [Aditivos Aglutinantes                          |
|                                    | $=$ | Aditivos Colorantes                             |
|                                    |     | Aditivos Conservantes                           |
|                                    |     | <b>Aditivos Estimulantes  </b>                  |
|                                    |     | Excretas de animales                            |
|                                    |     | Fertilizantes químicos                          |
|                                    |     | Frutas                                          |
|                                    |     | Fuentes No Convencionales                       |
|                                    |     | Granos de cereales y subproductos               |
|                                    |     | Granos de legumbres                             |
|                                    |     | Oleaginosas y subproductos                      |
|                                    |     | Organismos invertebrados                        |
|                                    |     | Pastos verdes y misceláneos                     |
|                                    |     | Plantas acuáticas vasculares                    |
|                                    |     | Proteínas unicelulares                          |
|                                    |     | Raíces cultivadas                               |
|                                    |     | Subprod. de animales vertebrados                |
|                                    |     | Suplementos minerales ]                         |
| Tipo                               | $=$ | [Fuentes de energía   Fuentes de proteína       |
|                                    |     | vegetal   Fuentes de proteína animal   Fuentes  |
|                                    |     | de Fibra   Premezclas vitamínicas y minerales   |
|                                    |     | Aditivos 1                                      |
| Detalles materias primas           | $=$ | Código mp + Precio                              |
| Materias primas usuario            | $=$ | Código usuario + Código mp                      |
| Lista materias primas              | $=$ | Código mp + Nombre mp                           |
| Preferencias usuario               | $=$ | Código de especie +                             |
|                                    |     | Código de fase +                                |
|                                    |     | { Código mp }                                   |
| Precios fuentes                    | $=$ | Código mp +                                     |
|                                    |     | Código usuario +                                |
|                                    |     | Precio                                          |

**Tabla 6.** Definición de estructuras de datos para Materias primas

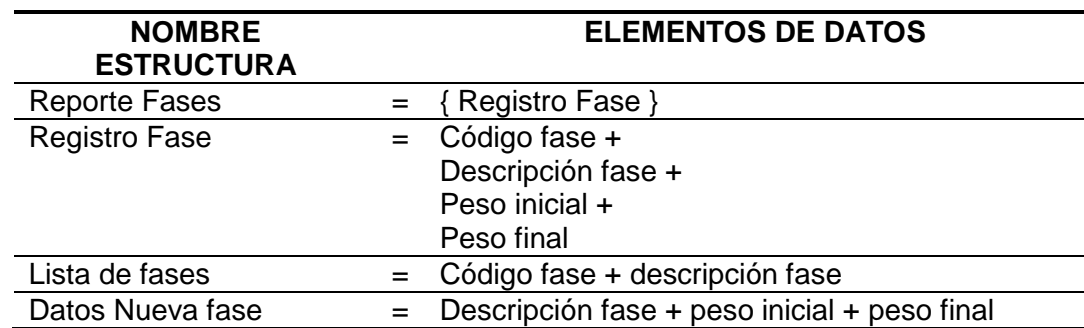

## **Tabla 7.** Definición de estructuras de datos para Fases

**Tabla 8.** Definición de estructuras de datos para Requerimientos

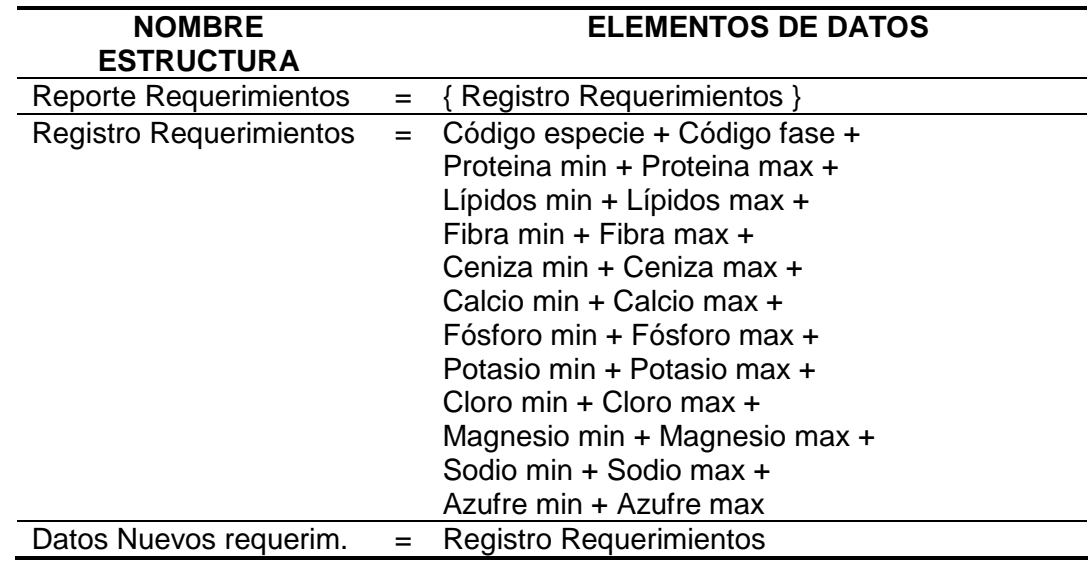

**Tabla 9.** Definición de estructuras de datos para Comentarios

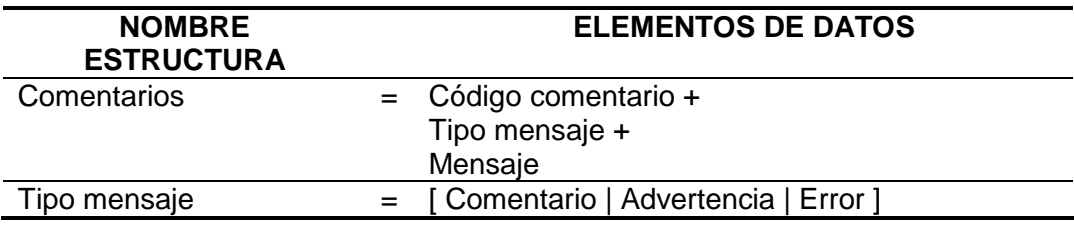

**7.4.3 Descripción de Elementos de Datos.** En los cuadros siguientes se presenta la descripción de los elementos que forman parte de las estructuras de datos.

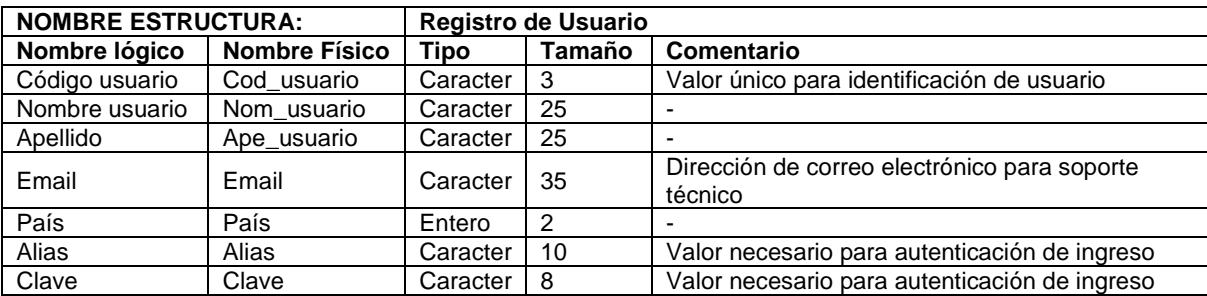

**Cuadro 14.** Elementos de datos para Registro de Usuario

**Cuadro 15.** Elementos de datos para Registro de Dietas

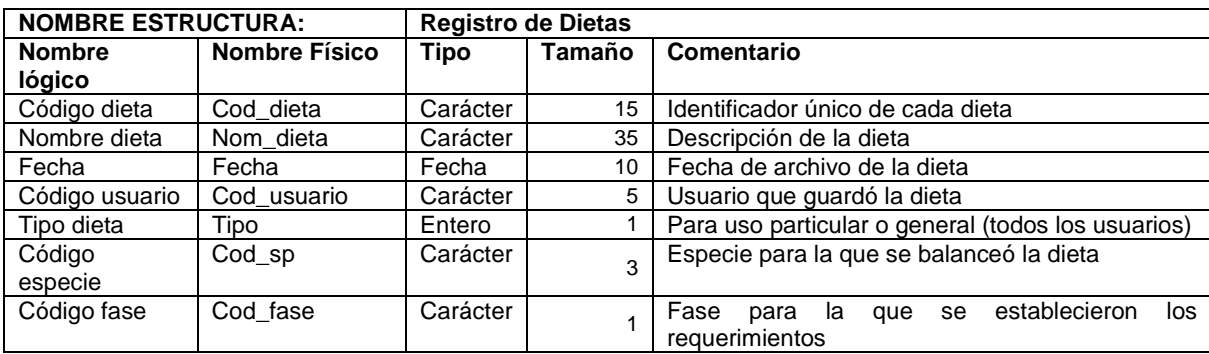

#### **Cuadro 16.** Elementos de datos para Registro de Precios

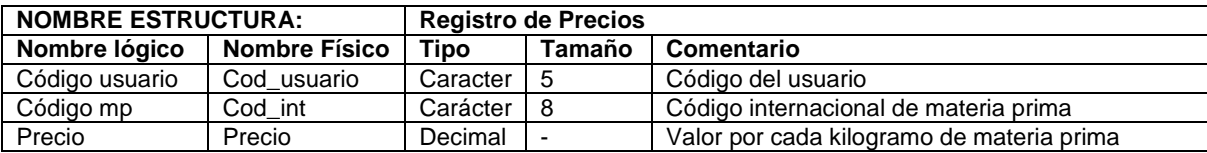

#### **Cuadro 17.** Elementos de datos para Registro de especie

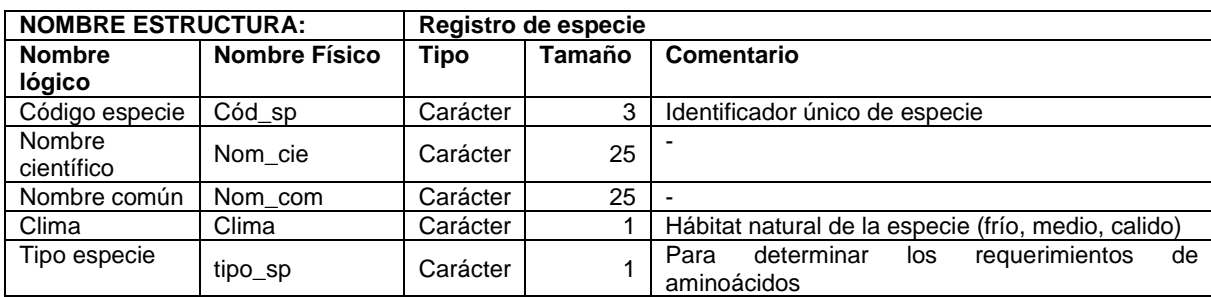
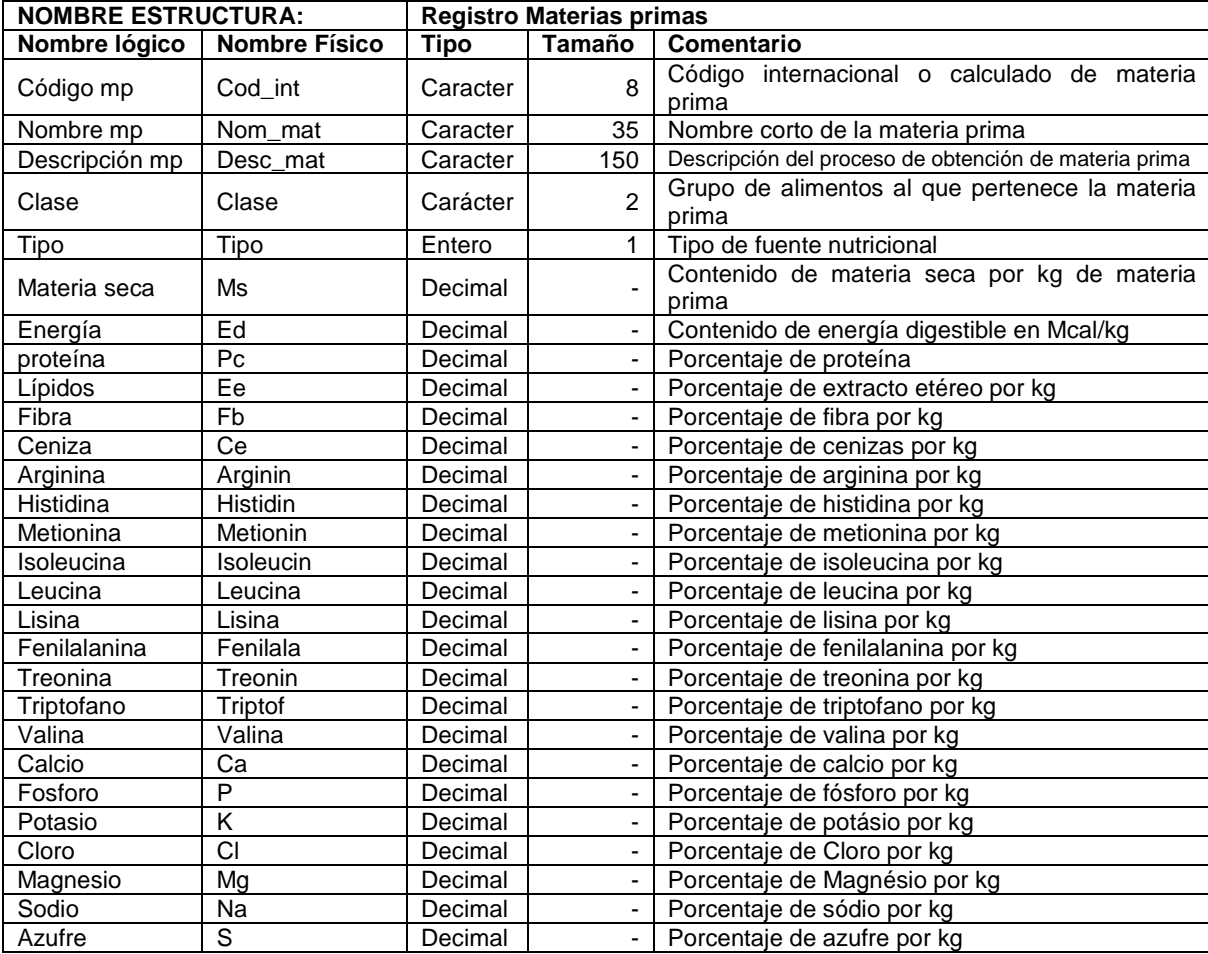

# **Cuadro 18.** Elementos de datos para Registro de Materias Primas

# **Cuadro 19.** Elementos de datos para Registro de Fase

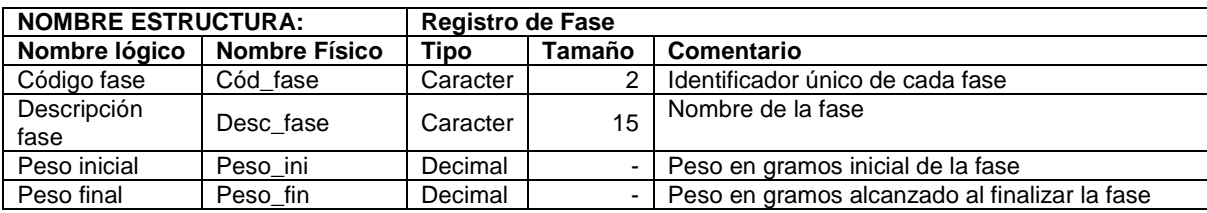

# **Cuadro 20.** Elementos de datos para Comentarios

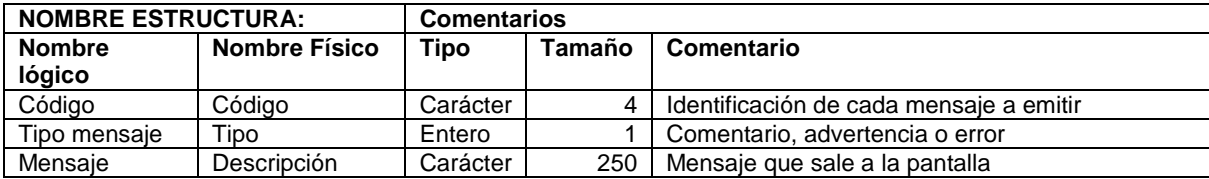

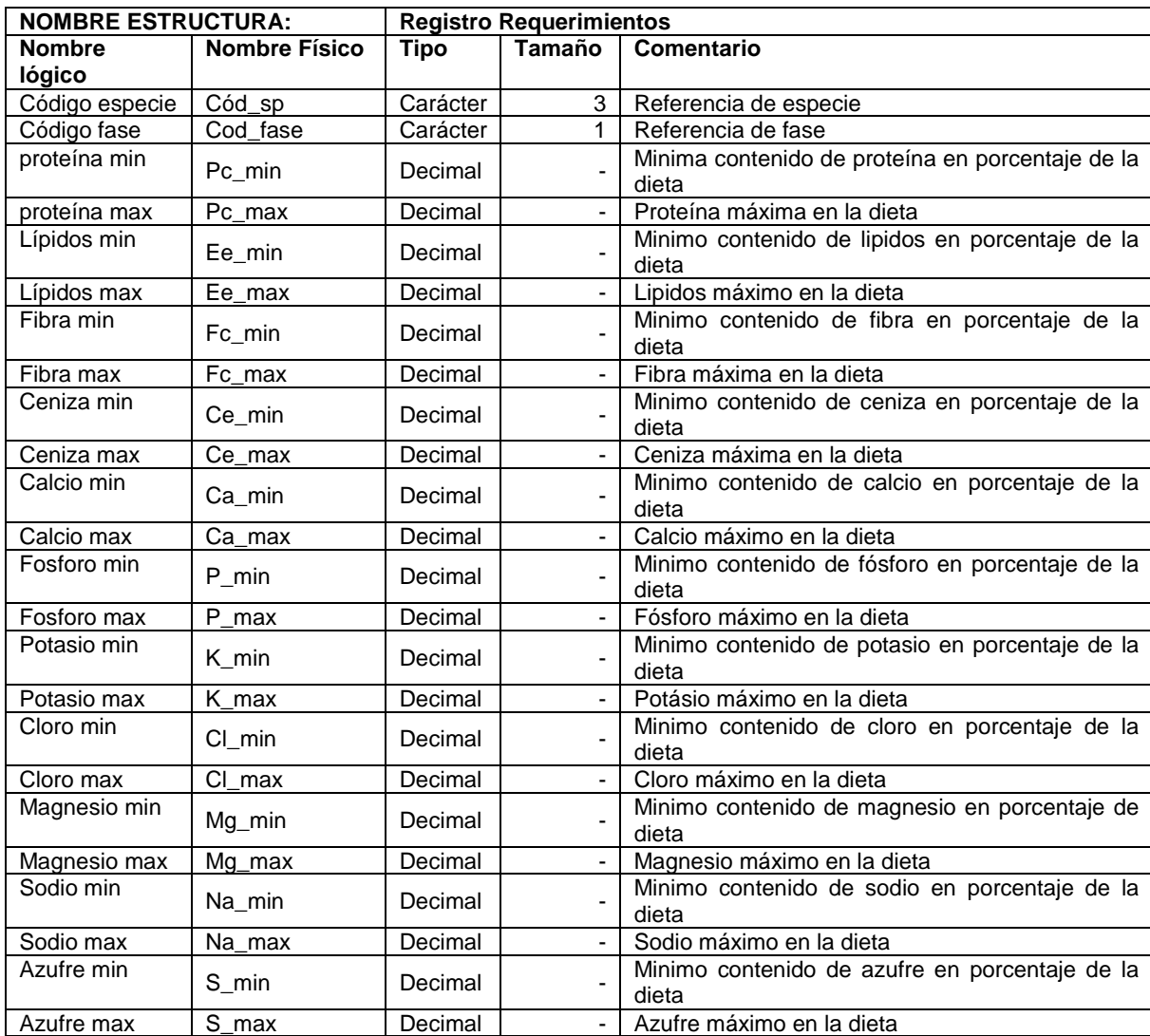

# **Cuadro 21.** Elementos de datos para Registro de Requerimientos

# **Cuadro 22.** Descripción de elementos de datos para variables

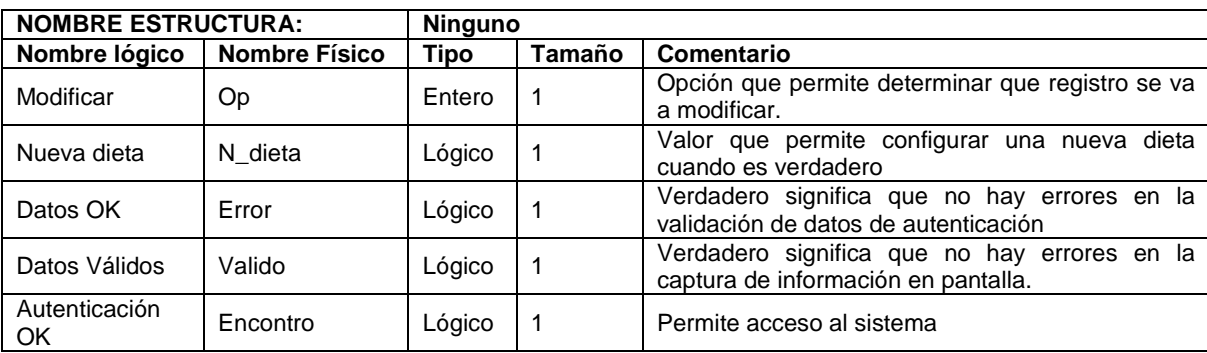

# **7.5 DISEÑO DE ENTRADA Y SALIDA EFECTIVA**

Las figuras en forma de árbol representan los procesos principales de trabajo con el software. Las opciones de manejo y la información que el usuario debe ingresar (entrada) o recibe (salida) se describen como información de entrada e información de salida y cada una representa un formulario para captura de información o una tabla.

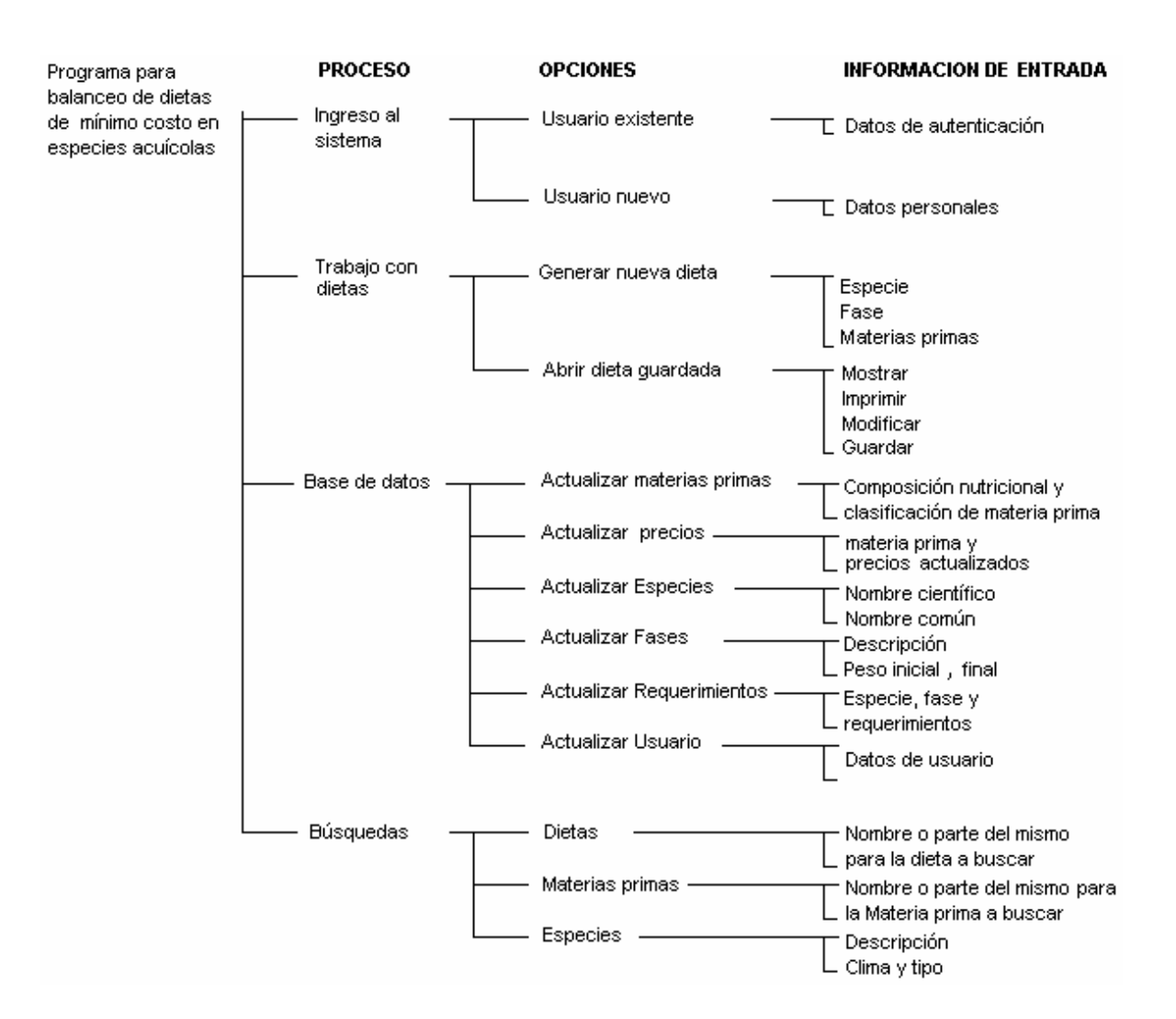

#### **Figura 17.** Diseño de Entrada efectiva

# **Figura 18.** Diseño de Salida efectiva

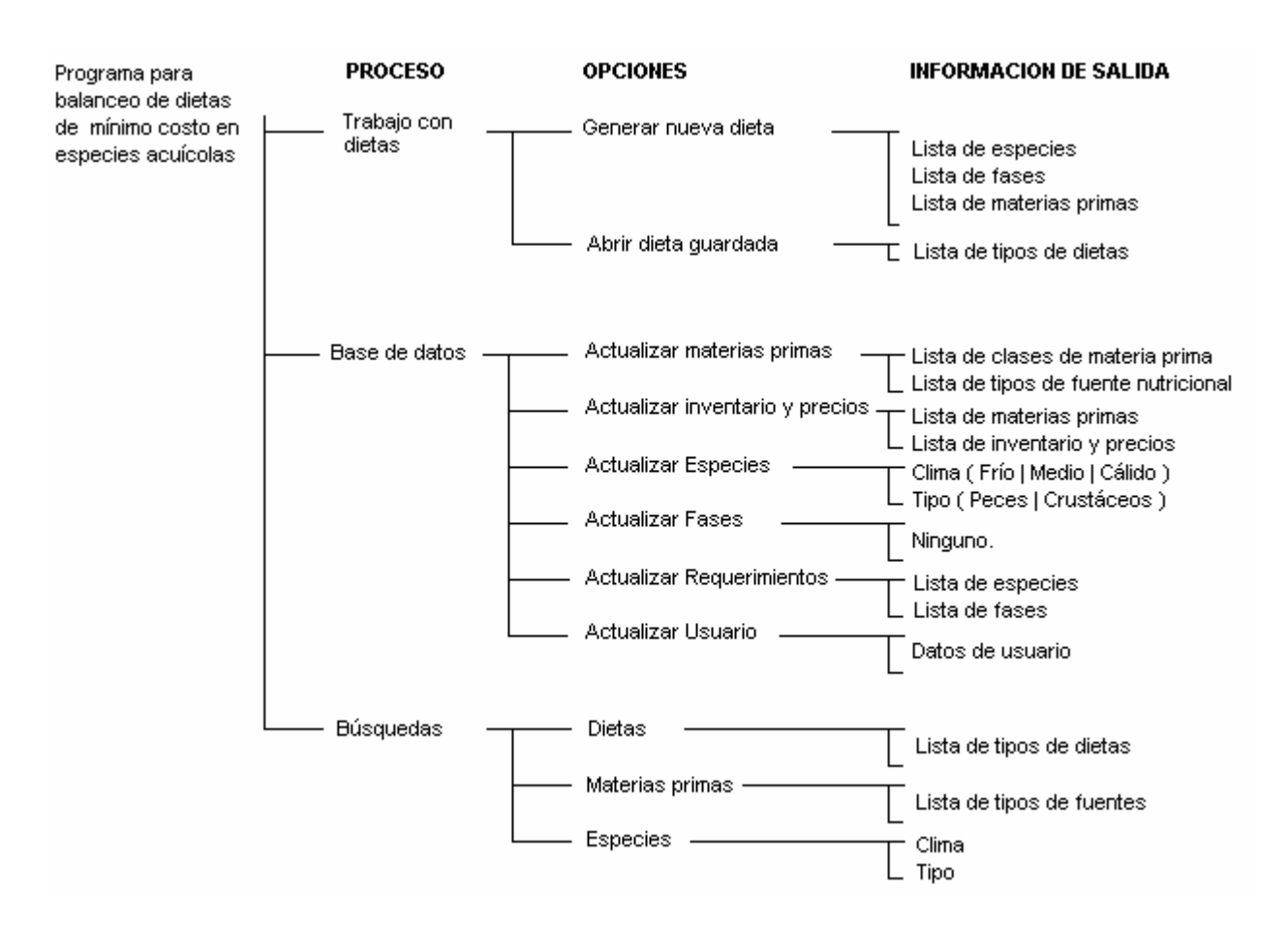

La mecánica de trabajo con el programa, que permite observar cómo se produce la captura y salida de información se describe en el siguiente numeral como Especificaciones de Proceso y más adelante se detalla en el diseño de interfaces.

### **7.6 ESPECIFICACIONES DE PROCESO**

En esta etapa se describe en forma genérica, utilizando pseudo código, la secuencia de pasos necesarios para hacer efectivos los procesos principales de manejo del software, indicando los flujos de entrada, salida, principales capturas, solicitudes y mensajes emitidos por el sistema. Elementos ya descritos en el Diccionario de Datos.

En las tablas siguientes se presentan las especificaciones de proceso para manejo de información de usuario, calcular dietas de mínimo costo y actualizar base de datos.

**Tabla 10.** Especificaciones del proceso Manejar Información de Usuarios

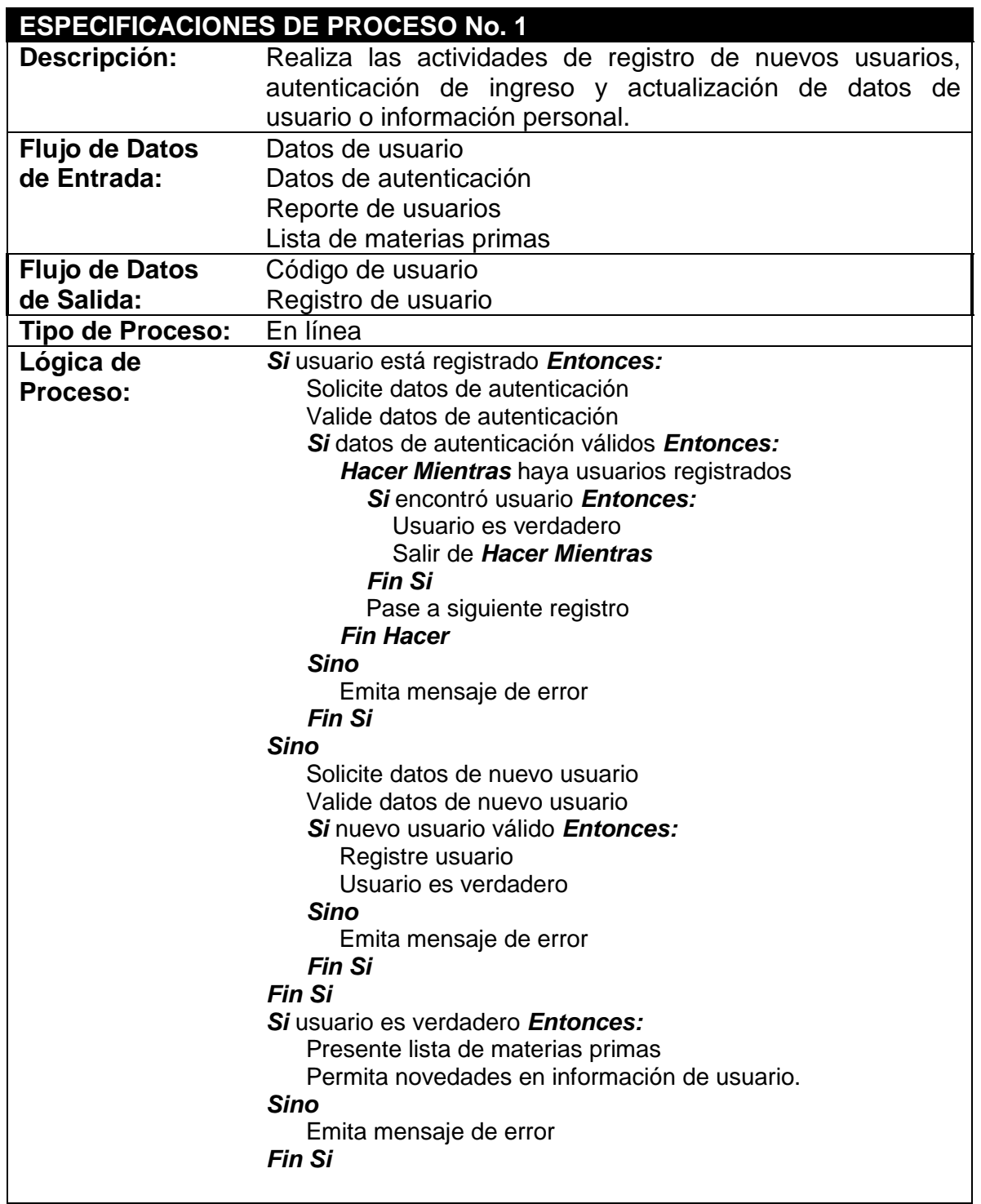

**Tabla 11.** Especificaciones del proceso Calcular Dietas de Mínimo Costo

|                         | <b>ESPECIFICACIONES DE PROCESO No. 2</b>                       |  |  |  |  |  |  |  |
|-------------------------|----------------------------------------------------------------|--|--|--|--|--|--|--|
| Descripción:            | Realiza actividades de configuración de nuevas dietas, emisión |  |  |  |  |  |  |  |
|                         | de comentarios sobre dietas balanceadas, registro de dietas    |  |  |  |  |  |  |  |
|                         | generadas, modificación y actualización de dietas registradas. |  |  |  |  |  |  |  |
| <b>Flujo de Datos</b>   | Código de usuario                                              |  |  |  |  |  |  |  |
| de Entrada:             | Lista de especies                                              |  |  |  |  |  |  |  |
|                         | Lista de fases<br>Reporte de materias primas                   |  |  |  |  |  |  |  |
|                         | Registro de requerimientos                                     |  |  |  |  |  |  |  |
|                         | Reporte de dietas                                              |  |  |  |  |  |  |  |
|                         | Comentarios                                                    |  |  |  |  |  |  |  |
|                         | Dietas balanceadas                                             |  |  |  |  |  |  |  |
| <b>Flujo de Datos</b>   | Registro de dietas                                             |  |  |  |  |  |  |  |
| de Salida:              |                                                                |  |  |  |  |  |  |  |
| <b>Tipo de Proceso:</b> | En línea                                                       |  |  |  |  |  |  |  |
| Lógica de               | Si generar nueva dieta Entonces:                               |  |  |  |  |  |  |  |
| Proceso:                | Presente lista de especies                                     |  |  |  |  |  |  |  |
|                         | Presente lista de fases                                        |  |  |  |  |  |  |  |
|                         | Presente lista de materias primas                              |  |  |  |  |  |  |  |
|                         | Solicite preferencias de usuario                               |  |  |  |  |  |  |  |
|                         | Valide preferencias de usuario                                 |  |  |  |  |  |  |  |
|                         | Si preferencias válidas Entonces:                              |  |  |  |  |  |  |  |
|                         | Conforme matriz de optimización                                |  |  |  |  |  |  |  |
|                         | Optimice matriz de mínimo costo                                |  |  |  |  |  |  |  |
|                         | Si dieta balanceada Entonces:                                  |  |  |  |  |  |  |  |
| Dieta es verdadero      |                                                                |  |  |  |  |  |  |  |
|                         | <b>Sino</b>                                                    |  |  |  |  |  |  |  |
|                         | Presente mensaje: Dieta no balanceada<br><b>Fin Si</b>         |  |  |  |  |  |  |  |
|                         | <b>Sino</b>                                                    |  |  |  |  |  |  |  |
|                         | Emita mensaje de error: Faltan datos                           |  |  |  |  |  |  |  |
|                         | <b>Fin Si</b>                                                  |  |  |  |  |  |  |  |
|                         | <b>Sino</b>                                                    |  |  |  |  |  |  |  |
|                         | Si abrir dieta existente <i>Entonces</i> :                     |  |  |  |  |  |  |  |
|                         | Solicite identificación de dieta                               |  |  |  |  |  |  |  |
|                         | Si identificación Entonces:                                    |  |  |  |  |  |  |  |
|                         | Hacer Mientras haya registros de dietas                        |  |  |  |  |  |  |  |
|                         | Si encontró identificación Entonces:                           |  |  |  |  |  |  |  |
|                         | Dieta es verdadero                                             |  |  |  |  |  |  |  |
|                         | Salir de Hacer Mientras                                        |  |  |  |  |  |  |  |
|                         | Fin Si                                                         |  |  |  |  |  |  |  |
|                         | Pase a siguiente registro                                      |  |  |  |  |  |  |  |
|                         | <b>Fin Hacer</b>                                               |  |  |  |  |  |  |  |
|                         | <b>Fin Si</b>                                                  |  |  |  |  |  |  |  |
|                         | <b>Fin Si</b>                                                  |  |  |  |  |  |  |  |
|                         | <b>Fin Si</b>                                                  |  |  |  |  |  |  |  |

# **ESPECIFICACIONES DE PROCESO No. 2 ( Continuación )**

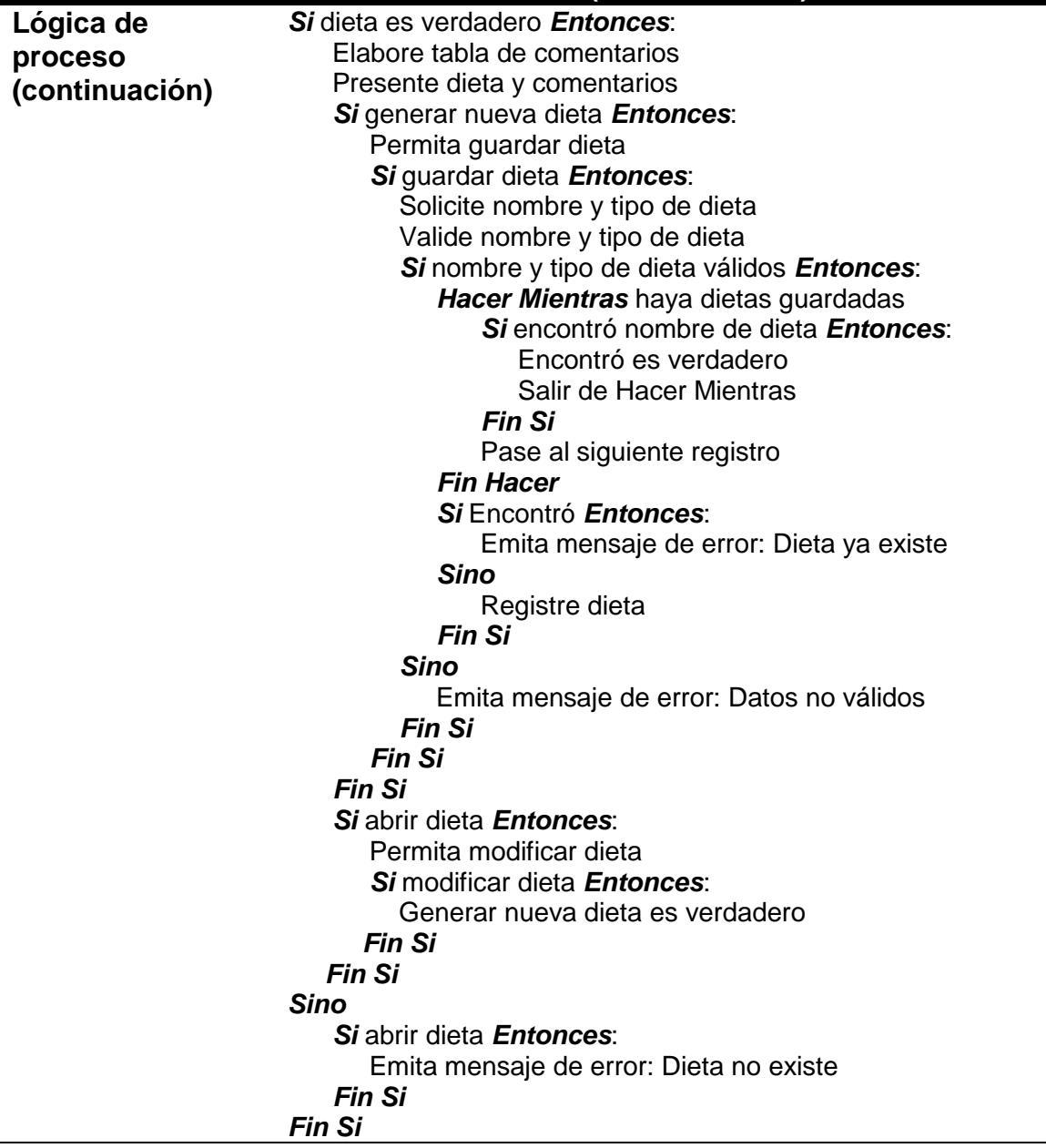

**Tabla 12.** Especificaciones del proceso Actualizar Base de Datos

| <b>ESPECIFICACIONES DE PROCESO No. 3</b> |                                                                                |  |  |  |  |  |  |  |
|------------------------------------------|--------------------------------------------------------------------------------|--|--|--|--|--|--|--|
| Descripción:                             | Registrar actualizaciones en los datos que soportan el                         |  |  |  |  |  |  |  |
|                                          | funcionamiento<br>del<br>programa como composición<br>de                       |  |  |  |  |  |  |  |
|                                          | materias primas, lista de materias primas, precios, lista de                   |  |  |  |  |  |  |  |
|                                          | especies, fases y requerimientos nutricionales.                                |  |  |  |  |  |  |  |
| <b>Flujo de Datos</b>                    | Novedades en Base de datos                                                     |  |  |  |  |  |  |  |
| de Entrada:                              | Reporte de materias primas                                                     |  |  |  |  |  |  |  |
|                                          | Reporte de especies                                                            |  |  |  |  |  |  |  |
|                                          | Reporte de requerimientos                                                      |  |  |  |  |  |  |  |
| <b>Flujo de Datos</b>                    | Actualizaciones en Base de datos                                               |  |  |  |  |  |  |  |
| de Salida:                               | Registro de materia prima                                                      |  |  |  |  |  |  |  |
|                                          | Registro de especie                                                            |  |  |  |  |  |  |  |
|                                          | Registro de requerimientos                                                     |  |  |  |  |  |  |  |
|                                          | Lista de fases                                                                 |  |  |  |  |  |  |  |
| <b>Tipo de Proceso:</b>                  | En línea                                                                       |  |  |  |  |  |  |  |
| Lógica de                                | Si modificar es 1 Entonces:                                                    |  |  |  |  |  |  |  |
| Proceso:                                 | Capture datos de nueva materia prima                                           |  |  |  |  |  |  |  |
|                                          | Valide datos de materia prima                                                  |  |  |  |  |  |  |  |
|                                          | Si datos válidos Entonces:<br>Hacer Mientras haya registros de materias primas |  |  |  |  |  |  |  |
|                                          | Si encontró materia prima Entonces:                                            |  |  |  |  |  |  |  |
| Encontró es verdadero                    |                                                                                |  |  |  |  |  |  |  |
| Salir de Hacer Mientras                  |                                                                                |  |  |  |  |  |  |  |
|                                          | <b>Fin Si</b>                                                                  |  |  |  |  |  |  |  |
|                                          | Pase al siguiente registro                                                     |  |  |  |  |  |  |  |
|                                          | <b>Fin Hacer</b>                                                               |  |  |  |  |  |  |  |
| Si Encontró Entonces:                    |                                                                                |  |  |  |  |  |  |  |
|                                          | Emita mensaje de error: Materia prima ya existe                                |  |  |  |  |  |  |  |
|                                          | Pregunte si editar<br>Si editar Entonces:                                      |  |  |  |  |  |  |  |
|                                          | Editar registro de materia prima                                               |  |  |  |  |  |  |  |
|                                          | <b>Fin Si</b>                                                                  |  |  |  |  |  |  |  |
|                                          | <b>Sino</b>                                                                    |  |  |  |  |  |  |  |
|                                          | Registre nueva materia prima                                                   |  |  |  |  |  |  |  |
|                                          | Fin Si                                                                         |  |  |  |  |  |  |  |
|                                          | <b>Sino</b>                                                                    |  |  |  |  |  |  |  |
|                                          | Emita mensaje de error: Datos no válidos o incompletos                         |  |  |  |  |  |  |  |
|                                          | Fin Si                                                                         |  |  |  |  |  |  |  |
|                                          |                                                                                |  |  |  |  |  |  |  |
|                                          |                                                                                |  |  |  |  |  |  |  |
|                                          |                                                                                |  |  |  |  |  |  |  |
|                                          |                                                                                |  |  |  |  |  |  |  |
|                                          |                                                                                |  |  |  |  |  |  |  |

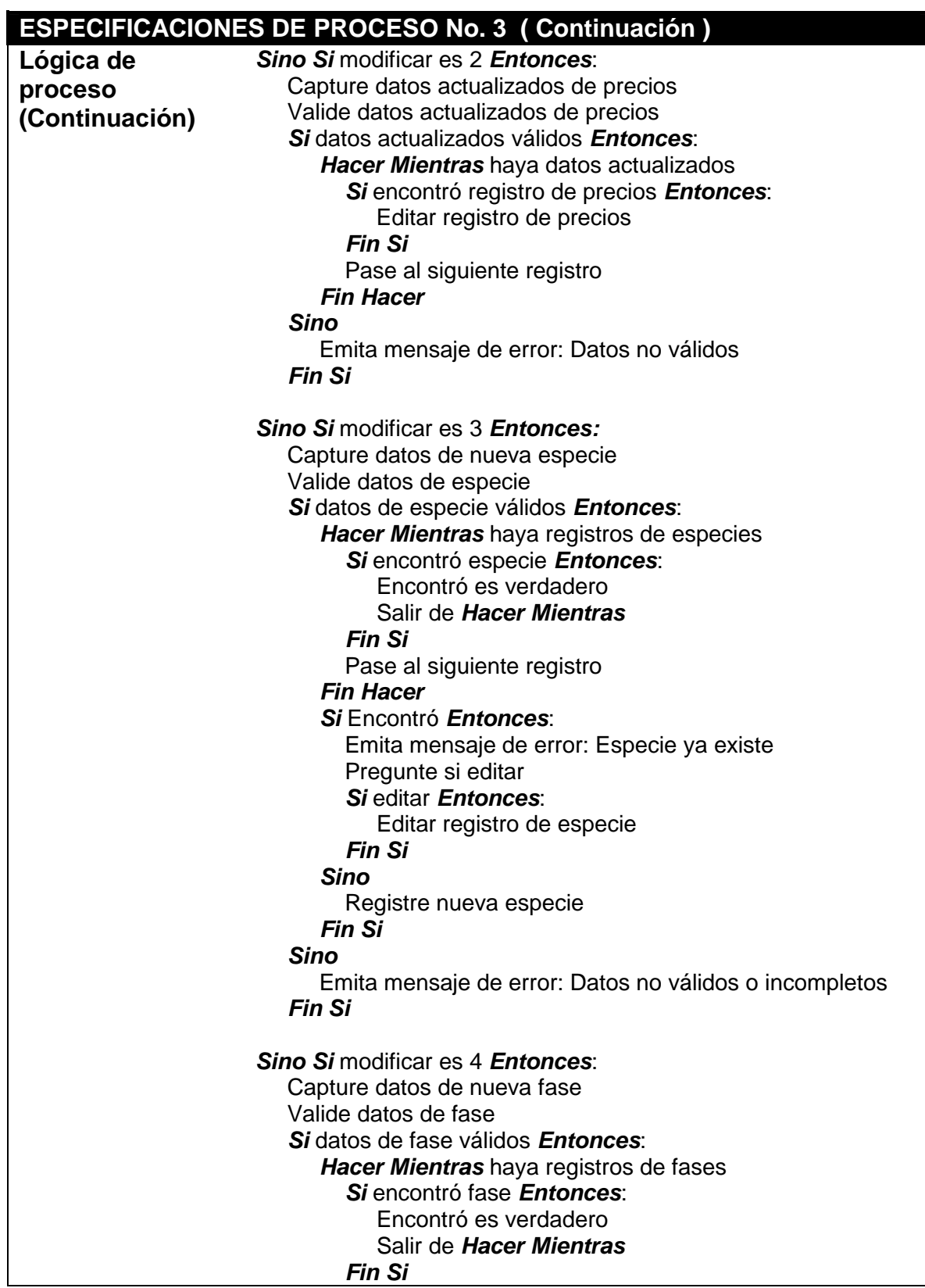

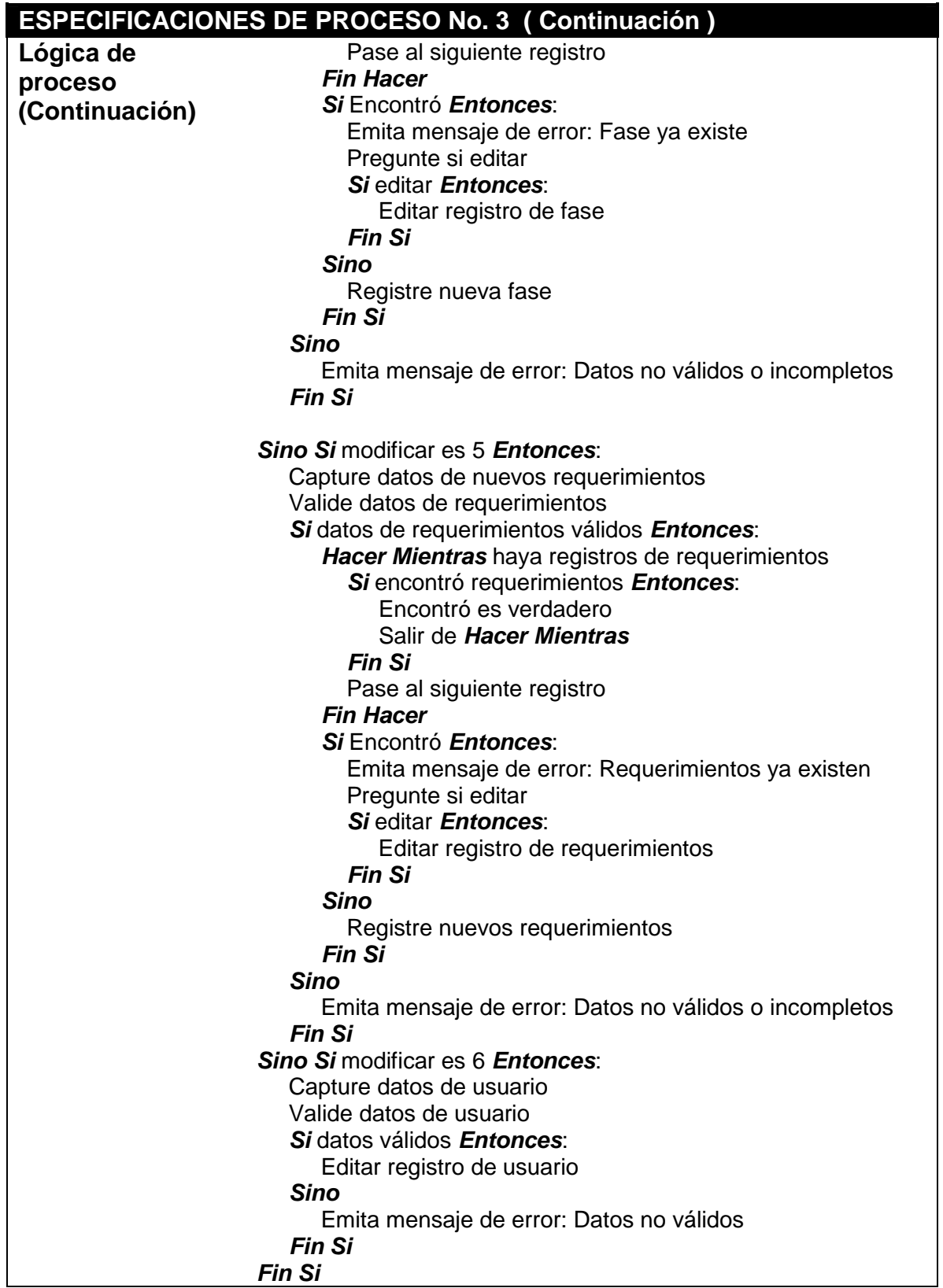

# **7.7 DISEÑO DE BASE DE DATOS**

#### **5.7.1 Diseño Conceptual**

 $\bullet$ **Definición de entidades.** Las entidades necesarias para la conformación de la base de datos son:

**Usuarios.** Entidad que almacena registros correspondientes a usuarios del sistema, estos usuarios tienen acceso irrestricto a todas las opciones del programa, pero básicamente trabajan la configuración de nuevas dietas con la lista de las materias primas de las cuales disponen, precios y dietas balanceadas. Esta entidad está formada por los siguientes campos:

**usuarios** = ( cod\_usuario, nom\_usuario, ape\_usuario, email, país, alias, clave ).

**Paises.** Entidad que presenta los principales países donde se pueden ubicar los usuarios. Está conformada por:

**paises** = ( id\_país, nom\_país ).

**Materias primas.** En esta entidad se registran las diferentes materias primas disponibles, de las cuales se conoce su composición nutricional dividida en tres criterios distintos como son, análisis bromatológico o proximal, contenido de aminoácidos esenciales y contenido de minerales esenciales. Está constituida por los siguientes campos:

**matprims** = ( cod\_int, nom\_mat, clasificación, tipo, ms, pc, ee, fc, ce, argin, histid, isoleuc, leucina, lisin, metion, fenilalanina, treonina, tripto, valina, ca, p, k, cl, mg, na, s ).

**Tipos de materias primas.** De acuerdo con la clasificación internacional referente al origen de la materia prima, existen 18 tipos, los cuales aparecen registrados en esta entidad, así:

 $$ 

**Precios.** Para un usuario es necesario manejar los precios actualizados con los cuales se calculará el costo mínimo de la dieta final. Esta entidad está constituida por los siguientes campos:

**precios** = ( cod\_usuario, cod\_int, precio ).

**Especies.** Esta entidad se encarga de llevar el registro de las especies acuícolas susceptibles de explotación en cautiverio a nivel regional ya sean peces o crustáceos. La entidad es necesaria para establecer los requerimientos nutricionales que deben ser cubiertos por la dieta a balancear.

**especies** = ( cod\_sp, nom\_cie, nom\_com, clima, tipo\_sp ).

**Fases.** Cada especie posee requerimientos nutricionales que van relacionados directamente con la fase de explotación en la que se encuentran, estos requerimientos no suelen variar en gran medida entre una especie y otra que tengan características similares de desarrollo, pero si hay variación en cuanto a la fase, por ello es necesario su registro con los siguientes atributos:

**fases** = ( cod\_fase, desc\_fase, peso inicial, peso final ).

**Requerimientos nutricionales.** Como se ha especificado, los requerimientos nutricionales a cubrir están definidos para cada especie y fase relacionadas, por ello es necesario hacer un registro del valor numérico de ese requerimiento. Esta entidad estará conformada por los siguientes campos:

**reqs** = ( cod\_sp, cod\_fase, pc\_min, pc\_max, ee\_min, ee\_max, fc\_min, fc\_max, ceniza\_min, ceniza\_max, ca\_min, ca\_max, p\_min, p\_max, k\_min, k\_max, cl\_min, cl\_max, mg\_min, mg\_max, na\_min, na\_max, s\_min, s\_max )

**Restricciones.** Es el registro de las condiciones en el uso de ciertas materias primas dentro de una dieta, ya sea por factores antinutricionales, o por baja digestibilidad para ciertas especies y fases productivas. Está constituida por los siguientes campos:

**rests** = ( cod\_sp, cod\_fase, cod\_int, cant\_max, digestibilidad)

No se incluyen los aminoácidos esenciales, dentro de los requerimientos debido a que estos valores deben ser cubiertos en su totalidad de acuerdo con el nivel de proteína en la dieta final y el tipo de especie, por tanto los valores requeridos siempre se consideran mínimos. Sobre los requerimientos, restricciones, niveles de aminoácidos y valores resultantes de la dieta calculada se emiten los respectivos comentarios

■ **Aminoácidos.** Esta entidad lleva el registro de requerimientos de aminoácidos de acuerdo con el tipo de especie ( peces o crustáceos ) y el nivel de proteína que se suministrará en la dieta. Los campos de esta entidad complementan los requerimientos nutricionales y restricciones que servirán para la emisión de comentarios.

**aminoácidos** = ( especie, proteína, arg, his, iso, leu, lis, met, fen, tre, tri, val ).

**Dietas.** Es la entidad que se encarga de llevar el registro de dietas balanceadas y conservadas para su futura utilización, ya sea como predeterminadas o calculadas por el usuario y las cuales han recibido aprobación basada en el criterio del experto nutricionista. Maneja los campos mínimos para su identificación y eventual preparación, así:

**dietas** = ( cod\_die, nom\_die, fecha, cod\_usuario, tipo, cod\_sp, fase ).

**Composición.** Como el interés del usuario se basa en el costo de la dieta balanceada, no obstante una dieta haya sido balanceada en una fecha anterior, para su reutilización es necesario recalcular su costo cada vez que se desee preparar de manera que se presente un costo siempre actualizado, por ello es necesario que se registre la composición de la mezcla balanceada en forma independiente a la identificación de la misma.

**composición** = ( cod\_die, cod\_int, cantidad ).

**Comentarios.** Es la entidad que contiene la información necesaria para la emisión de comentarios respecto a las dietas calculadas, mensajes de error, comentarios respectivos al manejo del programa, entre otros.

**comentarios** = (cod\_com, descripción)

 $\blacksquare$ **Descripción de elementos de datos.** La descripción de elementos de datos para implementar la base de datos corresponde exactamente con la realizada en la sección 5.4.3 del Diccionario de Datos, correspondientes a los Cuadros 14 a 22, adicionando a estos las entidades complementarias que resultan de las relaciones entre entidades principales.

Los elementos de datos para las entidades complemetarias mencionadas se describen en los Cuadros 23 a 27.

**Cuadro 23.** Elementos de datos de la Entidad Países

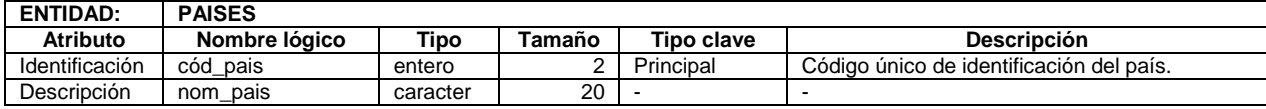

**Cuadro 24.** Elementos de datos de la Entidad Tiposmp

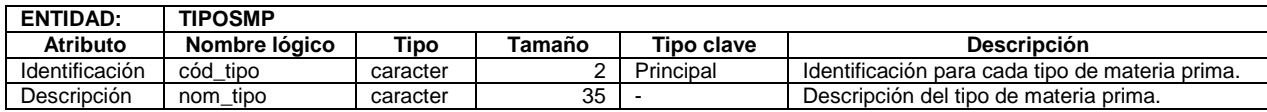

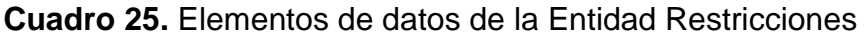

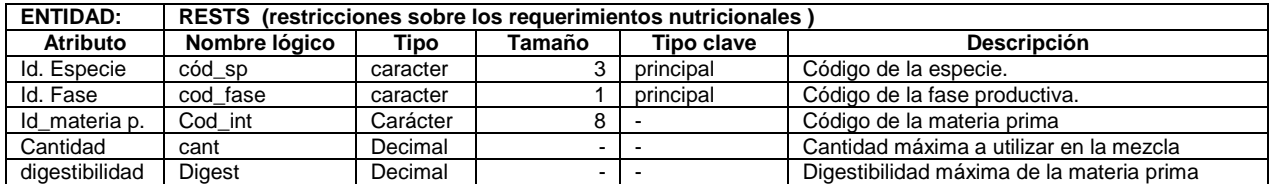

# **Cuadro 26.** Elementos de datos de la Entidad Aminoácidos

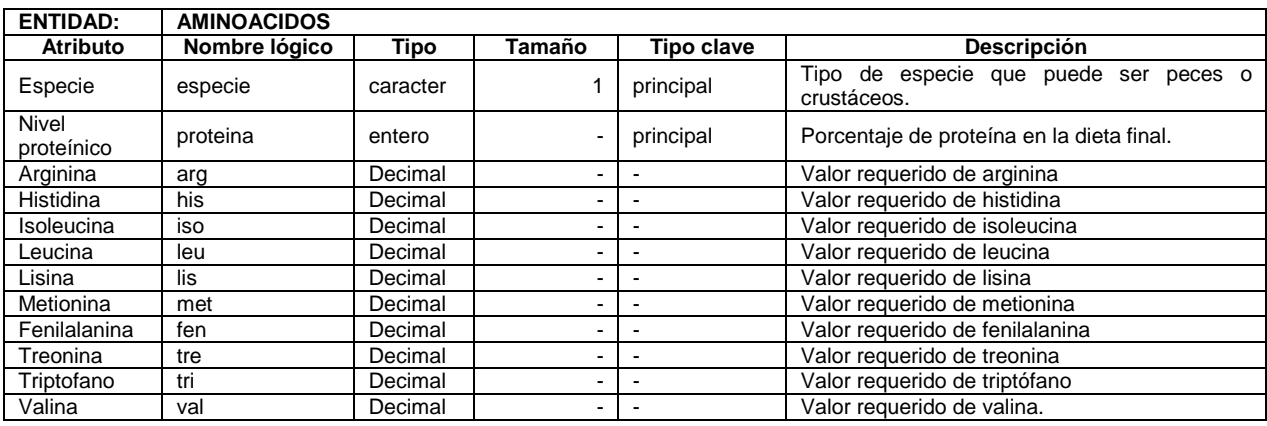

# **Cuadro 27.** Elementos de datos de la Entidad Composición de la Dieta.

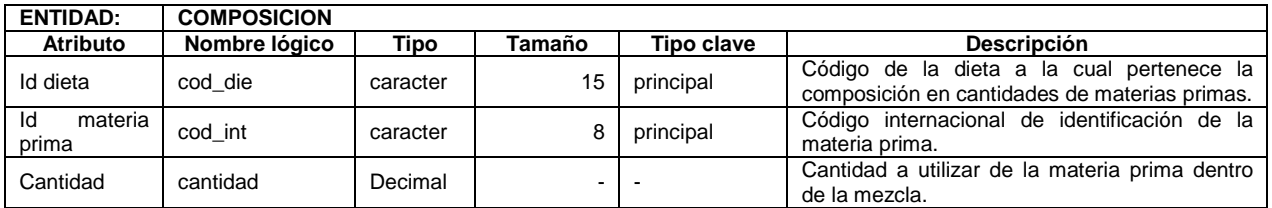

#### $\bullet$ **Figura 19. Diagrama Entidad Relación**

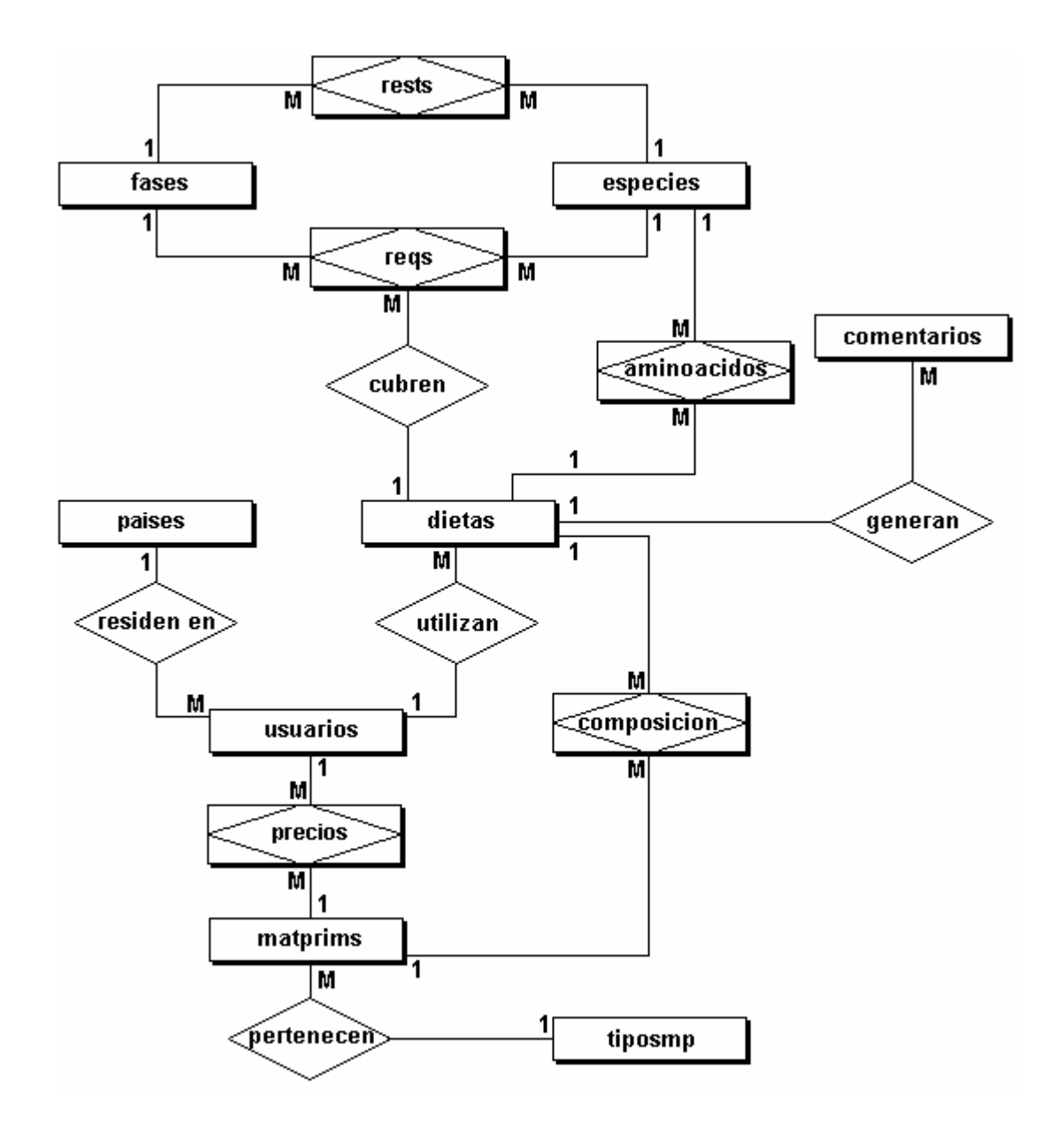

**7.7.2 Diseño Lógico Estándar.** A continuación se presentan las consultas en lenguaje estructurado que permiten la implementación de la Base de Datos en el SMBD MySQL que soporta al programa.

#### ο **Creación de la base de datos.**

Create Database aquidiet;

#### $\bullet$ **Creación de tablas.**

#### **usuarios**

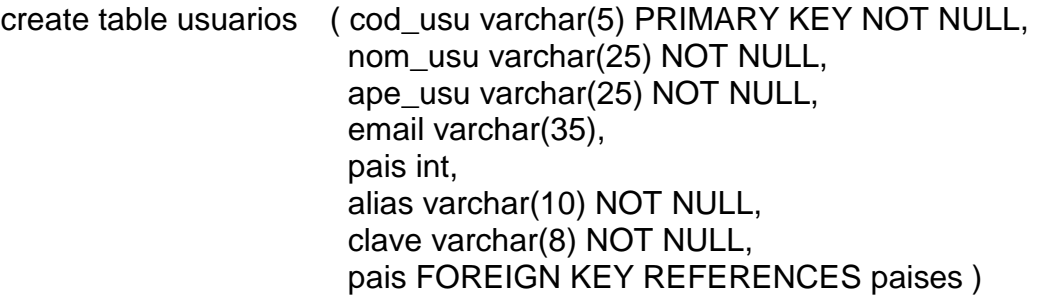

#### **paises**

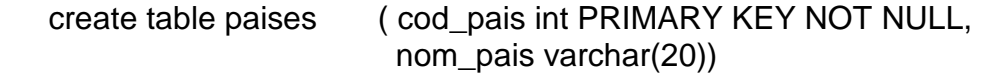

#### **tipos de materias primas**

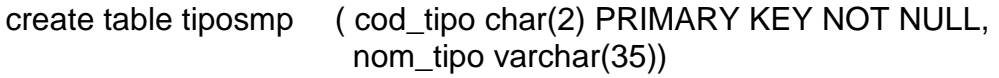

### **precios**

create table precios (cod\_usu char(5) NOT NULL, cod\_int varchar(8) NOT NULL, precio float, PRIMARY KEY (cod\_usu, cod\_int) )

#### **especies**

create table especies ( cod\_esp char(3) PRIMARY KEY NOT NULL, nom\_cie varchar(25), nom\_com varchar(25), clima char(1), tipo char(1) )

#### **fases**

create table fases ( cod\_fase char(2) PRIMARY KEY NOT NULL, nom\_fase varchar(15), desde float, hasta float )

#### **materias primas**

create table matprims (cod\_int char(8) PRIMARY KEY NOT NULL, nom\_mat varchar(35) NOT NULL, dsc\_mat varchar(150), clase varchar(2), tipo int, ms float NOT NULL, pc float NOT NULL, ee float NOT NULL, fc float NOT NULL, ce float NOT NULL, argin float NOT NULL, histid float NOT NULL, isoleuc float NOT NULL, leucina float NOT NULL, lisin float NOT NULL, metion float NOT NULL, fenilalanina float NOT NULL, treonina float NOT NULL, tripto float NOT NULL, valina float NOT NULL, ca float NOT NULL, p float NOT NULL, k float NOT NULL, cl float NOT NULL, mg float NOT NULL, na float NOT NULL, s float NOT NULL, clase FOREIGN KEY REFERENCES tiposmp)

#### **Dietas**

create table dietas (cod\_die varchar(15) NOT NULL, nom\_die varchar(35) NOT NULL, fecha date NOT NULL, cod\_usuario varchar(5) NOT NULL, tipo char(1) NOT NULL, cod\_sp char(3) NOT NULL, fase char(1) NOT NULL, PRIMARY KEY (cod\_die))

#### **Composicion**

create table composicion (cod\_die varchar(15) NOT NULL, cod\_int varchar(8) NOT NULL, cantidad float NOT NULL, PRIMARY KEY (cod\_die,cod\_int))

#### **requerimientos nutricionales**

create table reqs (cod\_sp char(3) NOT NULL , fase char(1) NOT NULL , pc\_min float NOT NULL , pc\_max float NOT NULL, ee\_min float NOT NULL, ee\_max float NOT NULL, fc\_min float NOT NULL , fc\_max float NOT NULL , ce min float NOT NULL, ce\_max float NOT NULL , ca\_min float NOT NULL , ca\_max float NOT NULL , p\_min float NOT NULL , p\_max float NOT NULL , k\_min float NOT NULL , k\_max float NOT NULL , cl\_min float NOT NULL, cl\_max float NOT NULL , mg min float NOT NULL, mg\_max float NOT NULL , na\_min float NOT NULL , na\_max float NOT NULL , s min float NOT NULL, s\_max float NOT NULL , PRIMARY KEY (cod\_sp,fase))

#### **restricciones**

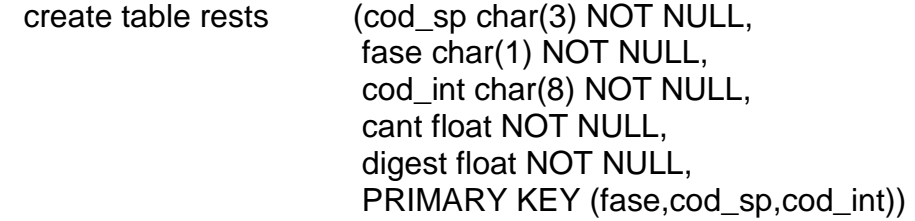

**requerimientos de aminoácidos** 

create table aminoacidos (especie char(1) NOT NULL, proteína int(11) NOT NULL, arg float NOT NULL, his float NOT NULL, iso float NOT NULL, leu float NOT NULL, lis float NOT NULL, met float NOT NULL, fen float NOT NULL, tre float NOT NULL, tri float NOT NULL, val float NOT NULL, PRIMARY KEY (especie,proteina))

#### **Comentarios**

create table comentarios (cod\_com varchar(4) NOT NULL, tipo int(1) NOT NULL, descripcion varchar(250) NOT NULL, PRIMARY KEY (cod\_com))

**7.7.3 Diseño de consultas.** Las principales consultas que se realizan a la base de datos durante la ejecusión del programa se especifican de la siguiente manera:

 $\blacksquare$ **Autenticación de ingreso a usuarios.** Todo usuario debe estar registrado en la base de datos para hacer uso del programa. Cuando un usuario desea ingresar, debe ingresar los datos mínimos de autenticación, que son su nombre corto o alias y su clave personal.

Una vez ingresados estos valores, se realiza la siguiente consulta para validar la autenticación de ingreso:

Consulta = 'SELECT \* from usuarios where alias="campo1" and clave="campo2" '

Donde:

Campo1 es el nombre corto del usuario solicitado en el formulario de autenticación.

Campo2 es la clave de acceso del usuario solicitada en el mismo formulario.

 $\blacksquare$ **Configuración de una Nueva Dieta a balancear.** Este procedimiento requiere la selección de la especie, fase y el conjunto de materias primas que

harán parte de la mezcla por parte del usuario. En forma automática, con los datos capturados se realiza la selección de requerimientos, restricciones, composición química y precios de las materias primas para la conformación de la matriz de optimización. Las consultas que se realizan son las siguientes:

# **Listado de especies**

Consulta='SELECT cod\_sp, nom\_cie from especies';

### **Listado de fases**

Consulta='SELECT cod\_fase, dsc\_fase from fases';

# **Listado de materias primas**

Consulta='SELECT cod\_int, nom\_mat, dsc\_mat, tipo from matprims order by tipo, nombre';

#### ■ Requerimientos nutricionales

Consulta='SELECT \* from reqs where cod\_sp="campo 1" and fase="campo 2" ';

Donde:

Campo 1 es el código de la especie seleccionada. Campo 2 es el código de la fase seleccionada.

### ■ Composición y precios de materias primas

Consulta='SELECT pc,ee,fc,ce,precio,matprims.cod\_int from matprims, precios where matprims.cod int="campo 1" and precios.cod int="campo 1"  $\ddot{\cdot}$ 

Donde:

Campo 1 es el código de cada una de las materias primas seleccionadas.

**Guardar una dieta balanceada.** Una vez realizados los cálculos de  $\blacksquare$ optimización, evaluada la dieta y emitidos los comentarios, el usuario puede conservar los valores proporcionales de las materias primas que se presentan como resultado de la dieta balanceada. Para esto es necesario que el usuario ingrese el nombre de la dieta que va a guardar y el tipo de dieta, es decir si desea que los datos estén disponibles para cualquier usuario (Dieta predeterminada) o su uso se limita únicamente al usuario.

Por una parte se conservarán los datos de identificación de la dieta y por otra la composición en cuanto a porcentaje de cada materia prima que hace parte de la misma.

Entonces se requieren las dos consultas que se muestran a continuación:

# **Guardar los datos de identificación y encabezado de la dieta**

Consulta="INSERT INTO dietas VALUES ('campo1','campo2','campo3','campo4', 'campo5','campo6','campo7')";

Donde:

Campo1 es el código que el programa calcula automáticamente para identificar la dieta.

Campo2 es el nombre de la dieta que el usuario a llenado en el formulario. Campo3 es la fecha de creación de la dieta.

Campo4 es el código del usuario que guarda la dieta.

Campo5 es el tipo de dieta (predeterminada o guardada por el usuario).

Campo6 es el código de la especie para la que se balanceó la dieta.

Campo7 es el código de la fase para la cual se hallaron los requerimientos.

#### **Guardar la composición de la dieta**

Consulta="INSERT INTO composicion VALUES ('campo1,'campo2','campo3')";

Donde:

Campo1 es el código calculado para identificar la dieta. Campo2 es el código de cada materia prima. Campo3 es el porcentaje de cada materia prima en la mezcla.

 $\blacksquare$ **Abrir una dieta.** Una dieta previamente guardada puede ser abierta para su evaluación, modificación o actualización de precios, especificando el nombre de la misma y el tipo de dieta, los cuales se presentan en un formulario que es producto de la selección del listado de dietas guardadas disponibles. Para ello son necesarias las siguientes consultas a la base de datos:

# **Presentar listado de dietas disponibles**

Consulta='SELECT cod\_dieta,nom\_dieta from dietas where tipo="campo1" ';

Donde:

Campo1 es el tipo de dieta que el usuario selecciona para mostrar el listado.

### **Presentar dieta completa**

Consulta='SELECT \* from dietas where nom\_dieta="campo1" '; Consulta='SELECT \* from composicion where cod\_dieta="campo1" ';

Donde:

Campo1 es el código de la dieta seleccionada para ser presentada.

 $\blacksquare$ **Registrar una nueva materia prima.** Este procedimiento se realiza cuando el usuario ha ingresado los valores solicitados en cada campo dentro del formulario correspondiente al Registro de nueva materia prima.

Consulta= "INSERT INTO matprims VALUES ('cod\_int', 'nombre', 'descripcion', 'clasificacion', 'tipo', 'c1', 'c2', 'c3', 'c4', 'c5', 'c6', 'c7', 'c8', 'c9', 'c10', 'c11', 'c12', 'c13', 'c14', 'c15', 'c16', 'c17', 'c18', 'c19', 'c20', 'c21', 'c22' ) ";

Donde cada 'c<sub>i</sub>' es el valor correspondiente a contenido porcentual de nutrientes de la materia prima respectivamente.

 $\blacksquare$ **Registrar una nueva especie.** Este procedimiento se realiza cuando el usuario ha ingresado los valores solicitados en cada campo dentro del formulario correspondiente al Registro de nueva especie.

Consulta= "INSERT INTO especies VALUES ('campo1','campo2','campo3', 'campo4', 'campo5' )"

Donde:

Campo1 es el código calculado para la nueva especie ingresada.

Campo2, campo3, campo4 y campo5 son los valores digitados para nombre cientifico, nombre comun, clima óptimo y tipo de especie (peces o crustáceos) respectivamente.

**Registrar nueva fase.** Este procedimiento se realiza cuando el usuario ha e. ingresado los valores solicitados en cada campo dentro del formulario correspondiente al Registro de nueva fase.

Consulta= "INSERT INTO fases VALUES ('campo1','campo2','campo3', 'campo4')"

Donde:

Campo1 es el código calculado para la nueva fase ingresada.

Campo2, campo3 y campo4 son los valores digitados para descripción de la fase, peso inicial y peso final respectivamente.

 $\blacksquare$ **Registrar nuevos requerimientos.** Este procedimiento se realiza cuando el usuario ha ingresado los valores solicitados en cada campo dentro del formulario correspondiente al Registro nuevos requerimientos.

Consulta= "INSERT INTO reqs VALUES ('campo1','campo2','n1','x1','n2','x2', 'n3','x3','n4','x4','n5','x5','n6','x6','n7','x7','n8','x8','n9','x9','n10','x10','n11,'x11')"

Donde:

Campo1 es el código de la especie seleccionada.

Campo2 es el código de la fase seleccionada.

Los ni son los valores para requerimientos nutricionales mínimos de la especie. Los xi son los valores para requerimientos nutricionales máximos de la especie.

**Registrar restricciones nutricionales.** Este procedimiento se realiza en el e. momento en que se está configurando la nueva dieta para balanceo, ya que no todos los nutrientes tienen restricciones nutricionales y no todas estas restricciones se aplican a cada especie y fase productiva. Los datos sobre restricciones se solicitan en un formulario, el cual una vez lleno se valida y presenta los datos para registro de acuerdo con la siguiente consulta:

Consulta="INSERT INTO rests VALUES ('campo1','campo2','campo3','campo4', 'campo5')";

Donde:

Campo1 es el código de la especie.

Campo2 es el código de la fase.

Campo3 es el código de la materia prima que presenta la restricción.

Campo4 es la cantidad máxima a utilizar de materia prima en una dieta para la especie.

Campo5 es la digestibilidad de los nutrientes de cada materia prima para la especie.

**Modificar precios.** Esta actividad se realiza periodicamente por los  $\blacksquare$ usuarios para llevar un registro actualizado de precios que les permitan realizar cálculos de dietas de mínimo costo. Se ingresan en un formulario que muestra las materias primas disponibles y sus precios actuales y el campo para llenar los nuevos precios. Las consultas son las siguientes:

**Seleccionar los datos existentes de acuerdo con la materia prima**  Consulta='SELECT \* from precios where cod\_int="campo1" ';

Donde:

Campo1 es el código de la materia prima a la que se actualizará su precio y existencia.

### **Actualizar precios**

Consulta="UPDATE precios SET precio='campo1' where cod\_int='campo2' ";

Donde:

Campo1 es el valor digitado en precio a registrar de la materia prima. Campo2 es el código de la materia prima a actualizar.

### **7.7.4 Diseño de Interfaces**

#### **Formularios para solicitud de datos de ingreso del usuario al**   $\blacksquare$ **programa.**

#### ■ *Modo de ingreso*

Permite seleccionar la forma como el usuario desea ingresar al programa.

Presenta dos botones de radio con las opciones Nuevo usuario y Usuario existente (Figura 20).

Si el usuario es nuevo se le pedirá que llene el registro correspondiente (Figura 21).

Si es un usuario existente se le pedirán los datos de autenticación que él mismo ha registrado (Figura 22).

**Figura 20. Formulario para selección del modo de ingreso.** 

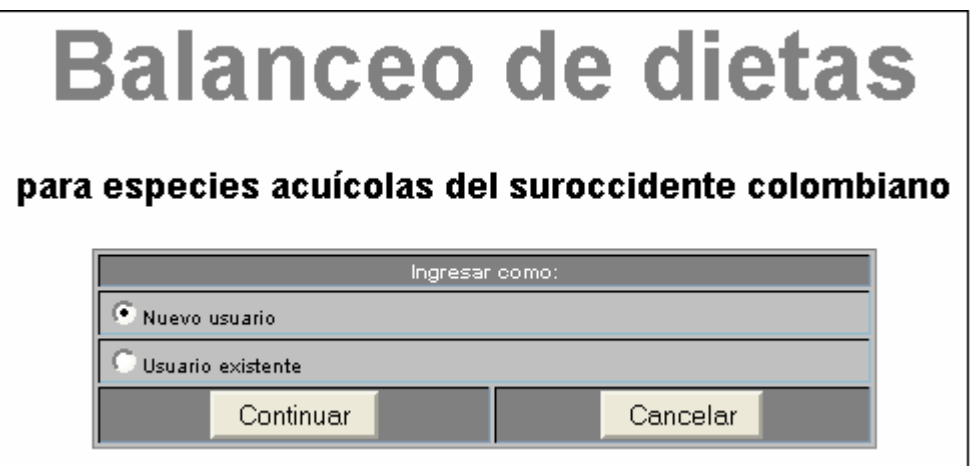

**Registrar un nuevo usuario** 

En este formulario aparecen los campos que el usuario debe llenar o seleccionar. Los datos señalados con asterisco ( \* ) se deben llenar obligatoriamente.

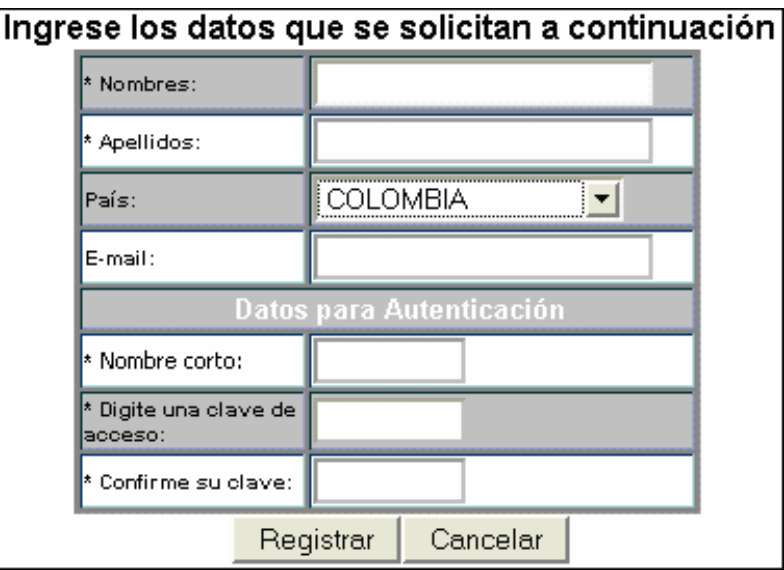

#### **Figura 21. Formulario de registro de nuevo usuario**

Cuando se hace clic sobre el botón registrar, el programa valida los datos ingresados, encripta la clave de acceso y calcula un código único de usuario.

#### **Autenticación de usuario existente**

En este formulario aparecen los campos que se solicitan para permitir el ingreso al programa.

**Figura 22. Solicitud de datos de autenticación** 

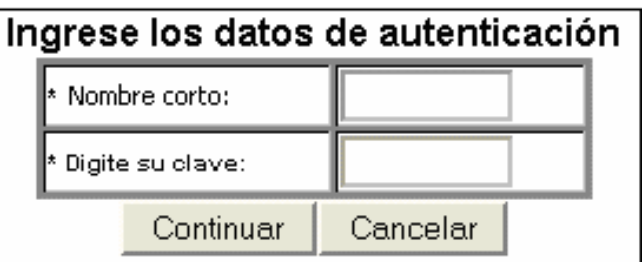

En este caso ambos datos son obligatorios.

Cuando se hace clic sobre el botón continuar se abre una pantalla de bienvenida al programa y se puede continuar utilizando el mismo.

 $\bullet$ **Ventana de inicio del programa.** Esta ventana tiene tres partes definidas, que se pueden apreciar en la Figura 24 y que serán descritas a continuación.

**Figura 23. Ventana de inicio del programa** 

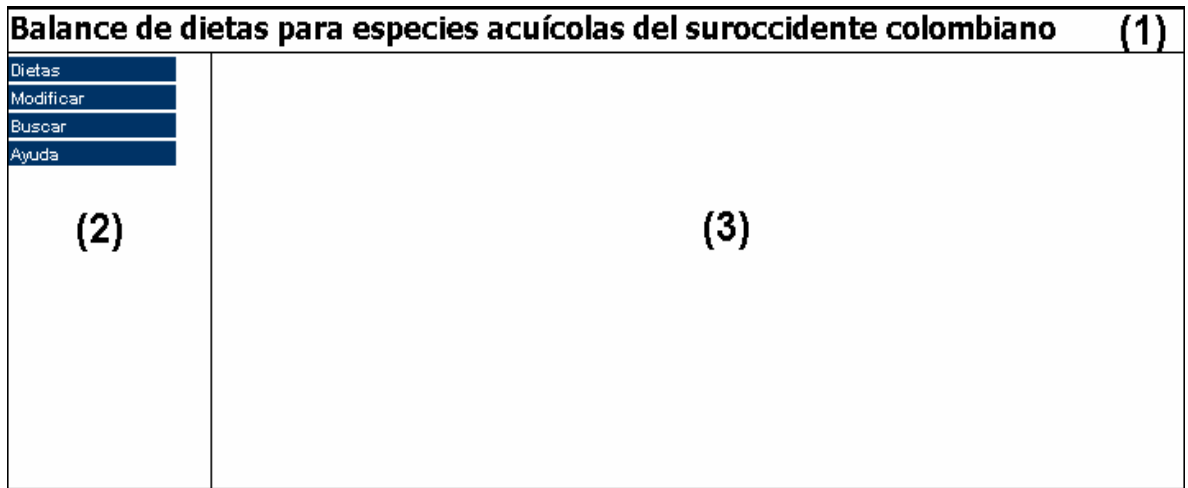

**1. Barra de título.** Para identificación del programa.

**2. Barra de menúes.** Ubicada a la izquierda de la ventana, permite seleccionar las diferentes opciones que tiene el programa, divididas en cuatro menúes principales:

- **Dietas**, permite configurar una nueva dieta, guardar una dieta balanceada y abrir una dieta existente.
- **Modificar**, permite hacer actualizaciones a la base de datos.
- **Buscar**, permite verificar la existencia de registros para Materias primas, especies y dietas guardadas.
- **Ayuda**, ofrece la guía de usuario para el manejo del programa.

**3. Ventana de edición.** Permite el manejo y presentación de resultados de todas las actividades solicitadas por el usuario.

 $\blacksquare$ **Menú Dietas.** Este menú presenta dos opciones.

■ **Nueva.** Presenta el formulario para la selección de la especie, fase productiva y materias primas que serán el punto de partida para la consulta de requerimientos, composición nutricional y precios de materias primas para el cálculo de una nueva dieta (Figura 25).

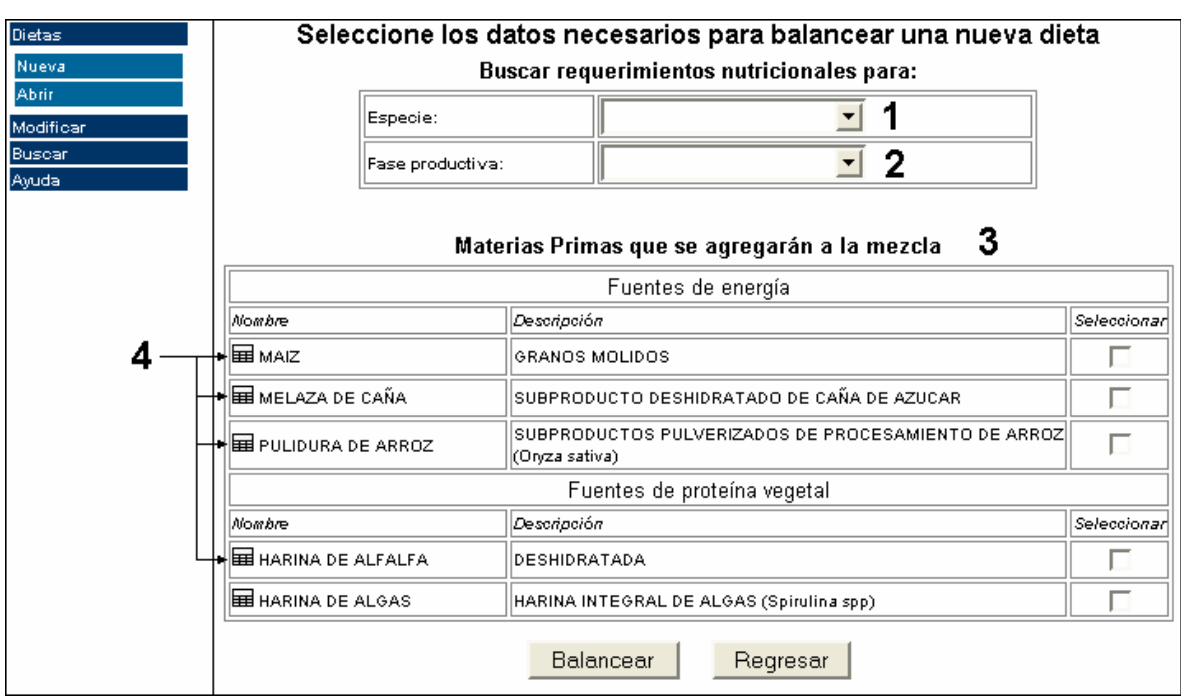

# **Figura 24. Sección del formulario para configurar Nueva Dieta**

El formulario incluye:

- Lista desplegable de las especies para las cuales se puede realizar el balanceo de una ración (Punto 1 en la Figura 25).
- Lista desplegable de las fases productivas para las cuales se seleccionarán los requerimientos nutricionales (Punto 2 en la Figura 25).
- Lista de materias primas organizadas alfabéticamente y en grupos de acuerdo con el tipo de fuente nutricional (Punto 3 en la Figura 25).
- **Icono que enlaza con la composición nutricional de cada materia prima con el** fin de facilitar la selección de las mismas. (Punto 4 en la Figura 25).

Al presionar sobre el icono señalado como punto 4 en la Figura 25. el programa presenta al usuario una tabla como la siguiente:

| Cod. Internacional:                                |      |  | 402-935               |                   |      |  |                               |               |      |  |
|----------------------------------------------------|------|--|-----------------------|-------------------|------|--|-------------------------------|---------------|------|--|
| Nombre:                                            |      |  | MAIZ                  |                   |      |  |                               |               |      |  |
| Descripción:                                       |      |  | <b>GRANOS MOLIDOS</b> |                   |      |  |                               |               |      |  |
| Clasificación:                                     |      |  | lO8                   |                   |      |  |                               |               |      |  |
| Tipo:                                              |      |  | Fuentes de energía    |                   |      |  |                               |               |      |  |
| COMPOSICION BROMATOLOGICA CONTENIDO DE AMINOACIDOS |      |  |                       |                   |      |  | <b>CONTENIDO DE MINERALES</b> |               |      |  |
| Materia Seca (%):                                  | 87.2 |  |                       | Arginina (%):     | 0.47 |  |                               | Calcio (%):   | 0.02 |  |
| E. Digestible (Mcal/Kg);                           | 0    |  |                       | Histidina (%):    | 0.23 |  |                               | Fósforo (%):  | 0.28 |  |
| Proteína (%):                                      | 9.6  |  |                       | Isoleucina (%):   | 0.35 |  |                               | Potásio (%):  | 0.33 |  |
| E. Etéreo (%):                                     | 3.9  |  |                       | Leucina (%):      | 1.1  |  |                               | Cloro (%):    | 0.04 |  |
| Fibra (%):                                         | 2    |  |                       | Lisina (%):       | 0.23 |  |                               | Magnésio (%): | 0.12 |  |
| Ceniza (%):                                        | 1.5  |  |                       | Metionina (%):    | 0.17 |  |                               | Sódio (%):    | 0.03 |  |
|                                                    |      |  |                       | Fenilalanina (%): | 0.45 |  |                               | Azufre (%):   | 0.11 |  |
|                                                    |      |  |                       | Treonina (%):     | 0.35 |  |                               |               |      |  |
|                                                    |      |  |                       | Triptófano (%):   | 0.08 |  |                               |               |      |  |
|                                                    |      |  |                       | Valina (%):       | 0.43 |  |                               |               |      |  |

**Figura 25. Composición nutricional de una materia prima.** 

Una vez configurada la nueva dieta, presionando el botón Balancear, si no hay errores se presenta el listado de las materias primas seleccionadas con el fín de que el usuario seleccione cuáles de ellas son de uso obligatorio en la dieta y cuales presentan restricciones nutricionales en cuanto a cantidad máxima a utilizar y digestibilidad (Figura 28).

# **Figura 26. Formulario para registro de Restricciones nutricionales**

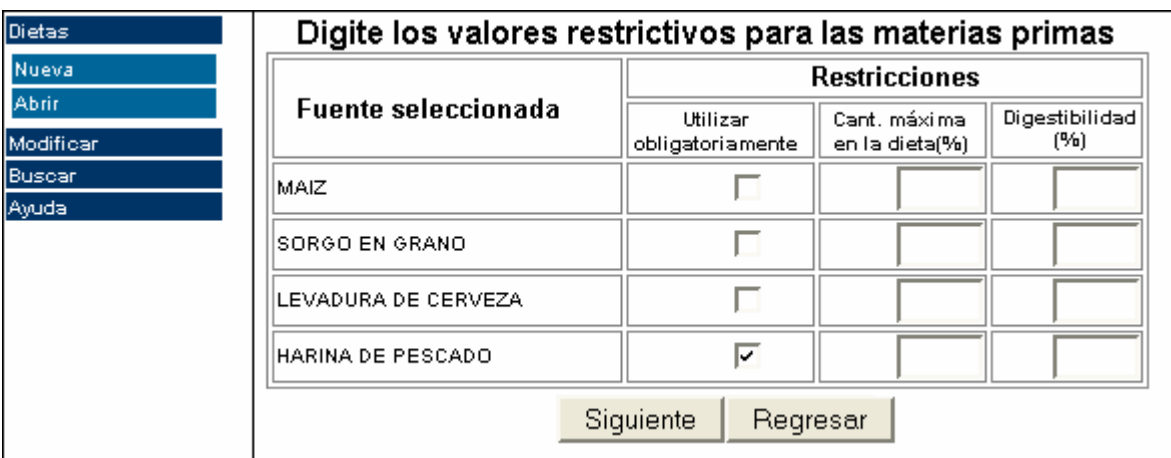

Una vez diligenciado este formulario, el software realiza los cálculos correspondientes al balanceo de la dieta de mínimo costo utilizando el algorítmo diseñado para la aplicación de la Técnica M de optimización. En respuesta, se pueden presentar dos posibilidades, la primera es que la dieta se ha balanceado con éxito (Figura 29), y la segunda que no es factible hallar una solución con las materias primas seleccionadas, para lo cual se emite un comentario (Figura 30).

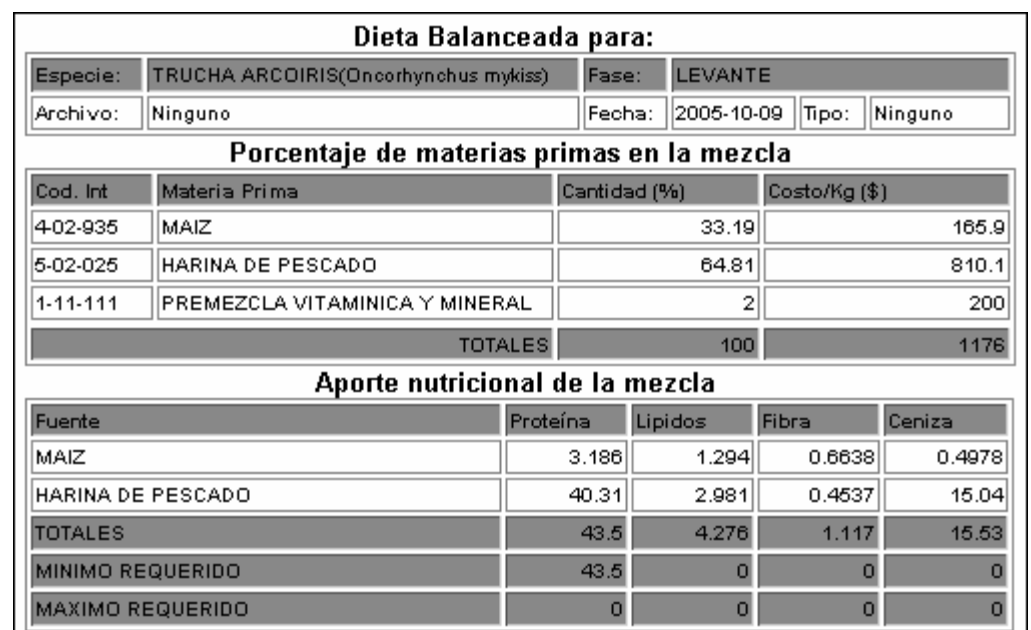

#### **Figura 27. Resumen de resultados de dieta balanceada**

### **Figura 28. Comentario sobre infactibilidad en el balanceo de la dieta**

# |COMENTARIO: Las fuentes seleccionadas no permiten cubrir los requerimientos para balancear la dieta

Cuando se obtiene un resultado como el de la Figura 10, se presentan las opciones adicionales para imprimir, guardar, ver detalles específicos y ver comentarios acerca de la dieta generada.

**Abrir.** Presenta una primera pantalla en donde se escoge el listado que el usuario quiere ver para seleccionar la dieta guardada de acuerdo con el tipo de dieta.

**Figura 29. Selección del tipo de dieta que se desea abrir.** 

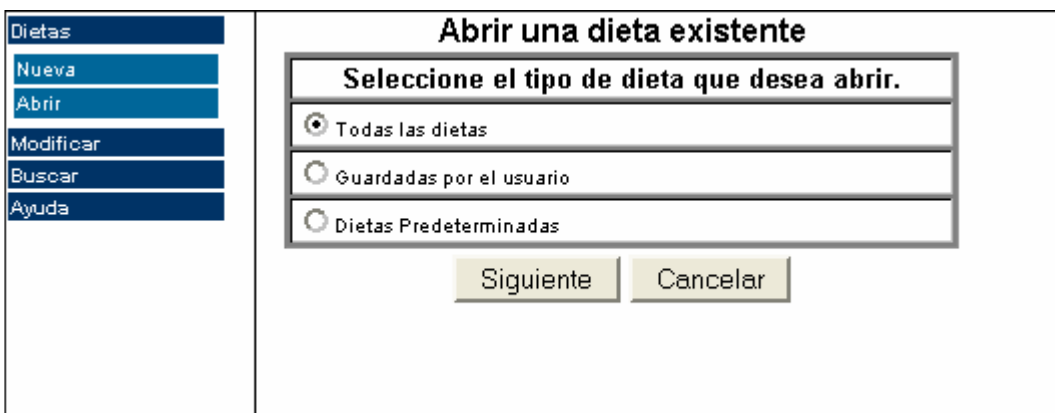

El formulario presenta 3 botones de radio con las opciones:

- Todas las dietas, presenta un listado completo de dietas balanceadas por el usuario y predefinidas en el servidor.
- Guardadas por el usuario, presenta solo el listado de dietas reservadas para conocimiento de su propietario.
- Dietas predeterminadas, presenta solo la lista de dietas para uso general, sin restricciones de usuario.

Al presionar el botón Siguiente, se presenta un formulario sencillo con la lista de dietas guardadas según sea la elección del usuario, semejante al siguiente:

# **Figura 30. Selección de dieta guardada**

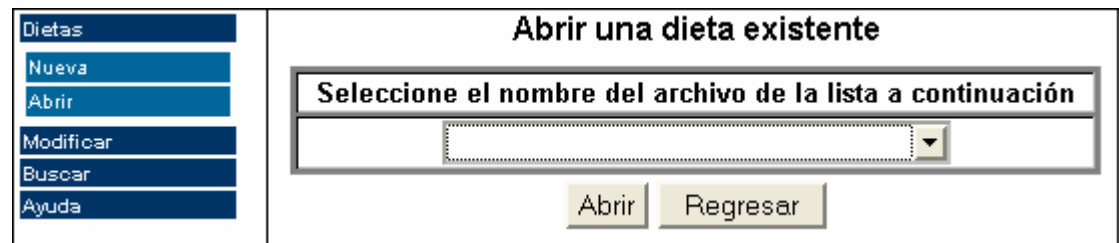

El formulario presenta una lista desplegable con los nombres de los archivos que identifican a las dietas guardadas.

Al presionar el botón abrir, se presenta una pantalla como la de la Figura 29. Con iguales opciones, exceptuando la opción de Guardar, en su lugar se presenta la opción Modificar, que permite hacer modificaciones a la dieta presentada.

- $\mathbf{m}_i$ **Menú Modificar.** Este menú contiene las siguientes opciones:
- **Materias Primas.** Presenta un formulario como el de la Figura 33, para llenar los datos correspondientes a la identificación y clasificación de una nueva materia prima y su composición nutricional completa, es decir:
	- **Identificación de la materia prima, que implica los campos Código** internacional, Nombre corto y descripción. Si no se conoce el código internacional, el programa calcula un código provisional único para identificación.
	- Clasificación, corresponde a los campos Clasificación de materia prima y tipo, los cuales se seleccionan de las respectivas listas desplegables.
	- Composición bromatológica, valores para nutrientes esenciales que componen la materia prima. Materia seca, Proteína, Extracto etéreo, Fibra cruda, Ceniza, dados en porcentaje y relativos al contenido de materia seca y contenido en Energía Digestible dado en mega calorías por kilogramo de materia prima.
	- Composición de aminoácidos, son los campos correspondientes al contenido especifico en Arginina, Metionina, Lisina, Isoleucina, Leucina, Histidina, Treonina, Fenilalanina, Triptófano y Valina de la fracción proteica. Estos valores estarán dados como porcentaje en materia seca y no como porcentaje de la proteína.
	- **Composición de minerales, son los valores correspondientes a minerales** esenciales denominados macro elementos, Calcio, Fósforo, Potásio, Cloro, Magnésio, Sódio y Azufre, dados también como porcentaje de la materia seca.

Como mínimo se deberán llenar los datos de nombre corto y composición bromatológica, ya que es posible encontrar materias primas que son fuente nutricional de ciertos elementos, pero no necesariamente deben contener todos los nutrientes, tal es el caso de las premezclas vitamínicas y minerales.

Una vez presionado el botón registrar, el programa realiza la validación de cada uno de los datos digitados de acuerdo con los criterios de datos mínimos requeridos y proporciones porcentuales de los mismos.

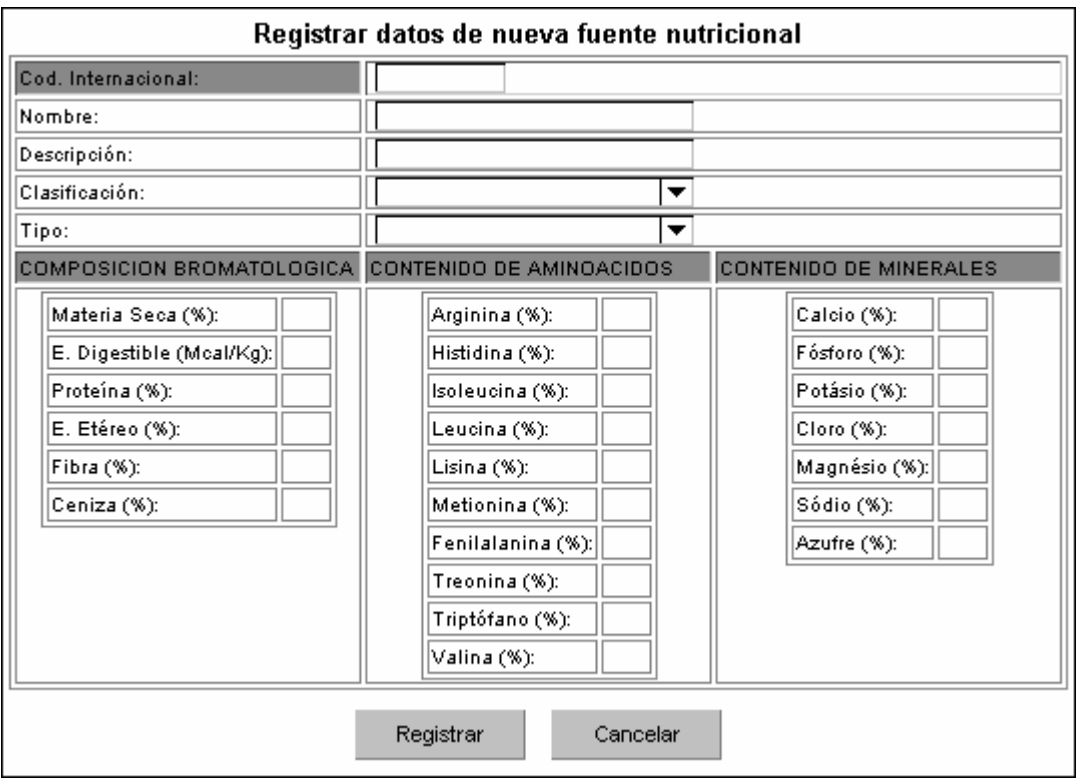

### **Figura 31. Formulario de registro de una nueva fuente nutricional**

- **Precios.** Presenta el formulario como el de la Figura 34. Correspondiente a información personal del usuario en cuanto a precios de materias primas que maneja, se presentan tres columnas principales:
	- Fuente, en donde se encuentran listadas las materias primas disponibles en la base de datos, de las cuales se conoce su composición nutricional.
	- Precio, se divide en dos columnas, la primera con el precio registrado y la segunda con el campo para el nuevo precio. Los precios estarán dados por kilogramo de materia prima.

Es necesario aclarar que el usuario no tiene que llenar todos los campos de cantidad o precio en el formulario, ya que solo se realizarán las actualizaciones sobre los campos llenos y válidos del formulario.

| Dietas                                  | Actualizar inventario y precios de materias primas. |        |               |             |       |  |  |  |  |  |  |  |  |
|-----------------------------------------|-----------------------------------------------------|--------|---------------|-------------|-------|--|--|--|--|--|--|--|--|
| Modificar                               | Fuente                                              |        | Cantidad (Kg) | Precio (\$) |       |  |  |  |  |  |  |  |  |
| Materias Primas                         |                                                     | Actual | lNuevo:       | Actual      | Nuevo |  |  |  |  |  |  |  |  |
| Inventario y Precios<br><b>Especies</b> | IAVENA EN GRANO                                     | 150    |               | 800         |       |  |  |  |  |  |  |  |  |
| <b>Fases</b><br><b>Requerimientos</b>   | ICASEINA DESHIDRATADA                               | 250    |               | 950         |       |  |  |  |  |  |  |  |  |
| <b>Usuario</b>                          | IHARINA DE ALFALFA                                  | 50     |               | 850         |       |  |  |  |  |  |  |  |  |
| Buscar<br>Ayuda                         | <b>HARINA DE ALGAS</b>                              | 35     |               | 800         |       |  |  |  |  |  |  |  |  |
|                                         | <b>HARINA DE ALGODON</b>                            | 100    |               | 0           |       |  |  |  |  |  |  |  |  |
|                                         | HARINA DE ALGODON (1)                               | 0      |               | 850         |       |  |  |  |  |  |  |  |  |
|                                         | Cancelar<br>Registrar                               |        |               |             |       |  |  |  |  |  |  |  |  |

**Figura 32. Formulario para actualización de precios de materias primas** 

**Especies.** Presenta un formulario como el de la Figura 35, en donde se captura la información básica sobre la nueva especie, su identificación, el clima óptimo en que se desarrolla y el tipo ( peces o crustáceos ).

Para el nombre científico y nombre común se utilizan cajas de texto, para el clima en que habita se utilizan tres botones de radio y para el tipo se utilizan dos botones de radio.

El código de cada nueva especie se calcula y registra automáticamente.

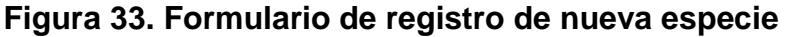

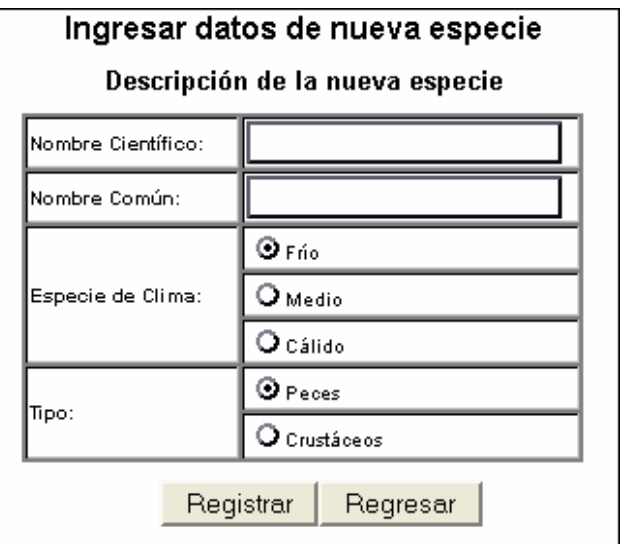

**Fases.** Presenta un formulario como el de la Figura 36.

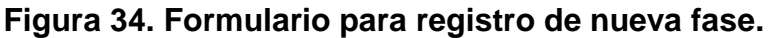

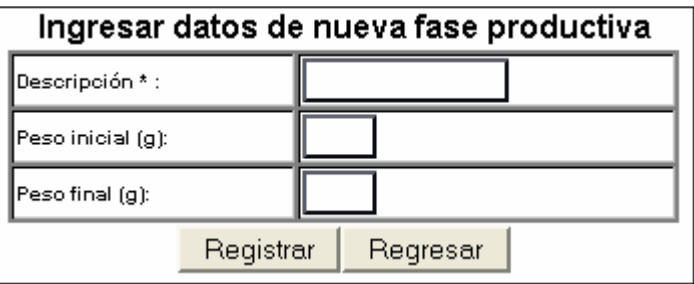

En este formulario se observan tres cuadros de texto para la captura de la información correspondiente a descripción de la fase, el peso inicial y el peso final que se desea alcanzar.

**Requerimientos.** Presenta un formulario como el de la Figura 37.

**Figura 35. Formulario para registro de nuevos requerimientos** 

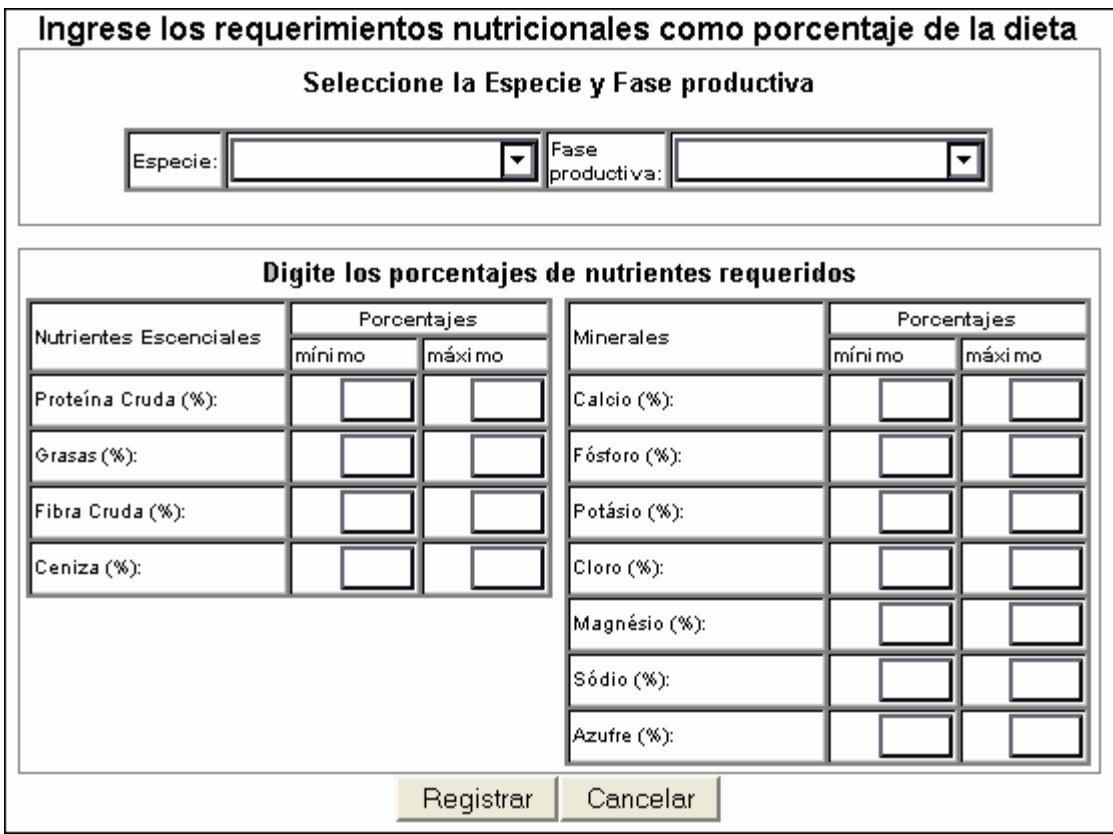

El formulario contiene:

- Una lista desplegable que permite seleccionar la especie para la cual se digitarán los requerimientos nutricionales.
- Una lista desplegable para seleccionar la fase fisiológica.
- Una tabla donde se solicitan los valores porcentuales mínimos y máximos de nutrientes esenciales que debe contener una dieta para la especie y fase seleccionadas, dichos porcentajes deben estar dados con base en la materia seca de la dieta a suministrar.
- Una tabla donde se solicitan los valores porcentuales mínimos y máximos de minerales esenciales, dados con base en la materia seca de la dieta.

No se solicitan los valores de requerimiento para aminoácidos esenciales, ya que el requerimiento de aminoácidos está basado en el porcentaje de proteína que debe contener la dieta, para peces y para crustáceos, de acuerdo con los valores promedio sugeridos por la FAO. Por otra parte, el cubrimiento de estos requerimientos es siempre mínimo.

**Usuario.** Presenta un formulario como el siguiente:

**Figura 36. Formulario para modificación de datos de usuario** 

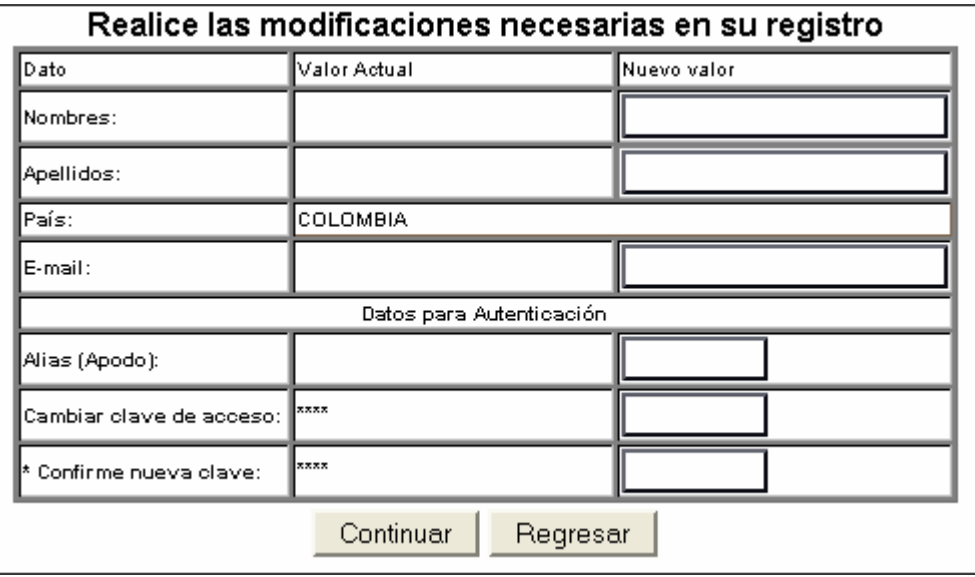

El formulario presenta tres columnas:

- En la primera están las etiquetas que identifican el valor que va a ir en cada campo.
- En la segunda se especifican los datos actuales que el usuario ha registrado. Para que el usuario visualice que valores modificar.
- En la tercera se presentan los campos que deben ser llenos con el nuevo valor para la característica presentada.

Los valores de clave y confirmación de clave siempre se presentan como una cadena de asteriscos, para que el valor actual y nuevo queden ocultos. Siempre se solicita la confirmación de la clave, como un mecanismo para evitar que existan errores en la digitación de la misma la primera vez.

 $\blacksquare$ **Menú Buscar.** Este menú presenta al usuario las siguientes opciones:

■ *Materia prima.* Muestra un formulario como en la figura 39.

# **Figura 37. Formulario de búsqueda de materias primas**

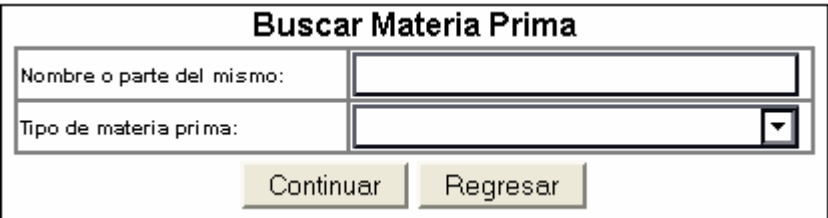

El formulario contiene los siguientes campos:

- Cuadro de texto donde se digita el Nombre o parte del nombre de la materia prima a buscar.
- Lista desplegable en donde se selecciona el Tipo de materia prima a buscar.

La búsqueda que se realiza no requiere que se llenen los dos campos obligatoriamente, se puede llenar el nombre de la materia prima o seleccionar el tipo. En el primer caso, el programa buscará todas las materias primas que contengan en su nombre la palabra o palabras digitadas en el campo correspondiente, en el segundo caso, se presentará una lista de todas las materias primas que pertenezcan al mismo tipo.

El formulario permite la selección de una o varias materias primas, presentando un listado de las mismas de acuerdo con el número de coincidencias encontradas
(Figura 40) o bien la composición nutricional de la materia prima (Figura 27), cuando solo encontró una. Si no hay coincidencias en la base de datos presentará el respectivo mensaje de error.

Cuando se encuentran varias coincidencias, se presenta además un botón de radio que permite seleccionar una materia prima específica dentro de las encontradas para ver su composición nutricional.

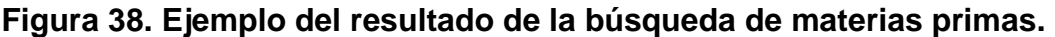

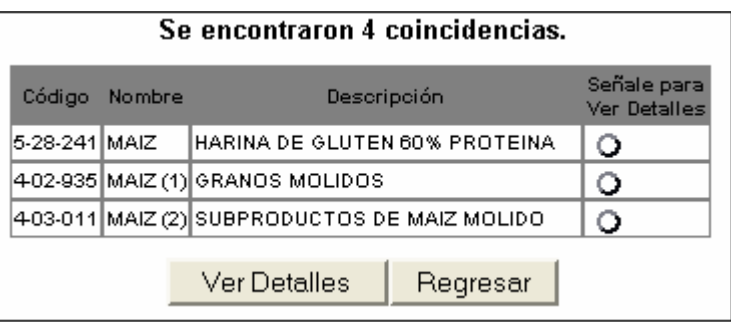

**E** Especie. Presenta un formulario como el siguiente:

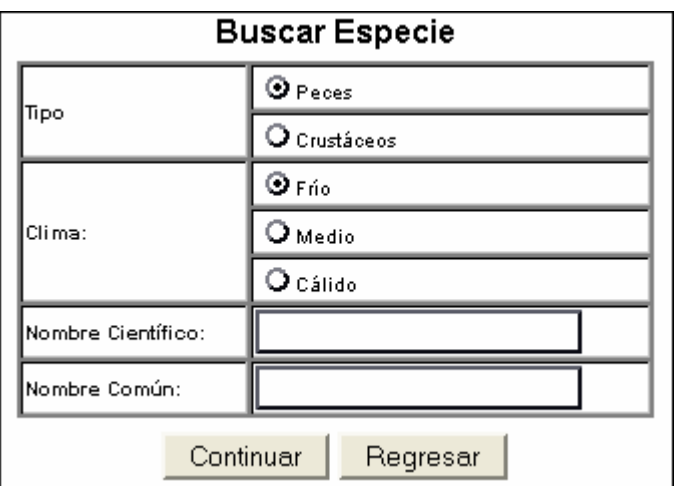

## **Figura 39. Formulario de búsqueda de especie**

El formulario contiene los siguientes campos:

- Dos botones de radio para seleccionar el tipo de especie a buscar.
- Tres botones de radio para seleccionar el clima habitual de la especie.

 Los cuadros de texto para digitar el nombre científico, nombre común o parte de los mismos.

Como en el caso anterior, no es necesario que el usuario llene todos los datos solicitados, ya que estos son solo criterios de búsqueda. Si se deja el formulario como aparece, el programa realizará la búsqueda de todas las especies de peces de clima frío registradas y presentará el listado con el respectivo botón de radio para visualizar detalles de una especie en concreto.

■ *Dietas.* Presenta un formulario como el siguiente:

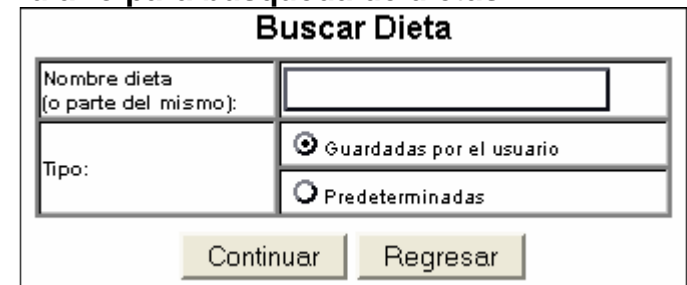

## **FIGURA 40. Formulario para búsqueda de dietas**

El formulario contiene los siguientes campos:

- Cuadro de texto para digitar el *nombre de la dieta* o parte del mismo.
- Dos botones de radio para seleccionar el tipo de dieta a buscar.

Igual que en los dos casos anteriores los campos del formulario son criterios de búsqueda que permiten presentar la composición y costo actualizado de una dieta cuando se halla una coincidencia o bien un listado de dietas que coinciden con el criterio cuando se encuentran varias coincidencias.

El listado (Figura 43) permite seleccionar una dieta en particular de la cual se presentará la composición y costo actualizados (Figura 29).

**Figura 41. Ejemplo de resultados para búsqueda de dietas** 

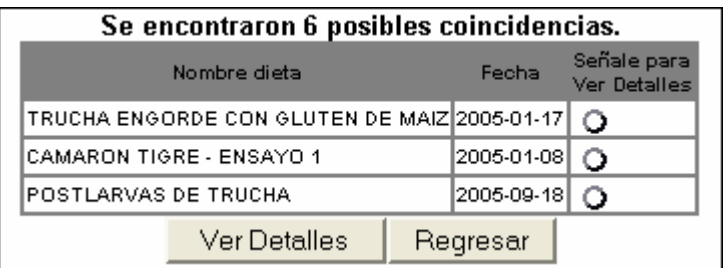

 $\blacksquare$ **Menú Ayuda.** Este menú contiene las siguientes opciones:

**Sobre la ayuda.** En una pantalla como la de la Figura 44, se explica brevemente cual es el contenido de las opciones de ayuda.

**Figura 42. Descripción del manejo de la ayuda.** 

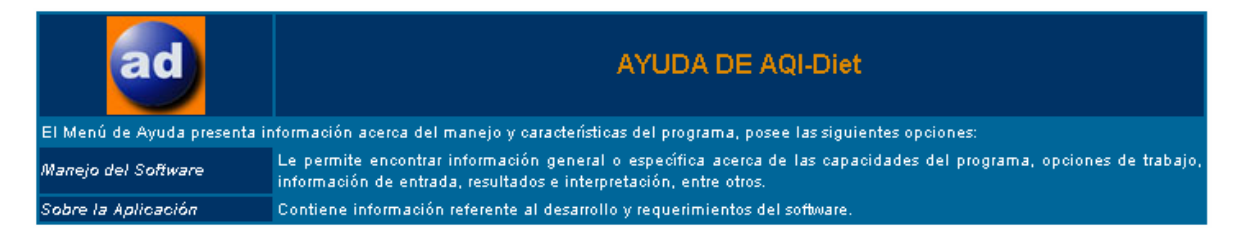

## **Manejo del programa.**

Esta opción permite la aparición de una ventana que se maneja en forma independiente a la ejecución del programa de balanceo como se aprecia en la siguiente figura.

**Figura 43. Ventana de ayuda para la opción Manejo del programa.** 

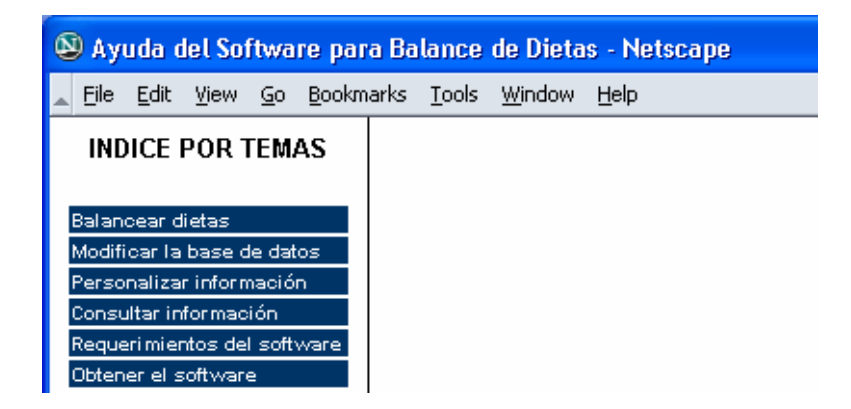

Esta ventana permite dos criterios de búsqueda o selección:

Temas generales, para lo cual aparece un menú con la descripción de temas generales de ayuda.

Tema específico, para lo cual se despliegan las opciones que ofrece cada menú proporcionando la información sobre el tema elegido, como se puede apreciar en la siguiente figura.

**Figura 44. Ejemplo de submenú de ayuda sobre temas especificos** 

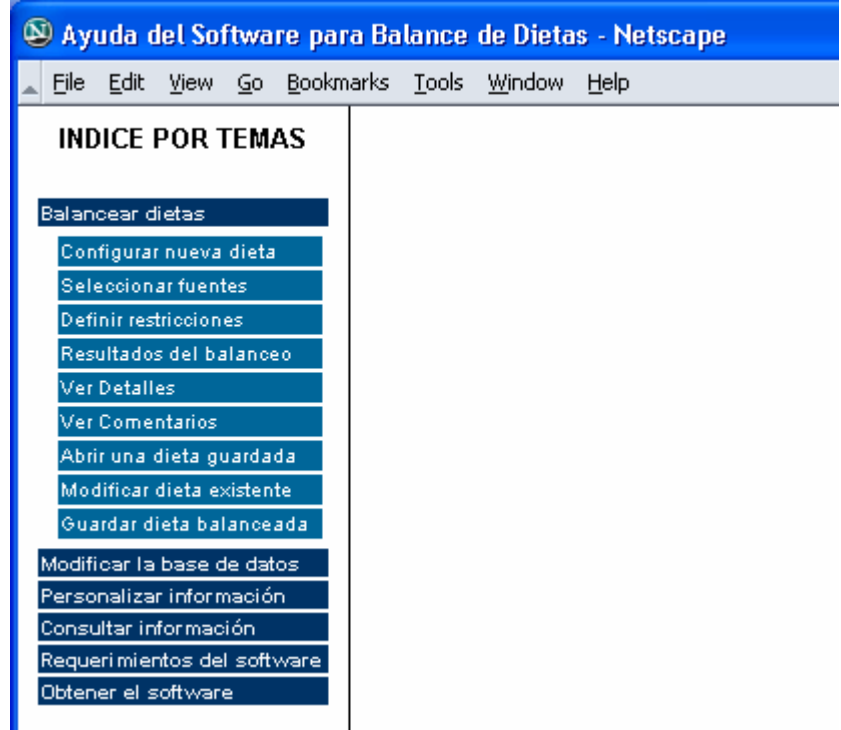

**4. Sobre la aplicación.** Presenta una pantalla con pormenores acerca del desarrollo de la aplicación, similar a la que se aprecia en la siguiente figura.

**Figura 45. Información sobre el desarrollo de la aplicación** 

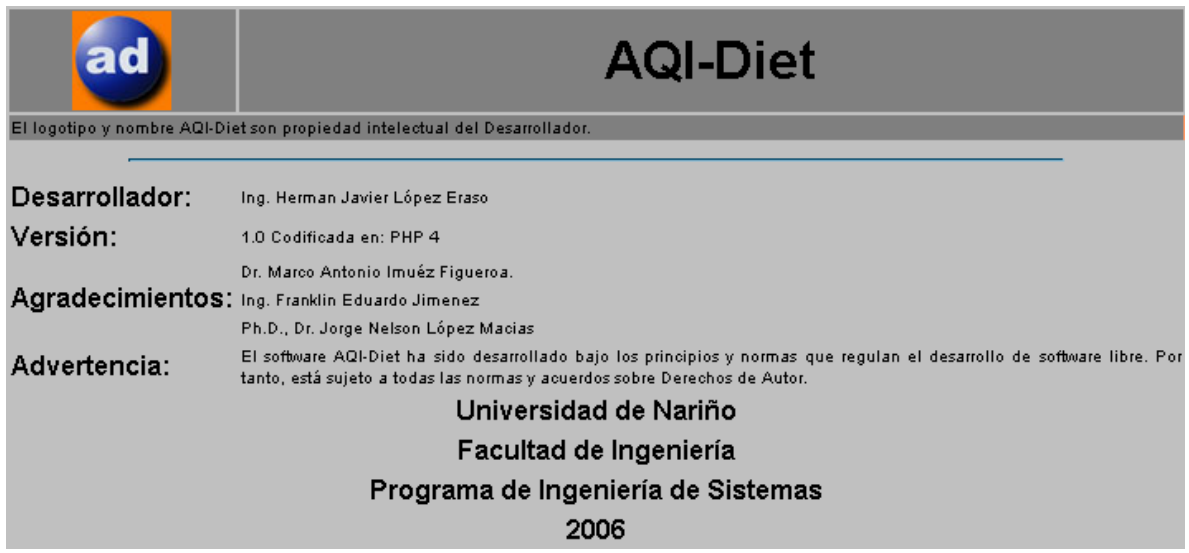

## **8. CONCLUSIONES Y RECOMENDACIONES**

## **8.1 CONCLUSIONES**

- Con el desarrollo del software se logran los propósitos establecidos al inicio del proyecto, en el sentido de obtener dietas de mínimo costo, balanceadas de acuerdo con los requerimientos nutricionales que se presentan para una especie acuícola en determinada fase de desarrollo.
- El software desarrollado permite que los usuarios pertenecientes al gremio de producción acuícola en nuestra región, dispongan de una herramienta de fácil uso y comprensión, en términos del lenguaje con el que se conocen los diferentes elementos que forman parte del proceso de balanceo de dietas con fines productivos, como son las especies y materias primas.
- La versatilidad del software permite que se amplíe su capacidad de trabajo a un mayor rango de especies acuícolas, utilizando una mayor cantidad materias primas que las planteadas al inicio del proyecto.
- Dentro de las innovaciones sugeridas se logró una mayor comunicación entre el sistema y el usuario, proporcionando a este último un sistema amigable que ofrece la mayor cantidad de información sobre una dieta en particular a través de comentarios, lo cual permite que el software no sólo se encargue de realizar cálculos sino que se guía al usuario en la comprensión de los resultados y sienta las bases para evaluar las posibilidades de aplicación de una dieta.
- Una capacidad adicional del desarrollo obtenido es la facilidad de hacer actualización de la base de datos en línea, es decir, que una vez puesto en marcha, el software permite a una comunidad de usuarios ampliar los contenidos de la base de datos de especies, requerimientos, nuevos descubrimientos en cuanto a materias primas y composición nutricional, etc.
- Las características del software desarrollado permiten que éste se utilice no únicamente con propósitos productivos o comerciales, sino que sirve de herramienta con fines didácticos en la formación de los futuros profesionales en producción acuícola y áreas afines.
- El resultado obtenido permite apreciar la capacidad de trabajo interdisciplinario que ofrece la Ingeniería de Sistemas a través de los modelos de optimización y el desarrollo de software.

## **8.2 RECOMENDACIONES**

- Evaluar la posibilidad de desarrollar sistemas mas complejos relativos a producción animal incluyendo al balanceo de dietas como eje central de todo sistema biológico productivo con fines comerciales.
- Ampliar las capacidades del software desarrollado para especies económicamente viables no solo acuícolas sino terrestres de nuestra región, de manera que se permita al usuario o productor aplicar el software en el manejo de sistemas productivos integrados.
- Generar un sistema de información que permita realizar un seguimiento acerca de la opinión y los resultados productivos obtenidos por los usuarios finales del software, con fines de mejoramiento a través del método incremental de desarrollo de software.
- Utilizando la metodología incremental, evaluar constantemente el desempeño del software y la información capturada, aplicando correctivos y mejoras con propósitos de habilitar el manejo del software a un rango mas amplio de usuarios que posean conocimientos básicos sobre nutrición y alimentación animal.

## **9. REFERENCIAS BIBLIOGRAFICAS**

CORPORACION AUTONOMA Y REGIONAL DE NARIÑO, CORPONARIÑO.

GIL RUBIO, F. et al. Creación de sitios web con PHP 4. Mc Graw – Hill, Madrid, España, 2001. 547 p.

GURZEDA, A. y BRUGMAN, A. J. Potencial para el desarrollo de la Acuicultura en Colombia. Proyecto para el desarrollo de la pesca continental INDERENA/FAO. Bogotá, Colombia. En www.fao.org.

GUTIERREZ, A. y BRAVO, G. PHP 4 A través de ejemplos. Alfaomega, Ra – Ma. Mexico, 2004. 412 p.

JOYANES, L. Programación en C++; Algoritmos, estructuras de datos y objetos. Mc Graw – Hill, Madrid, España, 2000. 710 p.

KENDALL, E. J. y KENDALL J. A. Análisis y diseño de sistemas. 3° Ed. Prentice Hall Hispanoamericana S.A., Mexico, 1997. 913 P.

SECRETARIA DE AGRICULTURA Y PESCA VALLE DEL CAUCA. Estadísticas sobre pesca y acuicultura. En http://www.elvalle.com.co/Agricultura/Estadisticas\_Pecuarias. htm. 2003

SORIA, R. Diseño y creación de páginas Web HTML 4. 2° Edición. Alfaomega, Ra – Ma.Mexico, 2002. 202 p.

TACON, ALBERT GJ. Nutrición y alimentación de Peces y Camarones cultivados. Manual de capacitación. 1989. Disponible en: www.fao.org/docrep/field/003/ AB492S.

TAHA, HAMDY A. Investigación de Operaciones. 5° Edi ción. Alfaomega, México, 1995. 960 p.

**ANEXOS** 

## **ANEXO 1. Entrevista preeliminar a expertos en el área de nutrición**

## **ASPECTOS TECNICOS**

1.- Cree usted que es factible lograr mezclas de alta calidad nutricional a nivel de campo, frente a concentrados comerciales.

2.- Aparte de la confiabilidad en cuanto al contenido nutricional de una dieta balanceada, considera que existen otras ventajas de tipo técnico al balancear dietas en forma "personalizada".

3.- Considera adecuado, para balancear una dieta, el uso de materias primas que se generan en la misma finca o región como subproductos de actividades como la agricultura o la ganadería.

4.- Que factores ambientales tomaría en cuenta para realizar el balanceo de dietas para especies ícticas y crustáceos. (por ejemplo, Temperatura, densidad de siembra, nivel de  $O<sub>2</sub>$  disuelto, calidad de aguas, entre otros).

5.- Que factores fisiológicos característicos de la especie tendría en cuenta para el balanceo de una dieta especifica. (por ejemplo, clima donde habita, tipo de aguas, requerimientos nutricionales, fases de desarrollo productivo, entre otros).

6.- De acuerdo con su conocimiento, considera que existen aspectos muy puntuales para cada especie comercial, pero de gran importancia para el balanceo de una dieta especifica.

7.- Que aspectos restrictivos se manejan con mayor frecuencia atendiendo a la caracterización fisiológica y ambiental de cada especie. (por ejemplo, relación energía/ proteína, nivel de fibra, etc).

8.- Que criterios de tipo nutricional tienen mayor relevancia al hacer el balanceo de una dieta en piscicultura.

9.- Sobre qué nutrientes basaría principalmente el balanceo de una dieta y que relaciones deben existir entre ellos.

10.- Como puede afectar la producción el hecho de que exista variación en las materias primas que se utilizan en la constitución de una dieta balanceada en el campo.

11.- Que efectos considera que puedan presentarse en el caso de tener que utilizar dietas provenientes de mezclas realizadas con materias primas de la región ante un eventual desabastecimiento de materias primas o concentrados comerciales.

12.- Si consideramos las especies Oncorhynchus Mykiss, Piaractus Brachipomus y Pennaeus Vannamei, es posible asumir que las demás especies de nuestra región poseen requerimientos nutricionales propios, pero basados en las mismas consideraciones restrictivas de las especies anteriores.

## **ASPECTOS ECONOMICOS**

1.- Considera que el balanceo de dietas de mínimo costo es aplicable en condiciones de campo, utilizando materias primas de primera mano y de bajo costo.

2.- Cree que sea factible competir contra concentrados de tipo comercial realizando la mezcla de materias primas en el sitio de utilización.

3.- Encuentra usted beneficios económicos en el balanceo de dietas frente al uso de concentrados comerciales.

4.- Que aspectos económicos presentan relevancia al considerar la posibilidad de balancear dietas en el sitio de producción.

## **ASPECTOS OPERATIVOS DEL PROGRAMA**

1.- Que funciones considera usted que debería cumplir un programa de balanceo de dietas.

2.- Que información se requiere para llevar a cabo el proceso de balanceo de dietas.

3.- Que información se espera obtener como salida luego del proceso de balanceo.

4.- Que opina de convertir el simple balanceo de una dieta, en un proceso que presente comentarios de mayor relevancia acerca del contenido nutricional, digestibilidad, palatabilidad, presentación, materias primas utilizadas, entre otros.

5.- Como cree que debería presentarse el programa. Es decir cual cree que sea la manera mas amigable, comprensible y detallada que facilite su uso e interpretación de resultados.

6.- Considera necesaria la inclusión de información sobre proveedores de materias primas.

**ANEXO 2. Manual de Usuario** 

## **PRESENTACION**

Las técnicas de optimización que la Ingeniería de Sistemas aplica en el balance de dietas para animales terrestres susceptibles de explotación comercial poseen igual validez para especies hidrobiológicas con algunas consideraciones en aspectos fisiológicos que plantean marcadas diferencias; sin embargo, no debemos olvidar que las matemáticas y los cálculos computacionales simplemente funcionan como estrategia de simplificación de trabajos rutinarios, y en algunos casos dispendiosos, que proporcionan resultados numéricos completamente valiosos pero no dan la aproximación consecuente con el contexto desde el cual se derivan.

El desarrollo del software AQI – Diet se encamina a encontrar una solución bajo un enfoque sistémico, no solo buscando cumplir con el objetivo principal del balanceo de una dieta sino también coherente con aspectos relativos al conocimiento y experiencia del usuario aprovechando su pensamiento deductivo de manera que se emitan resultados cualitativos y cuantitativos. Esta visión del problema ha permitido cubrir entre otros los siguientes requerimientos de información:

- **E** Cantidades de materias primas a utilizar en una mezcla balanceada.
- **Costo por unidad de dieta balanceada.**
- **Comentarios sobre la validez, aplicabilidad y restricciones, entre otras de** una dieta propuesta.
- **La** Lenguaje común, sin salir de lo técnico, que se aplica a los recursos disponibles en nuestra región (materias primas o fuentes nutricionales).
- **Se resuelve la dificultad de entender nombres foráneos, así como la** diferente denominación que tienen las materias primas basada en el tipo de procesamiento industrial, procesos de almacenamiento, presentación, etc.

A continuación se presenta una ampliación de los aspectos que se resuelven mediante el uso de la herramienta.

## **PARTE 1. GENERALIDADES**

## **1.1 EL PROGRAMA AQI – DIET**

AQI – Diet es un software orientado a la Web, diseñado para el balance de dietas de mínimo costo con aplicación especifica en especies hidrobiológicas, cuyos propósitos fundamentales son:

- Automatizar los procedimientos de cálculo en la determinación de las cantidades de materias primas a utilizar en mezclas que cubran los requerimientos de nutrientes para alimentación de especies hidrobiológicas de explotación comercial con el mínimo costo por kilogramo.
- Manejar una base de datos principalmente de materias primas cuyos aportes en contenido nutricional, disponibilidad permanente y facilidad de acceso permiten que su uso sea común en la región suroccidental de Colombia.
- Proponer un escenario amigable, fácil de utilizar y que permita el intercambio de información entre usuarios del sistema, para una constante actualización de los productores que buscan alternativas de sustitución o complemento a dietas basadas en concentrados comerciales, haciendo uso de recursos propios.

El programa presenta a los usuarios una información de uso general, que puede ser compartida por todos los usuarios, como la disponibilidad y composición de materias primas, dietas predefinidas, requerimientos nutricionales, especies y fases de explotación.

El otro tipo de información es la que el usuario maneja en forma personalizada, como los datos para acceso al sistema, los precios a los cuales consigue las materias primas, las dietas conservadas por el usuario para su uso exclusivo, entre otros.

Para ello, aunque el uso del sistema no tiene costo, es necesario que el usuario realice un procedimiento de registro que le permita manejar la privacidad en el acceso a su propia información. La descripción detallada sobre estas características se presenta en las secciones siguientes de este documento.

## **1.2 ACCESO AL PROGRAMA**

Como lo muestra la Figura 1 – 1, AQI – Diet presenta al usuario dos modos de acceso:

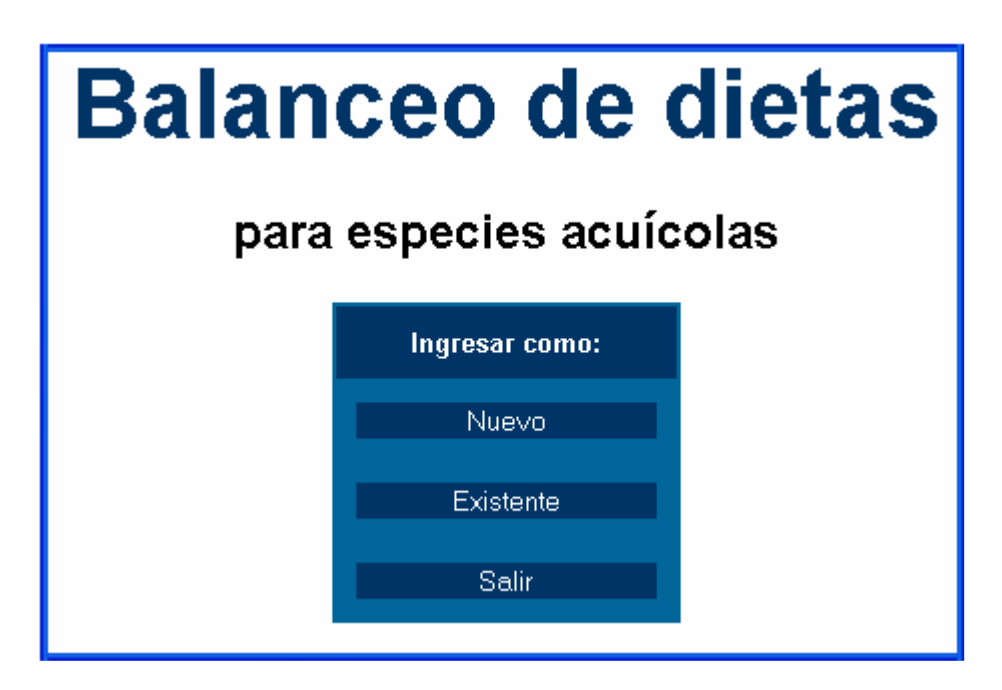

**Figura 1 – 1**. Modos de ingreso al programa.

**1.2.1 Ingresar como nuevo usuario.** Cuando aun no ha llenado sus datos personales en el formulario de registro que se presenta en la Figura 1 – 2.

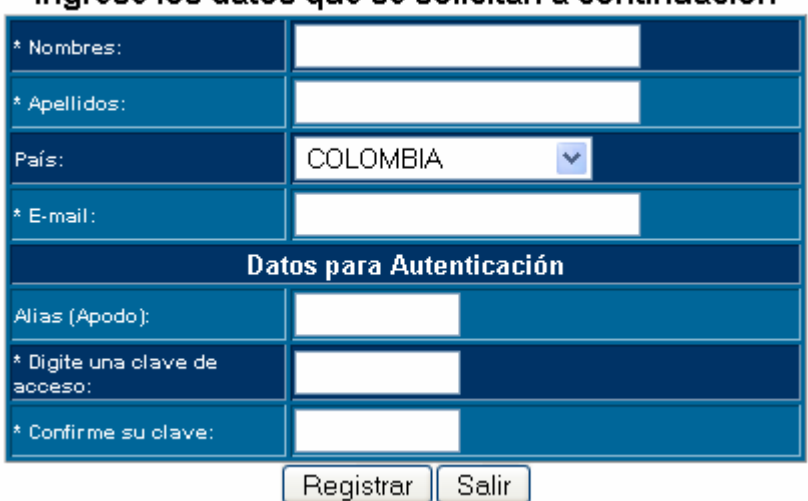

Ingrese los datos que se solicitan a continuación

**Figura 1 – 2.** Formulario de registro de nuevo usuario

Los datos solicitados que se encuentran marcados con asterisco (\*) deben llenarse obligatoriamente.

El nombre y apellido se utilizarán en la identificación del usuario al momento de generar reportes.

El Alias o nombre corto y la clave, de la cual se solicita confirmación sirven para autenticar el acceso a la información que el usuario restringe para uso personal.

Solo en el caso de la clave tiene importancia que se recuerde si se llenó con mayúsculas o minúsculas.

Los demás datos se utilizan para establecer contacto directo con el usuario en caso necesario.

**1.2.2 Ingresar como usuario existente.** Cuando el registro se ha hecho efectivo la primera vez que se utiliza el programa, el usuario puede ingresar en forma abreviada, digitando su nombre corto y clave personal, que se solicitan en el formulario presentado en la Figura 1 – 3.

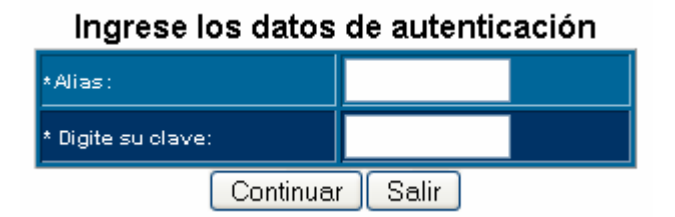

**Figura 1 – 3.** Formulario de autenticación de usuario existente.

En ambos casos, cuando no se han presentado errores en los datos suministrados para el ingreso al programa, se presenta una pantalla de bienvenida al usuario con su respectiva identificación, como en la Figura 1 – 4. De lo contrario, se presentara el correspondiente mensaje de error.

En esta pantalla se muestra un botón continuar que permite el acceso al programa.

Si el usuario olvida su clave de acceso, debe enviar la respectiva solicitud de recordatorio para que esta sea respondida vía email.

# **BIENVENIDO!**

## Señor(a):

# Nombre del Usuario

## Pique el botón Continuar para ingresar al programa...

Continuar

**Figura 1 – 4.** Pantalla de Bienvenida al usuario.

## **1.3 ENTORNO DE TRABAJO CON AQI - DIET**

Como lo muestra la Figura 1-5, AQI - Diet presenta tres espacios definidos en su entorno.

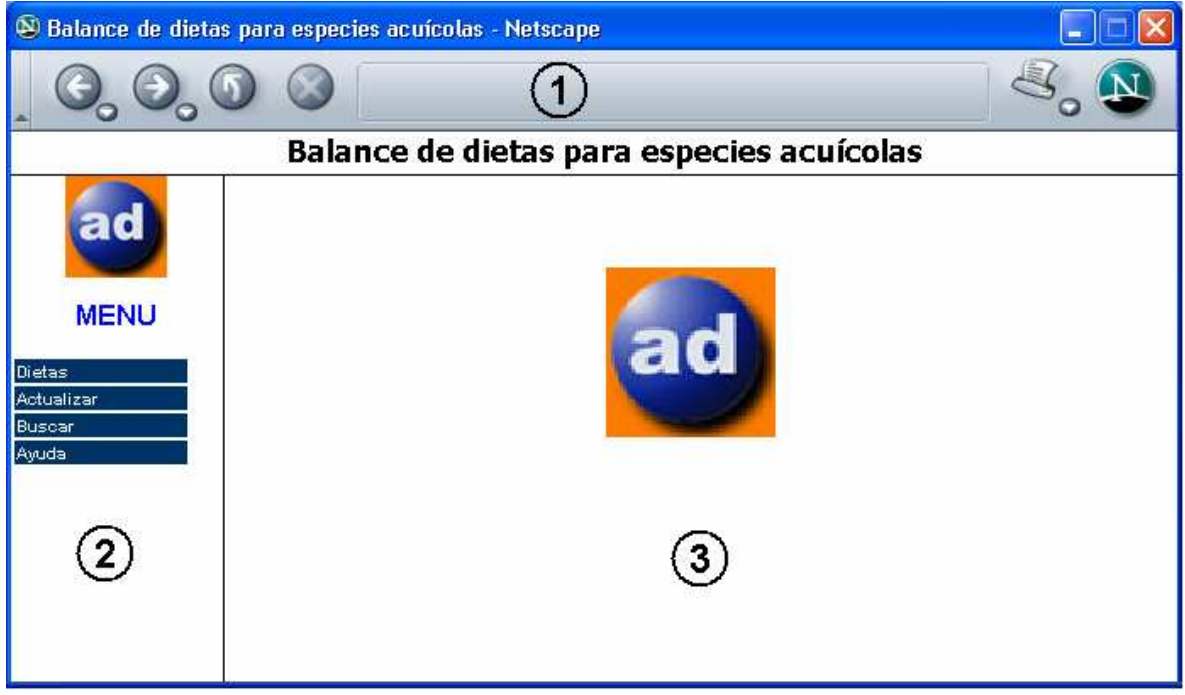

**Figura 1 – 5.** Entorno de trabajo con AQI - Diet

El espacio 1 muestra el titulo de la aplicación y la barra de botones del navegador.

En el espacio 2 se presenta el menú principal para el manejo del software.

El espacio 3 es el área de edición del programa y presenta inicialmente el logotipo del programa y posteriormente muestra los formularios, tablas y demás elementos resultantes del manejo.

Las opciones del Menú Principal son las siguientes:

- $\blacksquare$ **Dietas.** La cual permite gestionar la información correspondiente a generación de nuevas dietas y trabajo con dietas existentes. Para estos propósitos posee las opciones Nueva y Abrir cuyo manejo deriva en opciones adicionales como Guardar, Modificar, Imprimir, entre otras, las cuales se describen en detalle en la Parte 2 de este documento.
- $\blacksquare$ **Actualizar**, permite trabajar sobre la base de datos, ingresando nuevas materias primas, precios, especies de cultivo, fases y requerimientos nutricionales.

El manejo de la base de datos solo permite el ingreso de datos, no le esta permitido al usuario hacer modificación o eliminación de registros, debido a que la información disponible es de uso publico, por tanto un cambio mal realizado, el ingreso de información falsa o la eliminación de información afectaran a la comunidad de usuarios. Las posibles modificaciones o eliminación de registros son trabajo del Administrador del software y se realizan con la debida autorización del usuario afectado o por solicitud del mismo.

- $\bullet$ **Buscar**, permite verificar la existencia de registros para Materias primas, especies y dietas guardadas.
- $\blacksquare$ **Ayuda**, ofrece la guía de usuario para el manejo del programa.

## **1.4 AYUDA Y SOPORTE TÉCNICO**

Cualquier información necesaria adicional a la que se encuentra en este Manual, puede consultarse enviando un e-mail a la dirección ipa@udenar.edu.co o bien al desarrollador del mismo jlopezeraso@udenar.edu.co.

La ayuda y soporte técnico se ofrecen para realizar cualquier modificación que el usuario requiera sobre sus datos personales, clave de acceso, información personal, como adquirir una versión individual del software, entre otros.

## **PARTE 2. BALANCEAR DIETAS**

## **2.1 CONFIGURAR NUEVA DIETA**

Los criterios necesarios previos a la realización de los cálculos que conducen a establecer una dieta balanceada requieren que el usuario lleve a cabo tres pasos.

 $\blacksquare$ **Establecer requerimientos nutricionales.** Seleccionando la especie y fase para las cuales se calculará la dieta se establecen los requerimientos mínimos o máximos de nutrientes que conforman el primer grupo de restricciones. El nivel de proteína en estos requerimientos determina los porcentajes de aminoácidos esenciales a cubrir, dependiendo del tipo de especie cultivada (peces o crustáceos).

La zona marcada con el numero 1 en la Figura 2 – 1 muestra la disposición de los campos para selección de la especie y fase productiva.

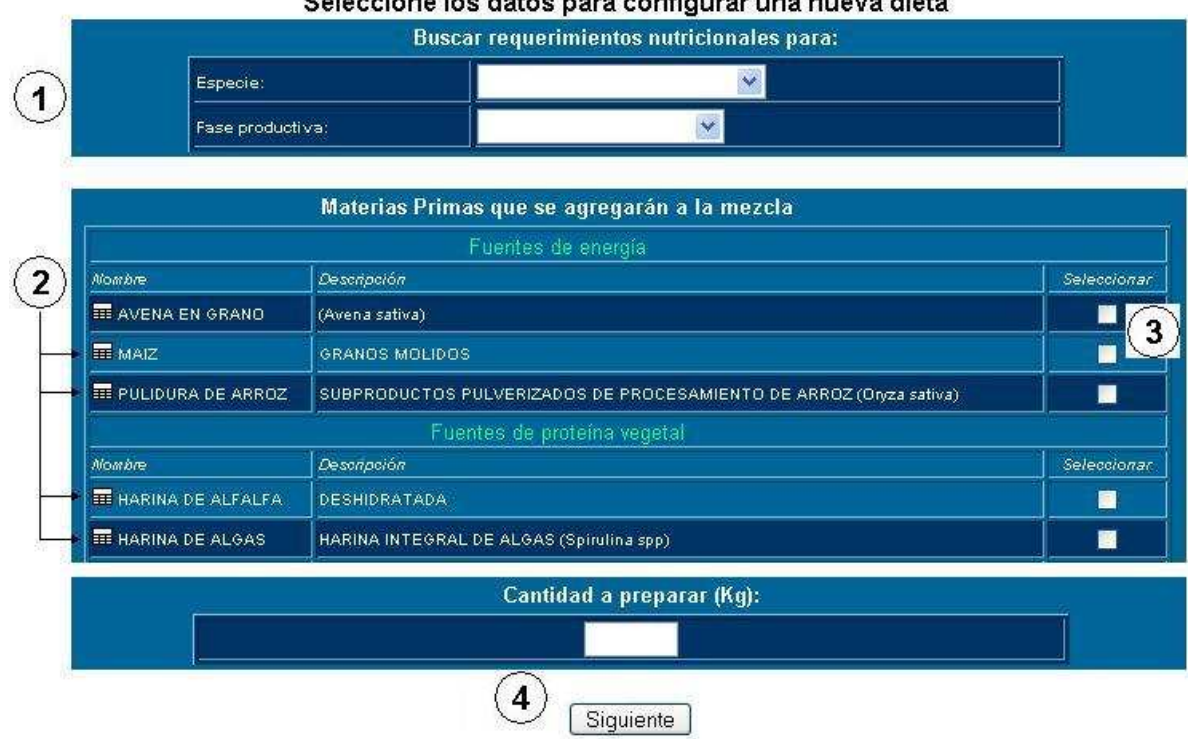

#### Seleccione los datos para configurar una nueva dieta

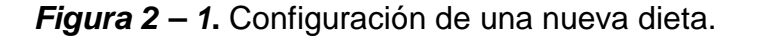

 $\blacksquare$ **Seleccionar materias primas.** Para conformar la mezcla final se deben seleccionar las materias primas de las cuales se dispone en el listado que se presenta enseguida del cuadro de selección de especie y fase, de acuerdo con su contenido o aporte nutricional si se dispone de materias

primas que no están en el listado, se deben registrar en la base de datos siguiendo el procedimiento que se especifica en la sección 3 – 1 de este manual.

Junto al nombre de cada materia prima o fuente nutricional se presenta un icono ( señalado con el numero 2 en la Figura 2 – 1 ), que representa la respectiva tabla de contenido de nutrientes, haciendo clic sobre este icono se presenta una tabla como el ejemplo de la Figura 2 – 3.

El campo que permite seleccionar una materia prima se presenta en la lista de chequeo mostrada en la columna Seleccionar de la tabla de materias primas. ( Señalada con el número 3 en la Figura 2 – 1 ).

Para dar inicio a los cálculos para balancear la dieta se deben seleccionar como mínimo dos fuentes nutricionales de grupos distintos. Luego se hace clic sobre el botón Siguiente, mostrado en la Figura 2 – 1.

 $\blacksquare$ **Establecer restricciones adicionales.** Para completar las restricciones que rodean al modelo matemático es necesario que el usuario establezca las cantidades máximas de ciertas materias primas seleccionadas a utilizar en la dieta bajo los criterios de costos, factores antinutricionales y digestibilidad de nutrientes.

Igualmente, se presenta la posibilidad de seleccionar qué nutrientes se desean balancear en la dieta final ya que algunos de estos son más críticos que otros para algunas especies, lo cual depende del conocimiento del usuario.

La Figura 2 – 2 muestra una sección del formulario que permite establecer el conjunto de restricciones adicionales y nutrientes para iniciar el balanceo de la dieta. Este formulario no es de obligatorio diligenciamiento, en caso de que el usuario deje el formulario sin modificaciones, se hará el balanceo sobre los parámetros por defecto.

Como se puede apreciar en la figura, en la primera parte se digitan los valores porcentuales restrictivos de cada materia prima seleccionada y en segundo lugar se presenta una lista de chequeo para seleccionar los nutrientes a balancear, sobre los nutrientes que no se seleccionan se emiten los comentarios relativos en caso de no cubrir el requerimiento mínimo o sobrepasar el requerimiento máximo en la dieta.

## Digite los valores restrictivos para las materias primas seleccionadas

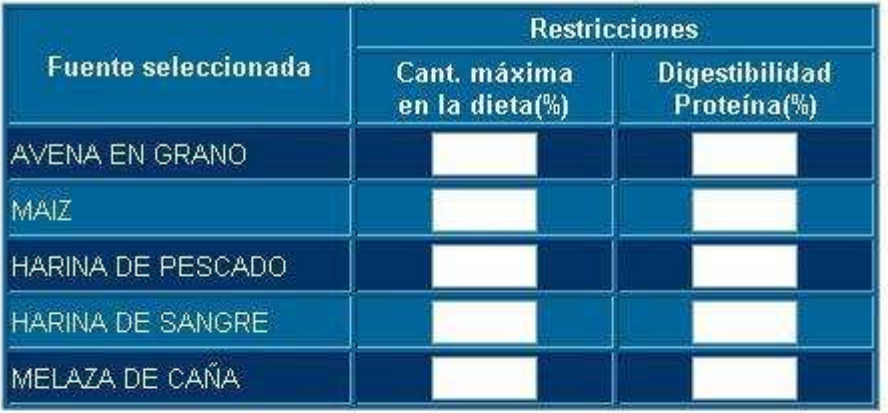

## Seleccione los nutrientes a balancear

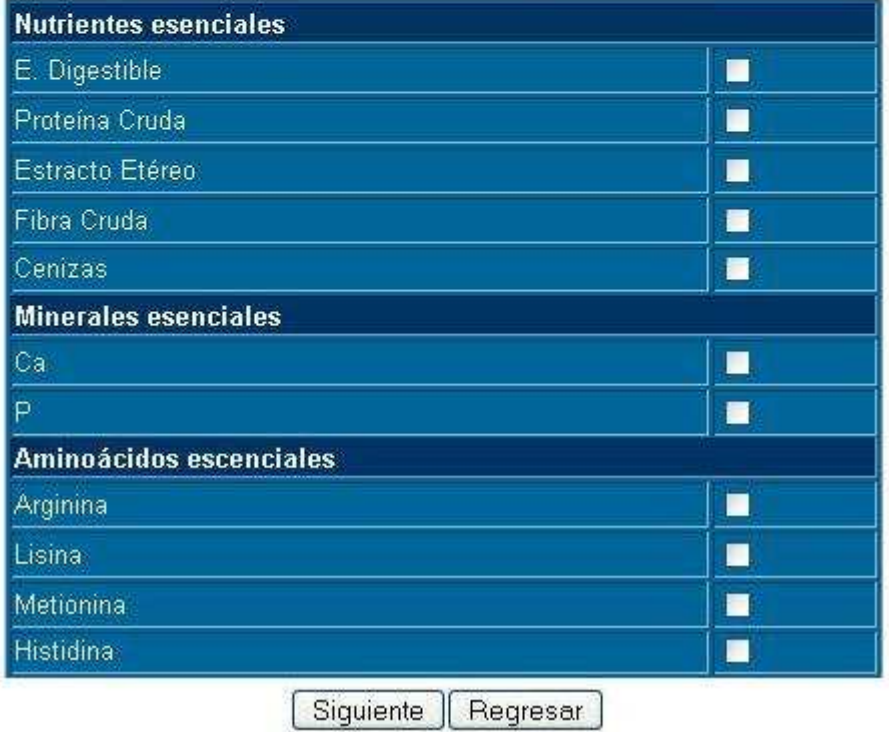

**Figura 2 – 2.** Sección del formulario de selección de parámetros y restricciones nutricionales.

## **2.2 SELECCIÓN DE FUENTES NUTRICIONALES**

Las materias primas para el balanceo de dietas se clasifican bajo dos criterios, su origen y el nutriente del que disponen en mayor cantidad o porcentaje, este ultimo criterio es el que se utiliza para decidir la combinación final en la dieta. Para facilitar esta decisión el usuario tiene acceso a la composición nutricional de la

materia prima que el seleccione en el momento de configurar la nueva dieta o a través de una consulta a la base de datos, en ambos casos el resultado se presenta en una tabla que se puede imprimir, como se aprecia en la Figura 2 – 3.

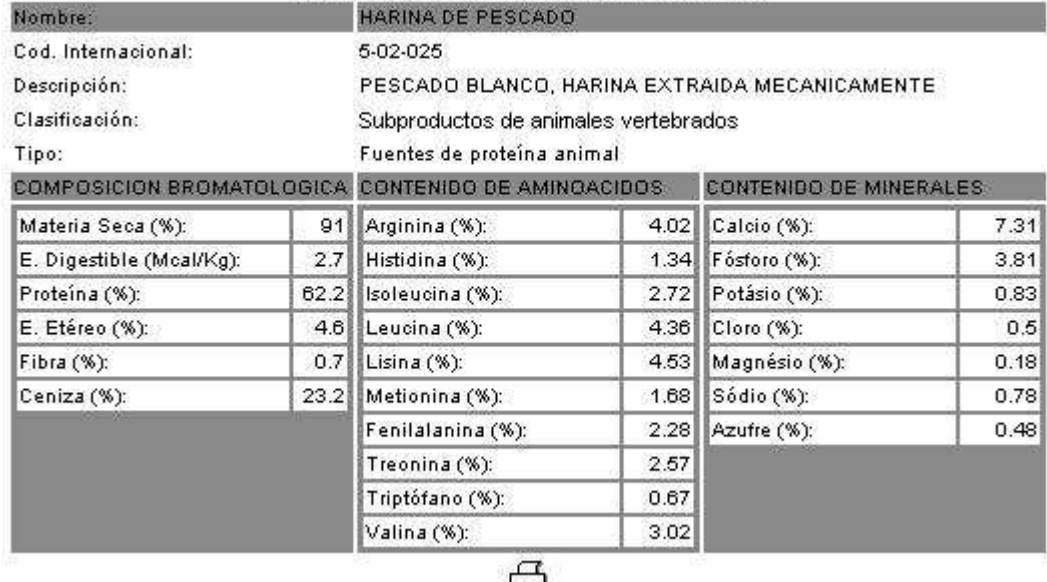

## Detalles del contenido nutricional de:

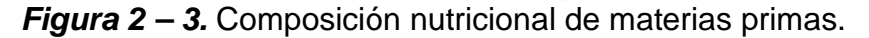

Para iniciar el balanceo se deben seleccionar al menos una fuente de energía, y una fuente de proteína de origen animal.

Finalmente, el programa establece el cálculo de la dieta a balancear sobre un 97% del porcentaje de materia seca de la mezcla final, el 3% restante se reserva para la utilización de aditivos como premezclas vitamínicas y minerales, aglutinantes, estimulantes, entre otros.

## **2.3 RESULTADOS DEL BALANCEO**

Una vez realizados los cálculos para el balanceo de una dieta, los resultados, en caso de llegar a una solución factible, se presentan en una tabla como la de la Figura 2 – 4. En ésta se aprecian las siguientes partes:

- Un encabezado donde aparece identificada la especie y fase para la cual se cubren los requerimientos nutricionales, el nombre, fecha y tipo de archivo que se va a conservar para uso general o del usuario.
- Una tabla con la composición de la mezcla en las unidades necesarias para alcanzar la cantidad total a preparar sugerida por el usuario en la

configuración inicial, las cantidades porcentuales y los costos parciales y total de cada kg de dieta a preparar.

 Una tabla en donde aparece la composición en nutrientes esenciales, expresados en porcentaje, aportados por cada unidad de mezcla y la comparación con los respectivos requerimientos que pueden ser mínimos o máximos o ambos, dependiendo de los datos almacenados en los registros de la base de datos. Se debe interpretar el valor cero (0) como un requerimiento no establecido que puede ser máximo o mínimo.

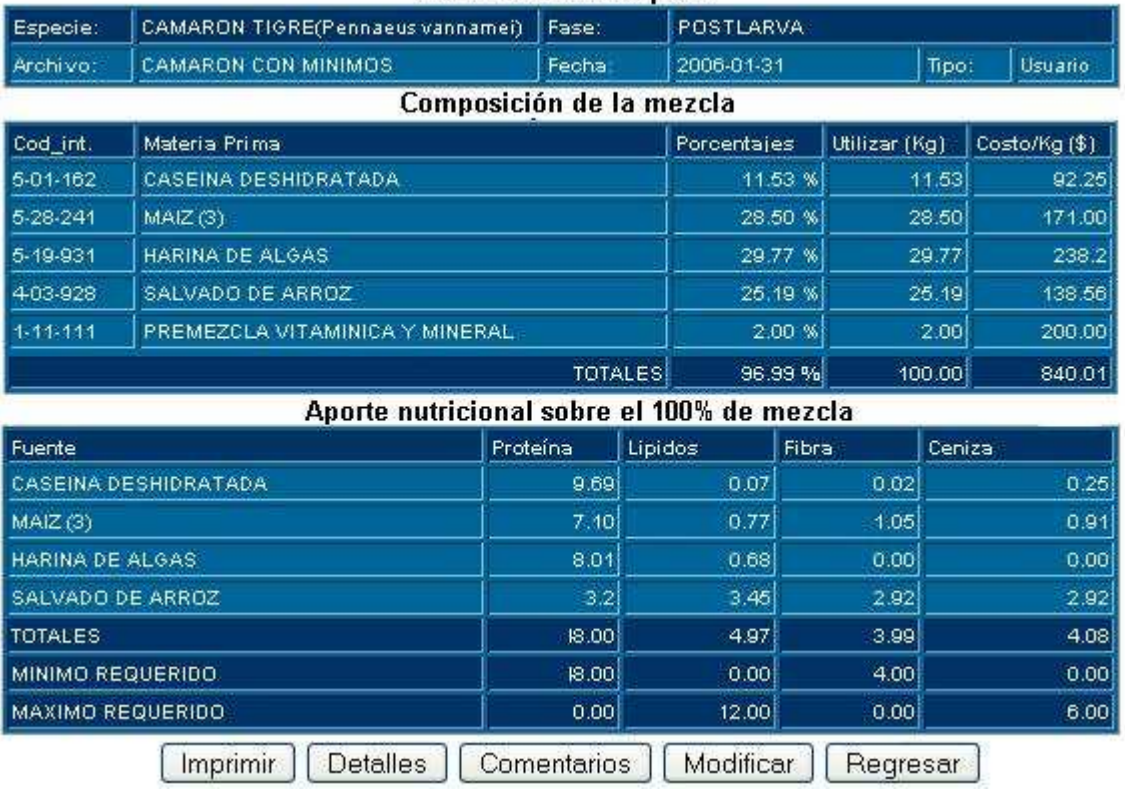

Dieta Balanceada para:

**Figura 2 – 4.** Tabla de resultados de un balanceo

Finalmente, aparecen una serie de botones que permiten acceso a opciones adicionales respecto a la dieta balanceada, tales como Imprimir, que permite ver una pantalla similar a la Figura 2 – 4 en escala de grises para imprimir en papel el reporte de la dieta balanceada.

## **2.4 DETALLES DE LA DIETA BALANCEADA**

Para el usuario puede ser necesario verificar los aportes de aminoácidos esenciales y minerales obtenidos por la dieta balanceada. Para lograr este propósito, el botón Detalles de la Figura 2 – 4 presenta como resultado el aporte individual de cada una de las materias primas a utilizar en la dieta tanto para minerales como para aminoácidos esenciales, como se aprecia en la Figura 2 – 5.

Esta figura muestra el mismo encabezado y formato que el reporte para impresión de la dieta balanceada, así que igual que en el caso anterior los requerimientos mínimos o máximos cuyos valores son cero se deben interpretar como no establecidos previamente en la base de datos.

En el caso de los aminoácidos esenciales los requerimientos se han establecido como mínimos.

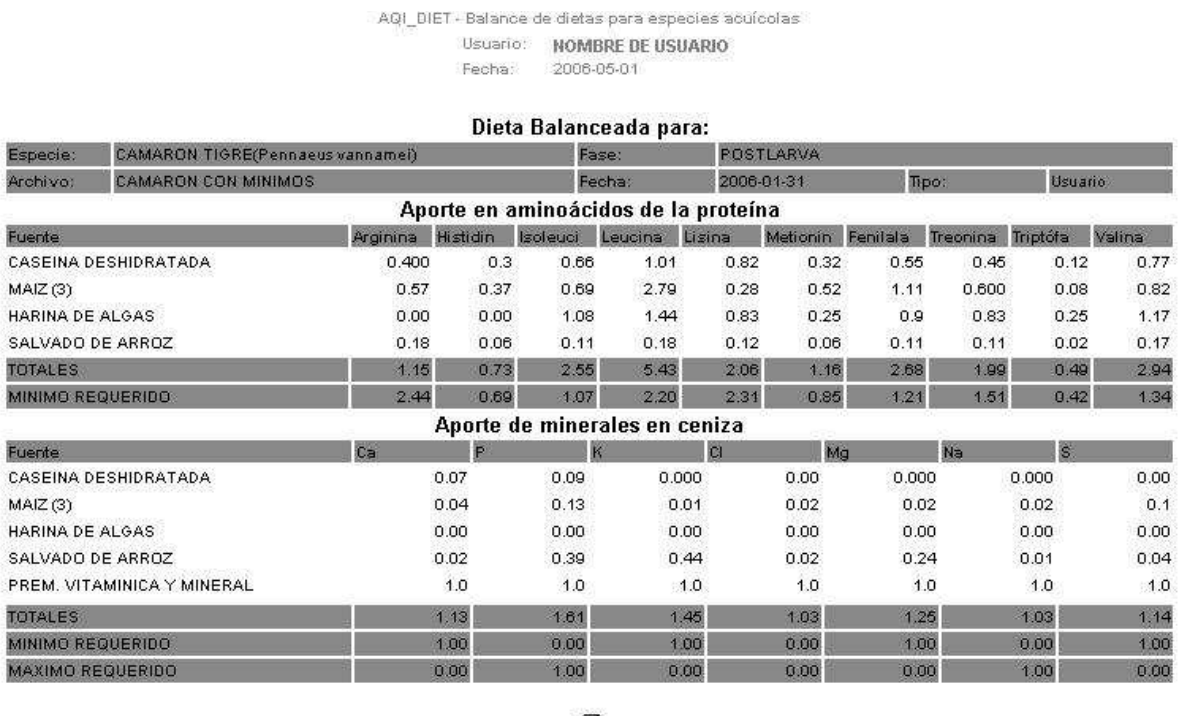

白

**Figura 2 – 5.** Ventana de detalles sobre la dieta balanceada.

## **2.5 COMENTARIOS SOBRE LA DIETA BALANCEADA**

Uno de los objetivos del desarrollo de la aplicación para balanceo de dietas consiste en emitir una serie de comentarios acerca de los resultados obtenidos por los procedimientos de cálculo, los cuales facilitarían la comprensión de los mismos y búsqueda de alternativas de mejor desempeño, teniendo en cuenta las restricciones nutricionales que plantea el uso de ciertas materias primas.

Los comentarios sobre una dieta se pueden apreciar utilizando la opción Comentarios de la Figura 2 – 4, la cual presenta una tabla como la que se puede apreciar en la siguiente figura.

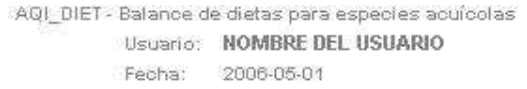

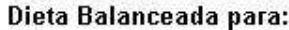

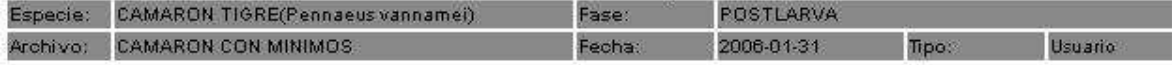

#### Comentarios acerca de la dieta:

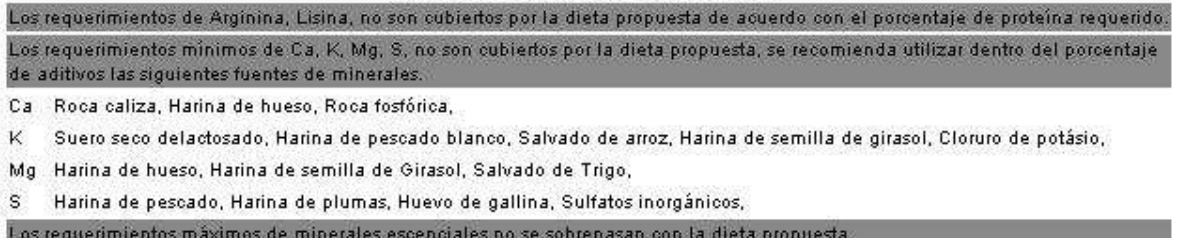

呂

**Figura 2 – 6.** Ventana de comentarios sobre dietas balanceadas.

## **2.6 GUARDAR DIETA BALANCEADA**

Cuando el usuario ha configurado una nueva dieta y ha recibido el resultado del balanceo, en el lugar donde aparece el botón Modificar de la Figura 2 – 4, se presenta un botón identificado como Guardar, el cual permite conservar los resultados de la dieta balanceada para su futura utilización en dos modalidades, dietas que pertenecen al usuario y dietas predeterminadas.

- $\blacksquare$ **Dietas que pertenecen al usuario**. Son aquellas cuyo uso es exclusivo del usuario, es decir no se desea divulgar su contenido nutricional y conformación. Su acceso es posible a través del código que se maneja desde el momento del registro del nuevo usuario o bien desde cuando se realiza el proceso de autenticación. Esta opción se configura seleccionando el botón de radio descrito en el campo Guardar como: Generada por el usuario, en el formulario de la Figura 2 – 7.
- $\bullet$ **Dietas predeterminadas.** Son aquellas cuyo conocimiento no esta restringido y pueden ser aplicadas por todos los usuarios del programa. Cuando la persona que genera la dieta quiere compartir los resultados y

comentarios con toda la comunidad de usuarios del sistema, al momento de guardar la dieta debe seleccionar el botón de radio Predeterminada, del campo Guardar como que aparece en el formulario de la Figura 2 – 7.

## Digite un nombre para la dieta a quardar

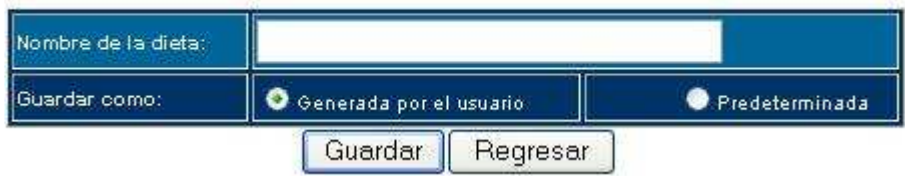

**Figura 2 – 7.** Formulario para Guardar nueva Dieta

## **2.7 ABRIR UNA DIETA GUARDADA**

Una vez llevado a cabo el proceso de balanceo y conservado los resultados con un nombre de archivo y tipo de dieta, el usuario tiene acceso a la información que el mismo genera, a través de la opción Abrir Dieta del menú principal. Esta opción requiere que se lleven a cabo dos pasos.

- $\blacksquare$ **Seleccionar la lista de dietas que se desea abrir.** Este paso requiere que el usuario especifique el tipo de dieta que desea revisar, presentando tres opciones:
	- Todas las dietas. Genera un listado completo de las dietas predeterminadas y generadas por el usuario que se conservan en el servidor.
	- Guardadas por el usuario. Genera un listado con las dietas que el usuario ha guardado para su uso exclusivo.
	- Dietas predeterminadas. Visualiza un listado de dietas disponibles para todos los usuarios.

La Figura 2 – 8 presenta el formulario con las tres opciones acerca del tipo de dieta que se desea abrir.

 $\mathbf{d}$ **Seleccionar el nombre de la dieta**. Dentro del listado que se genera a partir de la selección del tipo de dieta, el usuario puede seleccionar la dieta que desea abrir de la lista desplegable presentada en la Figura 2 – 9. Luego, al hacer clic sobre el botón correspondiente, se presenta un resultado similar al de la Figura 2 – 4, y con la opción que permite modificar la dieta actual.

## Abrir una dieta existente

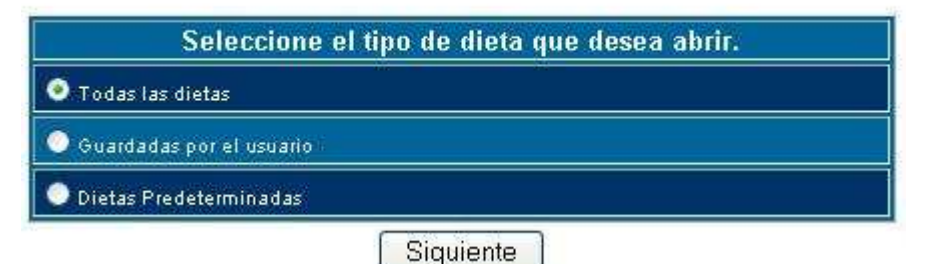

**Figura 2 – 8.** Selección del tipo de dieta para abrir.

## Abrir una dieta existente

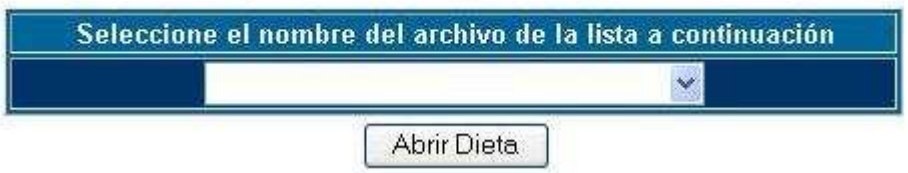

**Figura 2 – 9.** Selección del nombre de dieta.

Es necesario precisar que la dieta que se abre puede presentar ligeros cambios en el costo o composición final debido a que el registro de la misma se actualiza inmediatamente de acuerdo con los cambios realizados en precios de materias primas, requerimientos nutricionales, restricciones y comentarios, ya que la intención es manejar datos en constante actualización.

## **2.8 MODIFICAR DIETA EXISTENTE**

El Programa para Balanceo de Dietas permite que todas las dietas generadas sean susceptibles de modificación, de acuerdo con las materias primas que el usuario disponga en el sitio de trabajo. La única condición que tiene esta alternativa es que si el usuario desea guardar los cambios, el nombre del archivo debe ser distinto al de la dieta consultada previamente, para evitar cambios en las dietas disponibles.

El proceso de modificación implica los mismos pasos que la Configuración de una Nueva Dieta descritos en la Sección 2.1, con la diferencia que la especie y fase ya aparecen seleccionadas y los cambios posibles se realizan sobre las materias primas seleccionadas y las restricciones asociadas. Es conveniente que el usuario revise estos pasos para encontrar las similitudes y diferencias respecto al proceso de modificación.

## **PARTE 3. MODIFICAR LA BASE DE DATOS**

La segunda opción del menú principal permite a la comunidad de usuarios la actualización y ampliación de la información en la base de datos, de la cual se dispone y se desea compartir desde los diferentes sitios de trabajo, de acuerdo con los nuevos descubrimientos acerca de Materias Primas para alimentación animal, su composición y precios, nuevas especies susceptibles de explotación comercial, nuevas fases productivas, requerimientos nutricionales para las especies y fases, de manera que paulatinamente se presenten mayores posibilidades en beneficio de todos los usuarios, aparte de que el usuario personaliza sus posibilidades con base en los elementos de que dispone en su región.

## **3.1 REGISTRAR NUEVA MATERIA PRIMA**

La Figura 3 – 1 muestra el formulario para el registro de nuevas materias primas, adicionales a las que dispone el programa y de las cuales se tiene conocimiento sobre su origen, procesamiento y almacenamiento, ya que todos estos factores inciden en su composición nutricional.

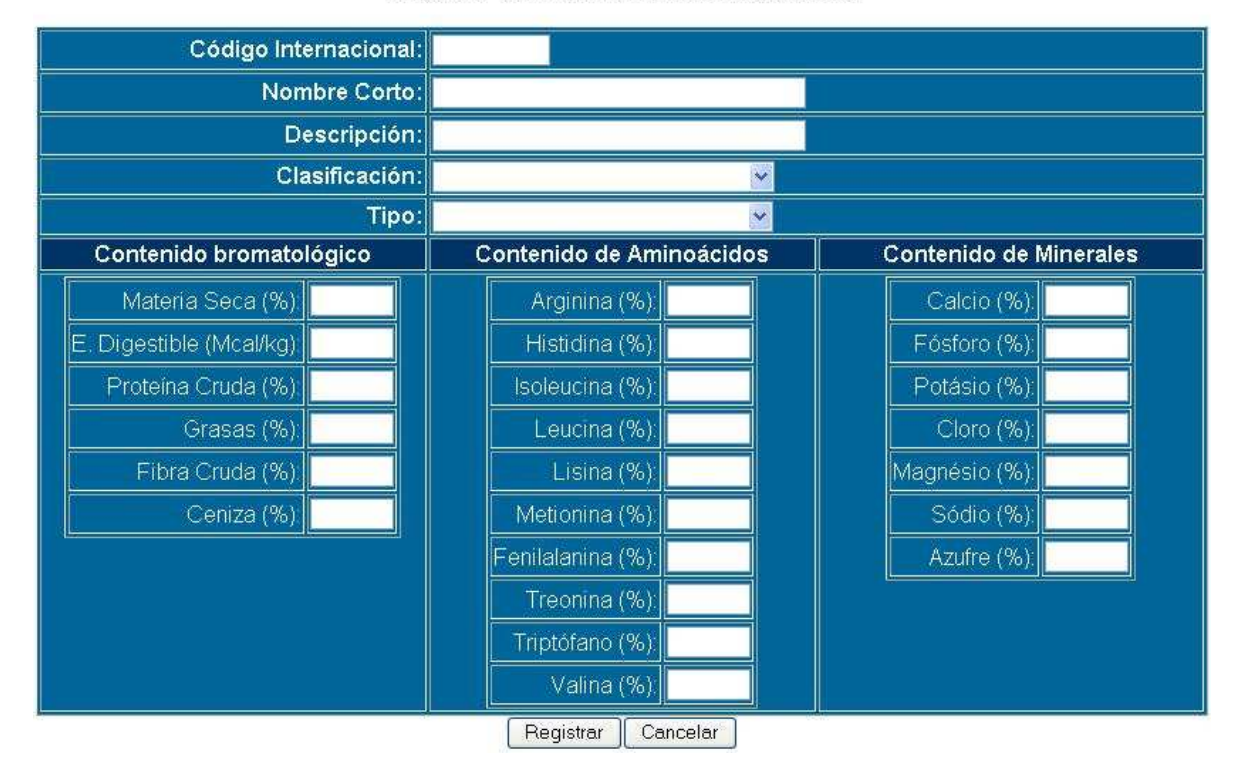

#### Registrar datos de nueva fuente nutricional

**Figura 3 – 1.** Formulario para Registro de Nuevas Materias Primas.

En primer lugar se solicitan los datos para identificación de la materia prima, estos datos son:

- $\blacksquare$ **Código internacional.** Dado de acuerdo con la clasificación que se maneja en forma estandarizada por organismos internacionales. Si el usuario no conoce esta clasificación, el campo puede dejarse vacío, ya que el software tiene la capacidad de calcular un código provisional en forma automática mientras se confirma la existencia de la misma.
- ο, **Nombre corto.** Este campo es necesario para identificar rápidamente la materia prima en un listado. Es probable que al presentar una lista se encuentre el mismo nombre corto varias veces junto a un subíndice entre paréntesis, esta situación se explica en la descripción del siguiente campo. Algunos ejemplos de nombres cortos se pueden apreciar en la Figura 3 – 2.
- $\bullet$ **Descripción**. Este campo permite al usuario hacer un comentario adicional sobre la nueva materia prima en donde se puede incluir su origen o procesamiento, lo cual la hace diferente de las demás. Cuando se registran dos materias primas cuya descripción o comentario son distintos, el software adiciona un subíndice entre paréntesis al nombre corto. Ya que como se ha dicho, una materia prima que se obtiene por un proceso industrial difiere de otra que se ha obtenido por procesos químicos o mecánicos.
- $\blacksquare$ **Clasificación.** Es necesario que el usuario que introduce una nueva materia prima conozca el origen de la misma, de manera que sea posible clasificarla dentro de los grupos de fuentes nutricionales para alimentación animal que se conocen. Si el campo se deja vacío, el software hará una asignación por defecto de la clasificación en la que se encuentra la fuente.
- $\bullet$ **Tipo.** Este campo sirve para que el usuario especifique cual es el principal aporte nutricional de la nueva fuente, de manera que se pueda incluir dentro de un grupo en particular, resulta sencillo estimar el tipo de fuente nutricional a partir del nutriente que proporcionalmente se encuentra en mayor cantidad en la materia prima. Si el usuario no selecciona el tipo, el software asume por defecto la primera opción que se presenta que es Fuente de Energía.

La segunda parte del formulario incluye los campos sobre composición nutricional de la materia prima, obtenida por análisis de muestras en laboratorio. Esta composición implica nutrientes esenciales, minerales esenciales y aminoácidos esenciales de la nueva materia prima.

- $\bullet$ **Contenido Bromatológico.** En esta sección del formulario se llenan los valores solicitados en las unidades especificadas. Por ejemplo, la Energía Digestible se debe expresar en Mcal/kg el resto de nutrientes se digitan como porcentaje de la Materia Seca, por tanto la suma de estos componentes no debe superar dicho porcentaje.
- $\blacksquare$ **Contenido de aminoácidos.** Esta columna se debe llenar con el contenido de aminoácidos esenciales presentes en la proteína cruda de la nueva materia prima, dados como porcentaje de la Materia Seca y no como porcentaje de la proteína. Por tanto, se debe tener en cuenta que la suma de porcentajes de aminoácidos esenciales no debe superar el porcentaje de proteína.
- $\bullet$ **Contenido de minerales.** Igual que en el caso anterior, el contenido de minerales esenciales debe registrarse como porcentaje de la Materia Seca y no como Porcentaje de Ceniza, por tanto seria un error si la suma total de contenido de minerales sobrepasa el porcentaje de ceniza proporcionado.

## **IMPORTANTE:**

Para todos los casos, se debe tener en cuenta que el separador de decimales es el punto ( . ) y no la coma ( , ). Por ejemplo, para registrar el contenido de Proteína cruda de una materia prima X se digita 24.5 y no 24,5.

Si el usuario no digita un valor para alguna de las casillas que se solicitan, se asumirá que hay total ausencia del nutriente correspondiente en la materia prima, por lo que el programa le da automáticamente un valor de cero ( 0.0 ).

Cuando un usuario registra una nueva materia prima, su composición, descripción y clasificación son conocidas por todos los demás usuarios, puesto que en muchos lugares puede existir la disponibilidad de la misma pero no se conoce su composición química o no se han investigado sus características nutricionales en especies hidrobiológicas y por tanto no se aplica en balanceo de dietas o alimentación.

## **3.2 MODIFICAR PRECIOS**

La Figura 3 – 2, presenta el formulario que debe diligenciarse para modificar los precios de las nuevas materias primas que el usuario registra. Contrario al registro de nuevas fuentes, esta actividad se realiza aparte debido a que el precio por kilogramo es un parámetro relativo al sitio de trabajo de cada usuario, por tanto los precios que conoce el usuario son información propia que no se comparte.

El formulario muestra cuatro columnas en donde se visualiza la identificación de la fuente, su descripción, el precio actual y una casilla donde se digita el nuevo precio. Para modificar un precio bastará simplemente con digitarlo en la casilla correspondiente, el programa solo actualizará los nuevos precios y no hará cambios sobre los precios actuales cuyas casillas de nuevo precio se dejen en blanco.

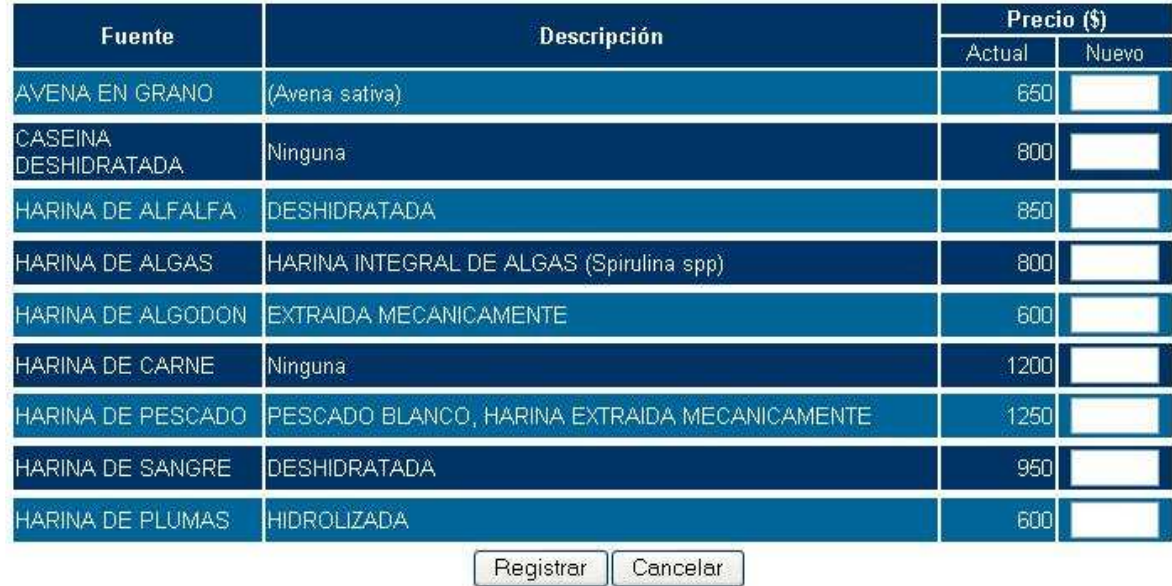

#### Actualizar inventario y precios de materias primas.

**Figura 3 – 2.** Formulario para modificación de precios.

## **IMPORTANTE:**

Los precios de las materias primas están dados en pesos colombianos, si el usuario trabaja con otra unidad monetaria, lo que debe hacer es simplemente la conversión respectiva y actualizar todos los precios de las materias primas que utiliza.

No es necesario agregar puntos de separación de miles a los precios digitados, por otra parte, el precio que se maneja es por kilogramo de materia prima.

## **3.3 NUEVA ESPECIE**

La Figura 3 – 3, presenta el formulario de registro de nuevas especies susceptibles de explotación para las cuales se desea hacer balanceo de dietas, los campos solicitados son de obligatorio diligenciamiento, puesto que básicamente se piden cuatro parámetros.

 $\blacksquare$ **Nombre Científico.** Para identificación universal de la especie de acuerdo con su clasificación taxonómica.

- $\bullet$ **Nombre Común.** Es el nombre con el que se conoce a la especie en cada región.
- $\blacksquare$ **Clima.** Aparte de dar una mayor idea del lugar donde se realiza la explotación sirve para tener en cuenta la relación energía – proteína en la dieta final y por tanto para futuros comentarios acerca de este parámetro.
- $\blacksquare$ **Tipo.** El tipo de especie sirve para definir si se trabaja con especies ícticas o crustáceos ya que los requerimientos de aminoácidos esenciales son distintos para estas dos especies, aparte de que determinan las necesidades de suplementación con ácidos grasos como omega 3 y 6 en el caso de los crustáceos.

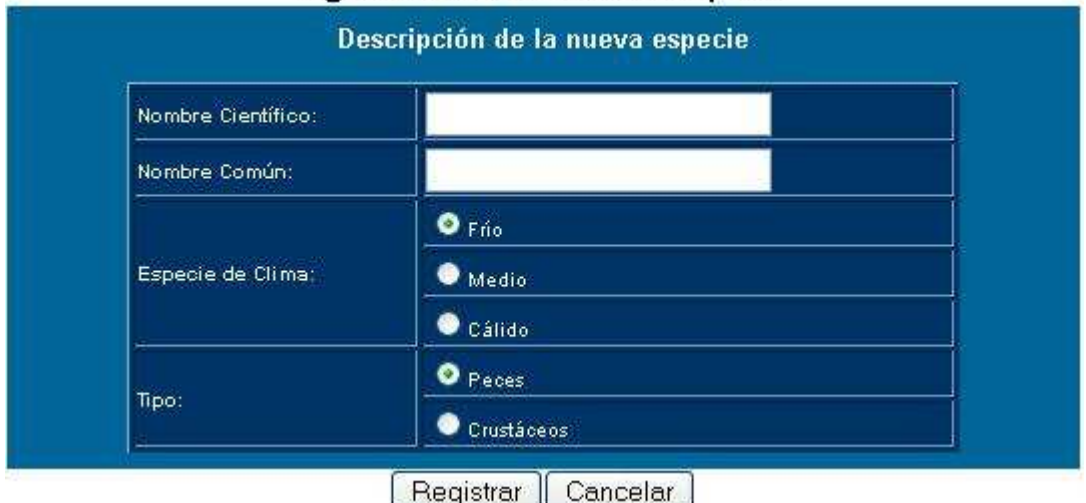

Ingresar datos de nueva especie

**Figura 3 – 3.** Formulario para registro de nuevas especies.

## **3.4 NUEVA FASE**

Para establecer los requerimientos nutricionales de una especie en particular, es necesario especificar la fase productiva en la que se encuentra, ya que los primeros dependen directamente del grado de desarrollo fisiológico de cada individuo. Normalmente se maneja un número determinado de fases en todo ciclo productivo, pero el programa AQI – Diet permite manejar nuevas fases en donde se especifique el peso inicial y final esperado en los individuos.

La Figura 3 – 4 muestra el formulario que debe ser llenado para registrar una fase en particular.

## Ingresar datos de nueva fase productiva

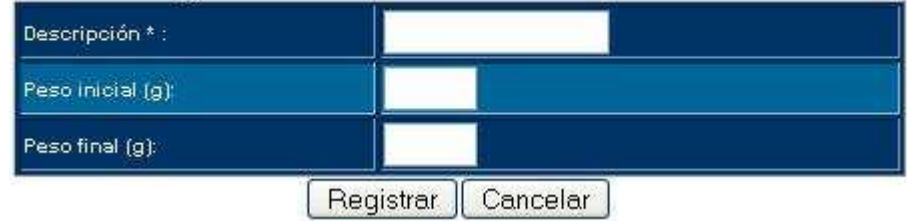

**Figura 3 – 4.** Formulario para registro de nuevas fases.

En este formulario se deben llenar los campos correspondientes a identificación de la nueva fase y los pesos inicial y final en gramos esperados en los individuos como una manera de controlar el rendimiento productivo alcanzado con la dieta balanceada.

## **3.5 REQUERIMIENTOS NUTRICIONALES**

Aunque es posible que en animales desarrollados de diferentes especies que se explotan en regiones con climas similares los requerimientos nutricionales sean semejantes, es necesario registrar estos para cada especie y fase particularmente, ya que no siempre es posible establecer esta similitud cuando se trata de fases iniciales o bien existen diferencias marcadas en alguno de los requerimientos de nutrientes cuando se trata de nuevas especies.

El formulario para registro de requerimientos mostrado en la Figura 3 – 5, permite observar los campos necesarios para completar la información relativa a dichos requerimientos, los cuales determinaran las restricciones del modelo para balanceo.

El formulario contiene los siguientes elementos:

- $\bullet$ **Selección de especie y fase.** Para las cuales se van a especificar los requerimientos nutricionales. Para ello aparecen unas listas desplegables de especies y fases previamente registradas en la base de datos.
- $\blacksquare$ **Requerimientos de nutrientes esenciales.** En donde se ofrece la posibilidad de registrar valores mínimos y máximos de cada nutriente como porcentaje de la materia seca de la dieta a balancear.

En caso de que se conozca solo uno de estos valores, el otro se deja en blanco y el software le asigna un valor de cero, que indica que se desconoce el valor de dicho campo.

No se deben dejar en blanco ambas casillas (mínimo y máximo) del mismo nutriente, ya que esta situación puede generar errores y comentarios no deseados por parte del software.

σ **Requerimientos de minerales esenciales.** Igual que en el caso anterior, se permite manejar valores mínimos y máximos dentro de la dieta, conservando la proporción entre ciertos minerales como Ca y P, se deben tener en cuenta las mismas consideraciones hechas para los nutrientes esenciales.

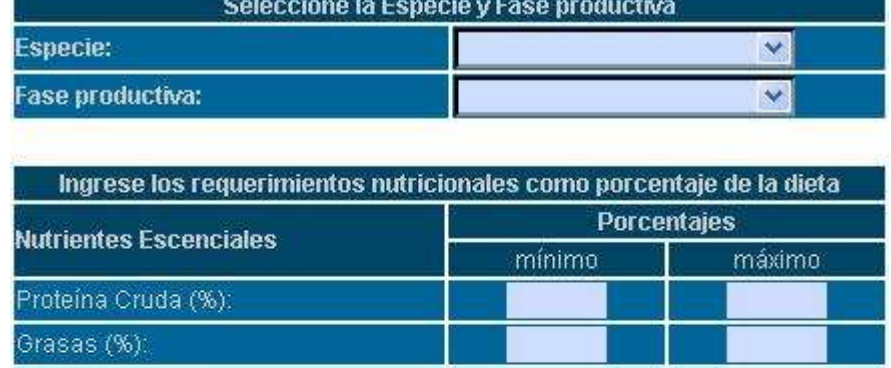

## Registrar Requerimientos Nutricionales

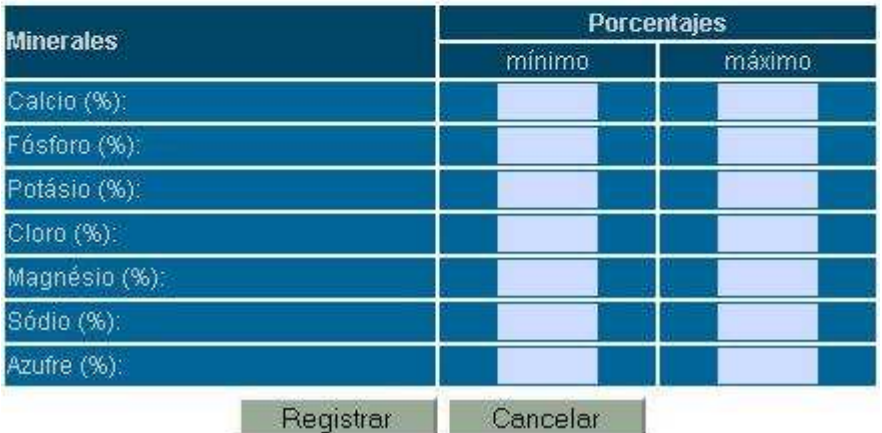

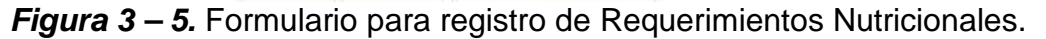

## **IMPORTANTE:**

Fibra Cruda (%): Ceniza (%):

Es necesario resaltar que el usuario debe estar seguro de los parámetros que va a registrar en este formulario, ya que para evitar situaciones no deseables, al usuario no le esta permitida la edición o eliminación de registros de la base de datos, puesto que estos privilegios afectan a toda la comunidad de usuarios.

Igual que en el registro de Nuevas Materias Primas, los requerimientos nutricionales de minerales deben estar expresados en porcentaje de la materia seca de la fuente y por tanto la suma de los porcentajes máximos no debe superar el porcentaje de Ceniza máximo a registrar.

Los requerimientos de aminoácidos esenciales no se solicitan ya que estos se toman con base en el porcentaje de proteína final de la dieta, según el tipo de especie.

Si los valores que se solicitan tienen números decimales, se debe utilizar el punto ( . ) como separador decimal y no la coma ( , ), por ejemplo el porcentaje de ceniza requerido en una dieta es de 3.8, tampoco hay que agregar el signo de porcentaje ( % ) en este campo.

## **PARTE 4. BUSCAR INFORMACION**

## **4.1 MATERIA PRIMA**

Adicional a la posibilidad de conocer todos los aspectos relacionados con las Materias Primas que se encuentran en la base de datos del programa en el momento de realizar un balanceo, el usuario puede consultar listados específicos de acuerdo con dos criterios de búsqueda, como se muestra en el formulario de la Figura  $4 - 1$ .

## Buscar Materia Prima

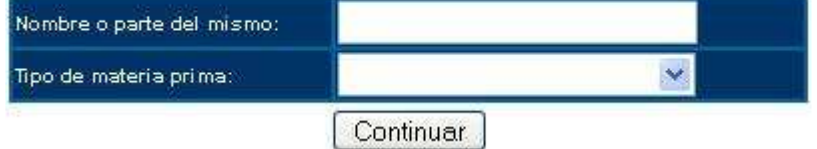

**Figura 4 – 1.** Criterios de búsqueda de materias primas.

El usuario puede utilizar indistintamente cualquiera de los dos criterios mostrados o ambos al mismo tiempo cuando así lo desee. Obviamente, el resultado de la consulta será distinto dependiendo de los criterios y parámetros que se manejen en cada uno de los campos del formulario.

El resultado se presenta de acuerdo con el número de coincidencias halladas, puede ser una sola coincidencia, y en ese caso se presenta una tabla como la de la Figura 2 – 3, o pueden ser varias, caso en el cual se presenta un listado como el del ejemplo mostrado en la siguiente figura.

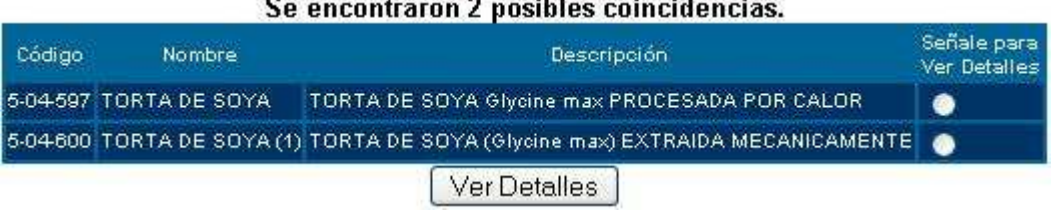

adicional por cada materia prima que aparece en el listado.

# **Figura 4 – 2.** Ejemplo del resultado obtenido de una consulta de materias primas.

En el ejemplo de la figura se muestra una tabla con las características de identificación de las materias primas que coinciden con el nombre TORTA y adicional a ello se presenta un botón de radio que permite seleccionar una de las materias primas para ver mas detalles de la misma. Esta opción abre una ventana

La tabla de detalles permite establecer comparaciones entre las materias primas que forman parte del listado resultante.

## **4.2 ESPECIE**

De manera similar al concepto de búsqueda de materias primas, la búsqueda de especies plantea los cuatro criterios posibles de búsqueda, estos se muestran en la Figura  $4 - 3$ .

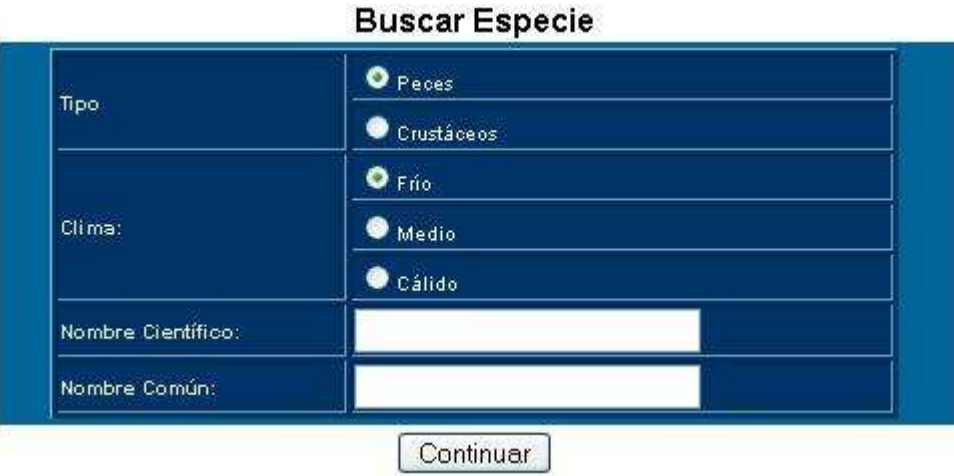

**Figura 4 – 3.** Formulario de búsqueda de especies.

Igual que en el caso anterior, la búsqueda se realiza de manera indistinta al criterio que se utilice, de ahí se deriva también el resultado, que se puede mostrar con el ejemplo de la Figura 4 – 4.

| Nombre Científico                      | Nombre común        | Señale para<br>Ver Detailes |
|----------------------------------------|---------------------|-----------------------------|
| <b>Oreochromys sp</b>                  | <b>TILAPIA ROJA</b> |                             |
| Cyprinus carpio                        | CARPA COMUN         |                             |
| Oreochromis niloticus TILAPIA NILOTICA |                     |                             |

**Figura 4 – 4.** Ejemplo de consulta de especies

En el ejemplo presentado, los criterios de búsqueda utilizados fueron simplemente el tipo y clima, Peces y Calido respectivamente, sin necesidad de hacer uso de los campos Nombre Científico o Común.

## **4.3 DIETA**

Es probable que el usuario desee conocer un listado de dietas balanceadas de las cuales hace uso. Para ello la búsqueda de dietas proporciona la posibilidad de generar estos listados, a través del criterio Tipo de Dieta, en donde se puede
seleccionar las dietas Guardadas por el usuario, las cuales solo pertenecen a él, o bien Dietas predeterminadas que son compartidas por todos los usuarios.

Adicional a este criterio, es posible colocar el nombre de la dieta o dietas, o parte del mismo, que se desean encontrar, de manera que se restringe el número de posibilidades en el resultado. Esto se puede apreciar en la Figura 4 – 5.

#### **Buscar Dieta** Nombre dieta (o parte del mismo): O Guardadas por el usuario Tipo: Predeterminadas Continuar

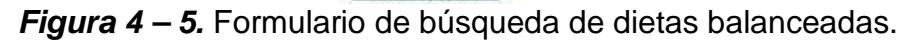

Una vez realizada la búsqueda, el resultado depende de los criterios utilizados en la misma y se presenta el resultado con el formato del siguiente ejemplo.

Se encontraron 3 posibles coincidencias.

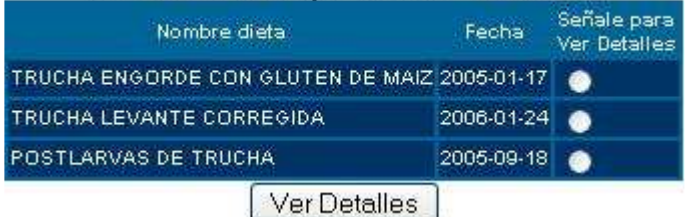

**Figura 4 – 6.** Resultado de Búsqueda de Dietas balanceadas.

En este caso, los criterios de búsqueda utilizados fueron " tr " en el nombre de la dieta y como tipo de dieta guardadas por el usuario.

Igualmente, se presenta el botón de radio que permite seleccionar la dieta de la cual se desean ver los detalles.

# **PARTE 5. PRINCIPALES ERRORES DE MANEJO Y MENSAJES**

El software AQI-Diet presenta al usuario diferentes tipos de mensajes que orientan en el uso del sistema, los cuales se clasifican en tres tipos:

**Comentarios**. Orientan al usuario en la interpretación de resultados obtenidos.

**Advertencias.** Informan al usuario acciones que el software realiza en forma automática para que se tengan en cuenta al momento de hacer la respectiva interpretación de resultados.

**Mensajes de error.** Orientan al usuario cuando ha cometido un error en el manejo del software de manera que el sistema deja de funcionar hasta tanto no se corrija el error.

La tabla siguiente muestra los principales mensajes enviados al usuario en cada uno de los casos.

### **PRINCIPALES COMENTARIOS DE LA APLICACION**

- 1 Las fuentes seleccionadas no permiten cubrir los requerimientos para balancear la dieta
- 2 Se ha encontrado un registro con estas características dentro de la Base de Datos. Si lo desea, haga clic en ACTUALIZAR para modificar los datos ya guardados. De lo contrario haga clic en REGRESAR.
- 3 Se adicionó un nuevo registro a la Base de Datos.
- 4 No se hallaron coincidencias dentro de la Base de datos.
- 5 Los registros fueron actualizados con éxito!
- 6 No se realizaron cambios en el registro o registros.

#### **PRINCIPALES ADVERTENCIAS**

- 1 Debido a que no se ingresó un **Código Internacional** válido, se calculó un Código único de identificación para la materia prima dentro de la base de datos.
- 2 El campo **Tipo de fuente** se rellenó por defecto con el valor 00, esto puede afectar la emisión de futuros comentarios.
- 3 Algunos campos vacíos se completaron con **0.0** esta acción se realizó en forma automática, por tanto, es necesario que el usuario verifique los cambios propuestos.
- 4 No se realizaron cambios en la Base de Datos.
- 5 El registro ha sido eliminado permanentemente de la base de datos.

#### **PRINCIPALES ERRORES DE MANEJO**

- 1 Debe seleccionar la especie para la cual se buscarán los requerimientos. Si ésta no aparece en la lista, se deberá agregar a la base de datos y registrar los requerimientos de acuerdo con la fase productiva.
- 2 Debe seleccionar la fase productiva. Si ésta no aparece en la lista, deberá agregarla a la base de datos y posteriormente registrar los requerimientos nutricionales para la especie y fase registradas.
- 3 Debe seleccionar al menos 3 materias primas para iniciar el balanceo de la ración.
- 4 No se ha seleccionado el nombre del archivo.
- 5 Debe llenar el campo **Nombre** de la materia prima. Este campo es necesario para su identificación ya sea para presentar la ración balanceada, fijar su precio, etc.
- 6 El campo **Materia Seca** no puede quedar vacío ni tener valor 0, ya que sobre este valor se verifica la validez de la composición bromatológica de la nueva materia prima.
- 7 La **Materia Seca** NO puede superar el 100%
- 8 Los porcentajes de contenido bromatológico deben estar basados en el contenido de **Materia Seca**. Por tanto la suma no debe superar este valor.
- 9 Los porcentajes de contenido de aminoácidos deben estar basados en el porcentaje de **Proteína**. Por tanto la suma no debe superar dicho valor.
- 10 Los porcentajes de minerales deben estar basados en el porcentaje de **Ceniza**. Por tanto, la suma no debe superar dicho valor.
- 11 Algunas casillas contienen valores no válidos como números o porcentajes. El formato para llenar estos campos es: ## . ##
- 12 Debe llenar los campos correspondientes a Nombre científico y Nombre común
- 13 Debe seleccionar la especie y fase para las cuales se registrarán los requerimientos.
- 14 Los porcentajes de nutrientes esenciales superan el 100% correspondiente a **Materia Seca**.
- 15 Error en la confirmación de la clave. Haga clic en REGRESAR y vuelva a intentarlo.
- 16 Debe llenar los campos mínimos requeridos (marcados con \*).
- 17 El usuario ya esta registrado en la base de datos.
- 18 Debe digitar al menos una parte del nombre de la materia prima o bien seleccionar el tipo al que pertenece, de lo contrario no es posible hallar coincidencias en la búsqueda.
- 19 Error en la conexión con la Base de Datos. No se han podido obtener resultados de la consulta.
- El registro no se encuentra en la Base de Datos. Haga clic en el botón REGRESAR para rectificar los datos ingresados.
- Se han presentado errores en la actualización de la Base de Datos. Haga clic en 'Regresar' para rectificar.
- El porcentaje mínimo requerido de un nutriente no puede superar al porcentaje máximo del mismo.
- El porcentaje máximo requerido de un nutriente no puede superar al 100%.

**ANEXO 3. Manual del Sistema** 

#### **MANUAL DEL SISTEMA**

### **1. REQUERIMIENTOS DE HARDWARE**

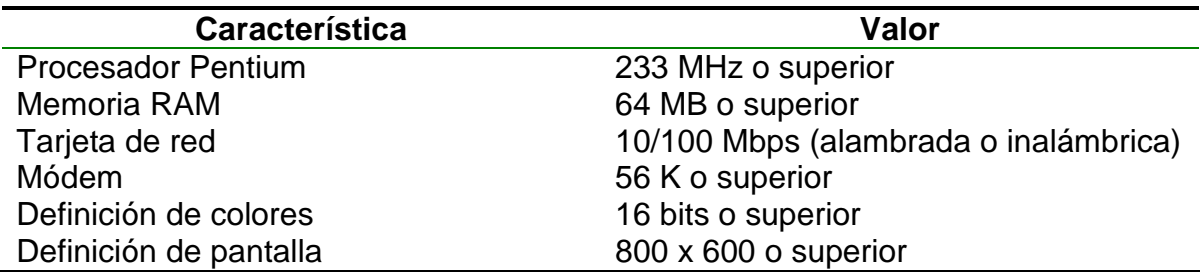

#### **2. REQUERIMIENTOS DE SOFTWARE**

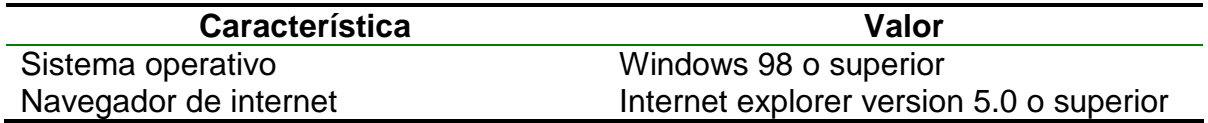

#### **3. REQUERIMIENTOS PARA INSTALACION**

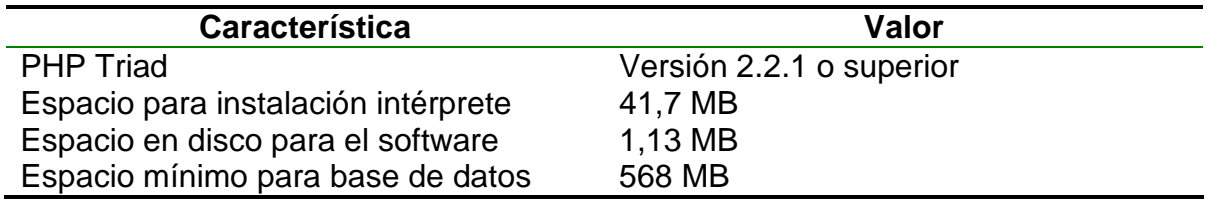

#### **4. GUIA PARA LA INSTALACION Y PRUEBA DEL PROGRAMA AQI-Diet**

#### **4.1 PRESENTACION**

El programa AQI-Diet se encuentra codificado en lenguaje PHP4, que requiere de un interprete para su ejecución, por lo que para su evaluación se requiere que la instalación se realice bajo ciertas características que se mencionan a continuación:

#### **4.2 CONTENIDO DEL CD**

El CD contiene los siguientes archivos:

#### ° **phptriad2-2-1.exe**

Es la aplicación con la cual se instalan los programas necesarios para activar el servidor de páginas web, servidor de bases de datos e interprete del código php.

## ° **Carpeta AQI\_DIET**

Esta carpeta contiene todos los scripts de las páginas con las que trabaja el aplicativo, incluyendo manuales de usuario y referencia.

#### ° **Carpeta aquidiet**

Contiene la base de datos que soporta la aplicación, presentada como carpetas y formularios.

#### **4.3 INSTALACION**

Para la instalación del aplicativo en el computador se debe llevar a cabo la siguiente secuencia de pasos:

#### **4.3.1 Instalar phptriad.**

- ° Presionando doble clic sobre el archivo phptriad2-2-1.exe se abre la ventana para la instalación del paquete que contiene al Servidor Apache, Servidor MySQL, e interprete de código PHP.
- ° A la pregunta que se realiza dentro de esta ventana se debe contestar "I agree", que significa que se esta de acuerdo con lo que se va a instalar.
- ° Una vez realizado esto se inicia la descompresión de archivos que puede tardar entre 5 y 10 minutos dependiendo de la velocidad del computador.
- ° Finalmente se presiona clic sobre el botón "Close".

## **4.3.2 Instalar la Base de Datos aquidiet.**

La instalación de la base de datos consiste simplemente en copiar la carpeta con el mismo nombre dentro del directorio **C:\apache\mysql\data\** creado por el phpTriad en el directorio raíz.

#### **4.3.3 Instalar la aplicación AQI – Diet**

Como en el caso anterior, se toma la carpeta AQI\_DIET del CD y se la copia dentro del directorio **C:\apache\htdocs\**.

#### **5. PUESTA EN MARCHA**

Para poner el aplicativo en marcha realice los siguientes pasos:

**5.1 Habilitar el servidor de bases de datos MySQL**, que normalmente debe encontrarse de la siguiente manera:

- ° Haga clic sobre el botón inicio en el escritorio de Windows
- ° En la opción del menú de inicio seleccione Todos los programas.
- ° Haga clic sobre el icono "Programs" (en inglés).
- ° Señale el icono PHPTriad.
- ° Esta acción despliega un menú en donde se encuentran las opciones **Apache Console** y **MySQL** de primera y segunda en la lista.
- ° Haciendo clic sobre MySQL se despliegan las opciones MySQL D y MySQL – D – NT. De las cuales se selecciona la primera.

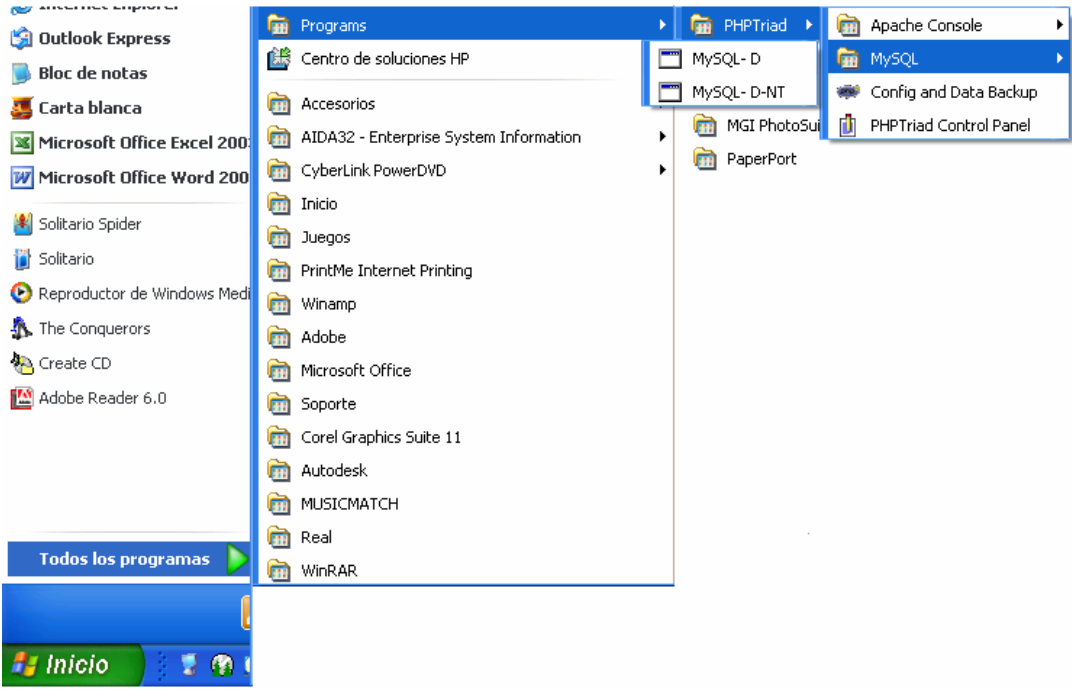

La figura a continuación muestra la secuencia descrita:

Figura 1. Secuencia de pasos para habilitar el servidor MySQL y Apache

#### **5.2 Habilitar el servidor de páginas web Apache**

El servidor Apache se encuentra exactamente sobre el icono del servidor MySQL, como se ve en la Figura 1. Por lo tanto se deben seguir los mismos pasos hasta llegar al menú de PHPTriad, en donde se aprecia la opción Apache Console.

Si se presiona clic sobre Apache Console, aparecerá un menú con las opciones "Start Apache" y "Stop Apache". De las cuales se selecciona la primera.

## **5.3 Abrir la pagina de inicio de AQI\_Diet**

Una vez realizados los pasos anteriores, se procede a abrir el navegador Internet Explorer, y en la barra de direcciones se digita lo siguiente **http://localhost/AQI\_DIET/inicio.php**, como se muestra en la Figura 2:

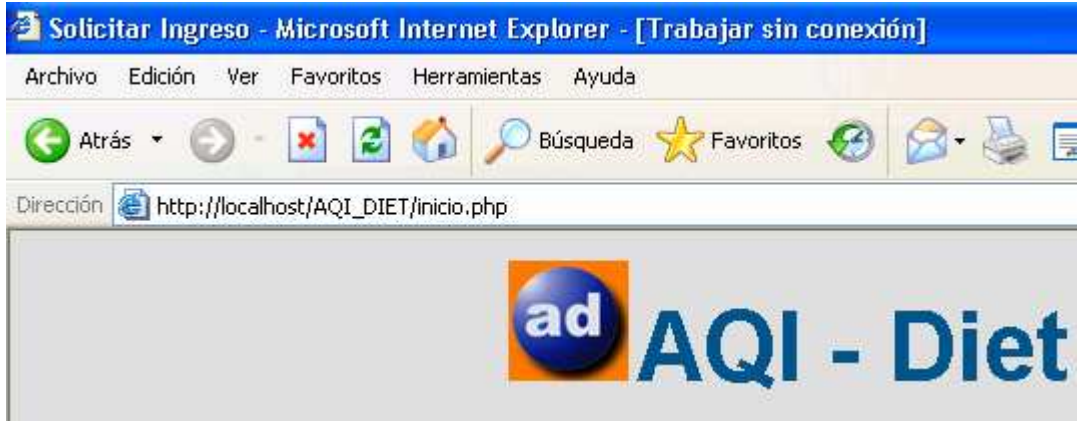

Figura 2. Arranque del aplicativo.

**5.4 El software AQI\_Diet se encuentra disponible en la siguiente URL** http://www.udenar.edu.co/acuicola/diet/index.php